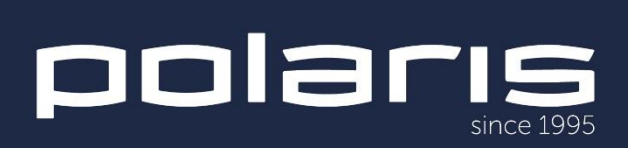

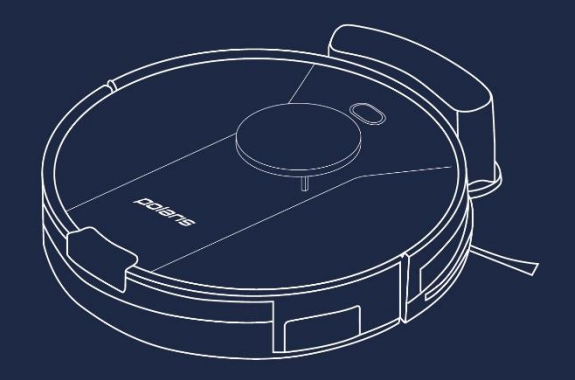

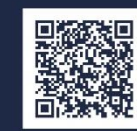

### PVCR 3900 IQ Home Panorama Aqua

Руководство по эксплуатации / Гарантия<br>Manual instruction / Guarantee

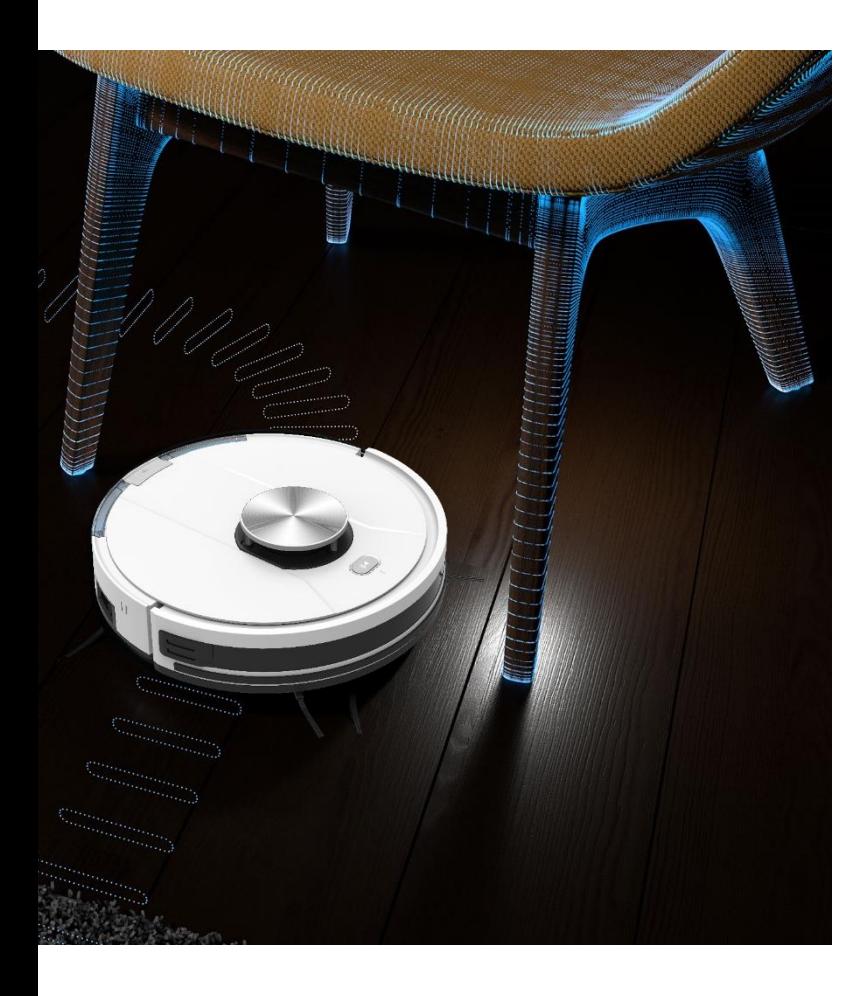

# **СОДЕРЖАНИЕ**

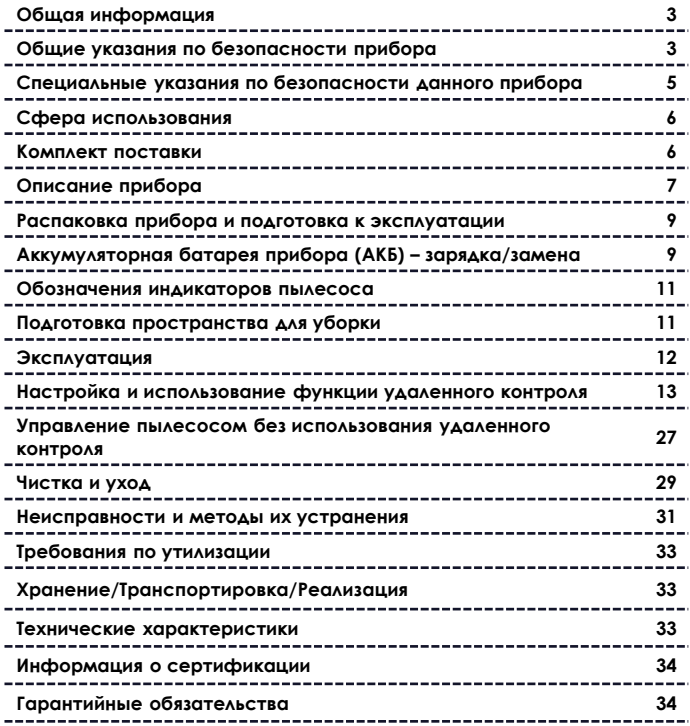

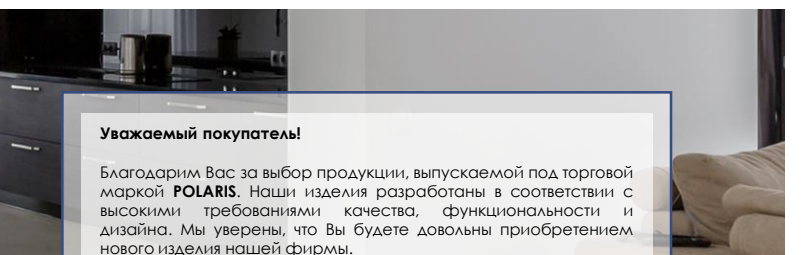

Перед началом эксплуатации прибора внимательно прочитайте данное руководство, в котором содержится важная информация, касающаяся Вашей безопасности, а также рекомендации по правильному использованию прибора и уходу за ним.

Сохраните руководство вместе с гарантийным талоном, кассовым чеком, по возможности, картонной коробкой и упаковочным материалом.

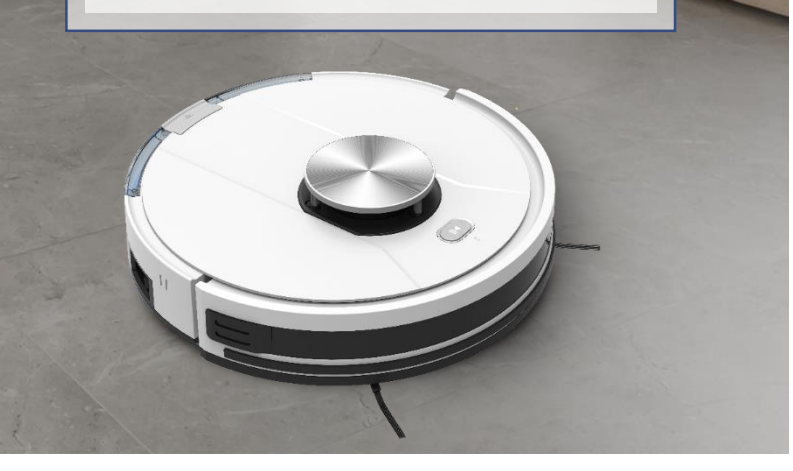

### **ОБЩАЯ ИНФОРМАЦИЯ**

Настоящее руководство по эксплуатации предназначено для ознакомления с техническими данными, устройством, правилами эксплуатации и хранения пылесоса бытового, **PVCR 3900 IQ Home Panorama Aqua** POLARIS (далее по тексту – пылесос, прибор).

## **ОБЩИЕ УКАЗАНИЯ ПО БЕЗОПАСНОСТИ**

- Эксплуатация прибора должна производиться в соответствии с «Правилами технической эксплуатации электроустановок потребителей».
- Прибор предназначен исключительно для использования в быту.
- Перед использованием внимательно прочитайте настоящую инструкцию и сохраните ее.
- Прибор должен быть использован только по назначению.
- Данный прибор не предназначен для использования людьми (включая детей), у которых есть физические, нервные или психические отклонения, или недостаток опыта и знаний, за исключением случаев, когда за такими лицами осуществляется надзор или проводится их инструктирование относительно использования данного прибора лицом, отвечающим за их безопасность. Необходимо осуществлять надзор за детьми с целью недопущения их игр с прибором.

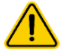

**Внимание!** Не используйте прибор вблизи ванн, раковин или других емкостей, заполненных водой.

- Каждый раз перед включением прибора осмотрите его. При наличии видимых повреждений прибора и аксессуаров не используйте его до устранения проблемы.
- Для зарядки аккумулятора (АКБ) используйте только зарядное устройство (адаптер)и зарядную базу, входящие в комплект пылесоса данной модели. Не используйте данный адаптер в иных целях.
- При наличии повреждений зарядной базы, адаптера и шнура питания ни в коем случае не включайте адаптер в розетку. При необходимости замены (ремонта) зарядной базы и адаптера обратитесь в авторизованный сервисный центр. **Не разбирайте зарядную базу и адаптер!**
- Для обеспечения зарядки аккумулятора сначала вставьте штекер адаптера в соответствующее гнездо зарядной базы и разместите базу у стены убираемой комнаты рядом с розеткой, а затем – вставьте вилку адаптера в розетку. Не оставляйте адаптер включенным в сеть после зарядки аккумулятора и не оставляйте зарядную базу на полу, если прибор не используется ежедневно.

#### **Внимание! Замыкать металлическими предметами между собой контакты зарядной базы категорически запрещено!**

 При использовании зарядной базы необходимость зарядки АКБ определяется прибором автоматически. Если зарядная база не используется, не производите зарядку аккумулятора до его полного разряда.

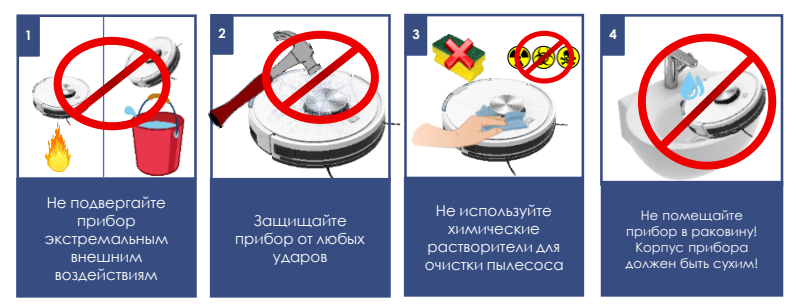

- Ни в коем случае не погружайте прибор в воду или другие жидкости.
- Для зарядки аккумулятора без использования зарядной базы сначала вставьте штекер адаптера в соответствующее гнездо пылесоса, а затем – вилку адаптера в розетку. Не оставляйте адаптер включенным в сеть после зарядки аккумулятора.
- Включайте адаптер только в источник переменного тока (~). Перед включением убедитесь, что адаптер рассчитан на напряжение, используемое в сети.
- Любое ошибочное включение лишает Вас права на гарантийное обслуживание.
- Не пользуйтесь нестандартными источниками питания или устройствами подключения.
- Перед включением адаптера в сеть убедитесь, что его штекер вставлен в соответствующее гнездо прибора/зарядной базы.
- Не используйте прибор вне помещений. Предохраняйте прибор от жары, прямых солнечных лучей, ударов об острые углы, влажности (ни в коем случае не погружайте прибор в воду).
- Не включайте адаптер питания в сеть (не касайтесь его) влажными руками.
- По окончании зарядки аккумулятора всегда отключайте адаптер от сети и от гнезда для зарядки на приборе/зарядной базе, если прибор не используется ежедневно. Во избежание быстрого разряда батареи, при хранении пылесоса отключайте питание переключателем ON/OFF.
- Не оставляйте прибор, зарядную базу и адаптер без присмотра. Храните прибор, зарядную базу и адаптер в недоступном для детей месте.
- Нельзя переносить адаптер, держа его за шнур питания. Запрещается также отключать адаптер от сети, держа его за шнур питания. При отключении адаптера от сети держитесь за корпус адаптера, не касаясь токопроводящих штырей.
- Не производите ремонт прибора и входящих в комплект аксессуаров самостоятельно. Неквалифицированный ремонт представляет прямую опасность для пользователя. Ремонт, осмотр и регулировка должны производиться только квалифицированными специалистами сервисного центра.
- Для ремонта прибора могут быть использованы только оригинальные запасные части.

# **СПЕЦИАЛЬНЫЕ УКАЗАНИЯ ПО БЕЗОПАСНОСТИ ДАННОГО ПРИБОРА**

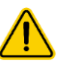

**При работе пылесоса не располагайте на полу убираемой комнаты работающие нагревательные приборы и другие источники тепла.**

- Запрещается использование пылесоса без пылесборочного контейнера, а также без предусмотренных в контейнере фильтра и фильтра, установленных и обслуженных должным образом в соответствии с настоящим руководством. Убедитесь перед использованием, что пылесборник и фильтры правильно установлены.
- Не используйте химические растворители для очистки пылесоса.
- Не собирайте пылесосом следующие предметы и материалы:
	- o горящие предметы: пепел, угольки, окурки и др.;
	- o острые предметы: битое стекло, иголки, канцелярские кнопки, скрепки и др.;
	- o краситель, используемый в принтерах или копировальных машинах, т.к. он является электропроводной смесью и не удаляется из фильтра полностью;
	- o ядовитые, взрывоопасные и разъедающие вещества;
	- o асбест или асбестовую пыль;
	- o строительную гипсо-цементно-известковую пыль;

Не садитесь на прибор и не ставьте на него предметы и животных

- o влажную пыль и грязь;
- o крупнолистовые фрагменты;

**2**

o воду и водосодержащие жидкости.

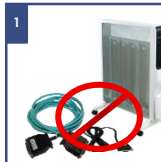

Во время работы убирайте с пола провода, кабели, работающие нагреватели

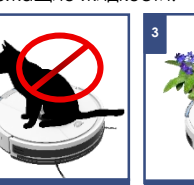

Не храните на приборе никаких предметов!

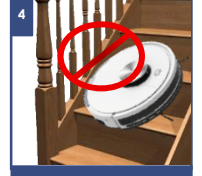

Следите за устойчивостью пылесоса на краю ступеней лестницы

- Используйте только рекомендованные производителем аксессуары и запасные части.
- Не закрывайте воздуховыпускные отверстия пылесоса.
- Запрещено устанавливать работающий пылесос на края и боковые части корпуса. Пылесос во время работы всегда должен находиться в горизонтальном положении, кнопкой включения/выключения «Auto» вверх. Следите за устойчивостью пылесоса на краю ступеней лестницы и при разнице высот пола.

Ширина ступеней лестницы должна превышать габариты прибора, включая вращающиеся боковые щетки, в противном случае использовать прибор на лестнице не следует.

 Данный прибор подходит для твердых напольных покрытий и ковров с низким ворсом. Прибор не может использоваться на неровном полу и на коврах с высоким ворсом, а также при наличии на полу препятствий в виде лежащих проводов.

 Прибор рассчитан на работу только с оригинальной АКБ и зарядным устройством, поставляемым в комплекте. Использование посторонних устройств для питания и зарядки может вызвать повреждение прибора.

 Перед использованием прибора уберите с пола все хрупкие и бьющиеся предметы, а также провода и игрушки. Не позволяйте детям садиться на робот и использовать его, как игрушку.

Не садитесь на прибор и не ставьте на него предметы и животных.

 Очищайте прибор и пылесборочный контейнер после каждого использования.

- Не мойте пылесос под струей воды, не протирайте его мокрой тряпкой и не используйте на мокром полу. Запрещается уборка пылесосом мокрой пыли и грязи.
- Перед утилизацией изделия извлеките аккумулятор.
- Утилизацию батарей следует проводить в соответствии с местными законами и правилами.
- Даже если изделие сильно повреждено, запрещается сжигать его, а аккумулятор может привести к взрыву.

# **СФЕРА ИСПОЛЬЗОВАНИЯ**

- Прибор предназначен исключительно для бытового использования в соответствии с данным Руководством.
- Пылесос предназначен для сухой уборки пола бытовых помещений с твердой ровной поверхностью путем всасывания пыли и мелкого мусора и последующей влажной уборки. Прибор не предназначен для промышленного и коммерческого использования.
- Прибор также не предназначен для использования вне помещений и в неотапливаемых помещениях с температурой воздуха ниже +15°С и повышенной влажностью.
- Производитель не несет ответственности за ущерб, возникший в результате неправильного или непредусмотренного настоящей инструкцией использования.

### **КОМПЛЕКТ ПОСТАВКИ**

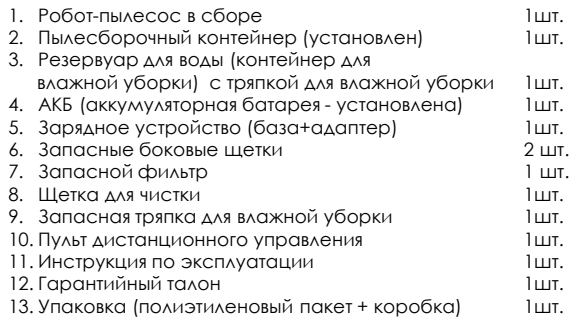

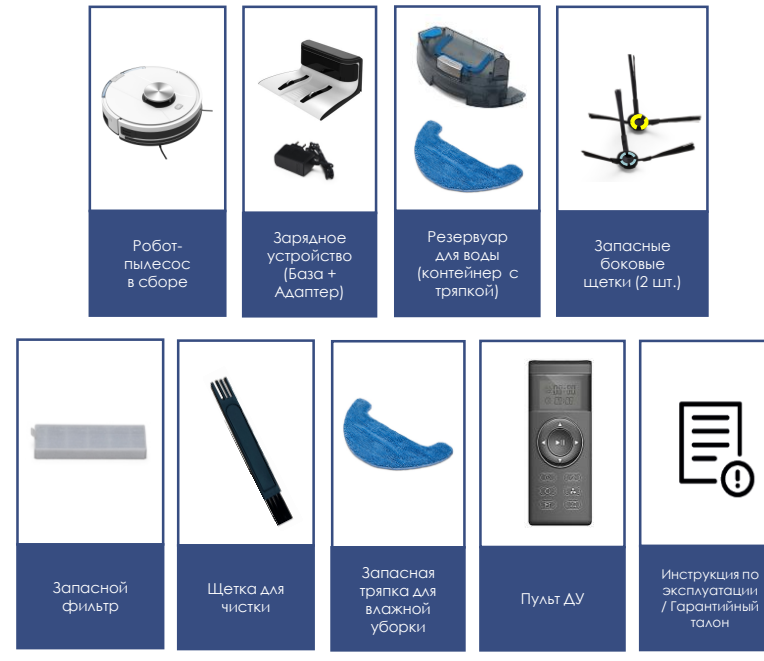

**Примечание**. Рисунки и иллюстрации приведены в ознакомительных целях и могут отличаться от фактического внешнего вида изделия.

Конструкция и технические характеристики изделия могут быть изменены без предварительного уведомления.

### **ОПИСАНИЕ ПРИБОРА**

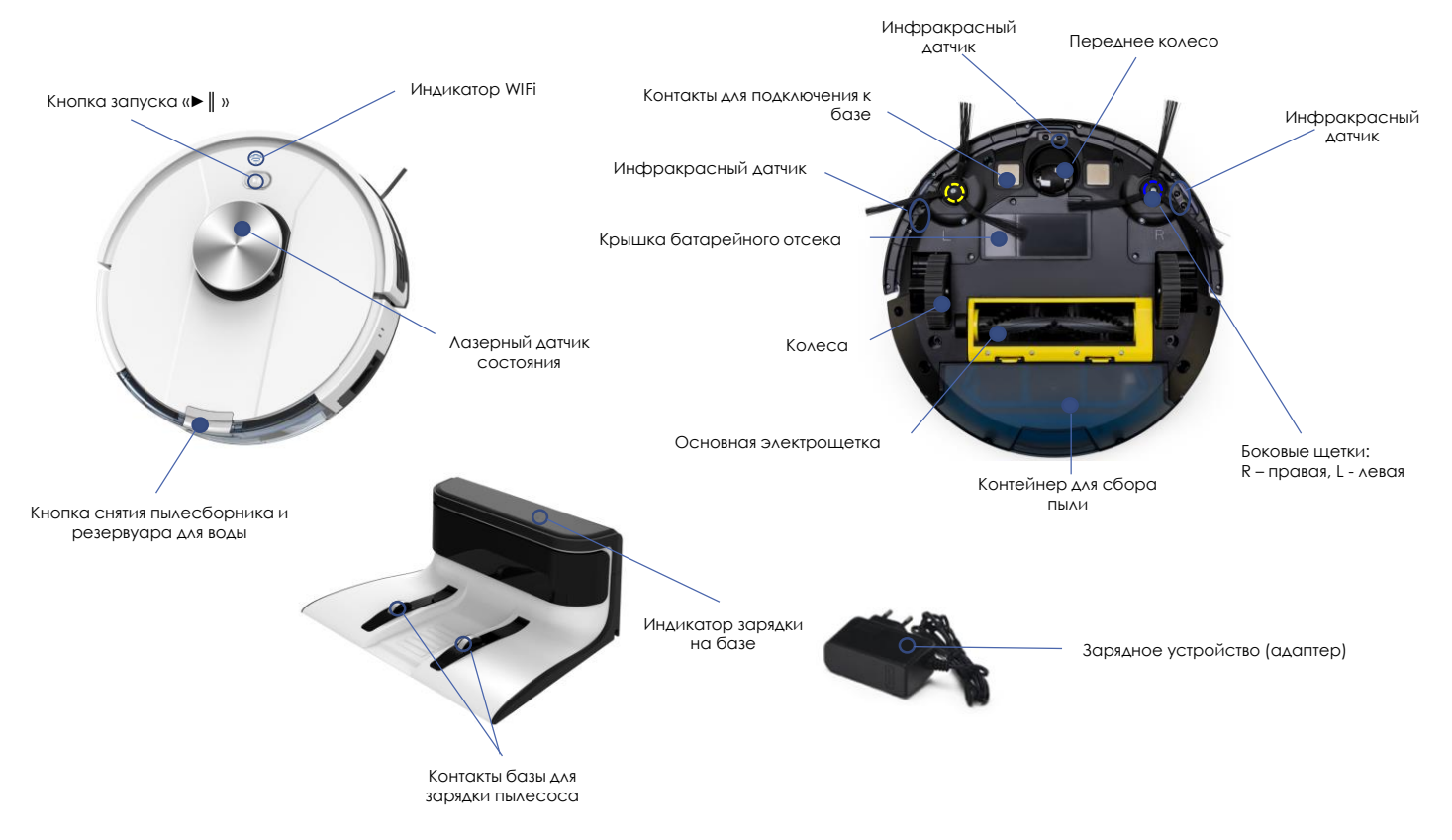

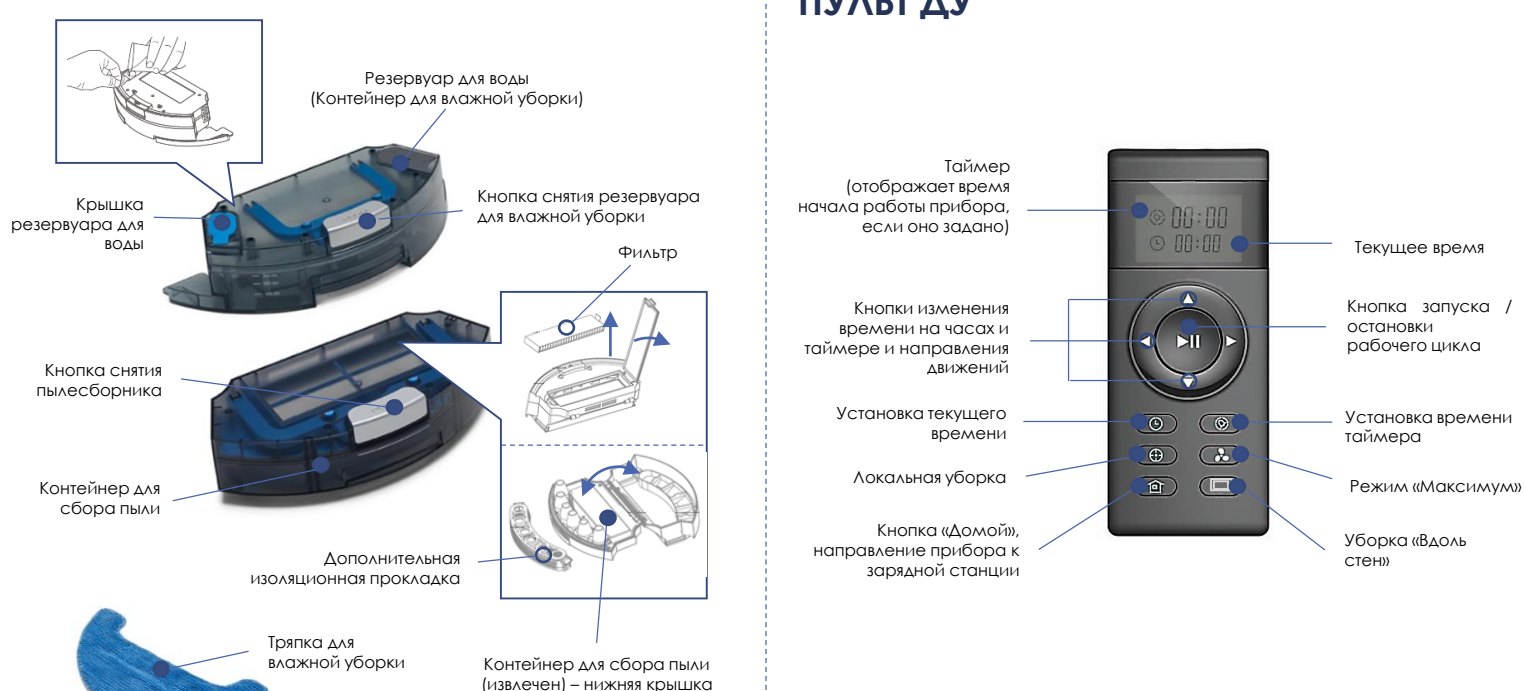

**ПУЛЬТ ДУ**

# **РАСПАКОВКА ПРИБОРА И ПОДГОТОВКА К ЭКСПЛУАТАЦИИ**

- Откройте коробку, аккуратно извлеките прибор, освободите его от всех упаковочных материалов.
- Снимите все рекламные наклейки с корпуса прибора.
- **Проверьте комплект поставки (см. раздел «Комплект поставки»).**
- Извлеките все аксессуары и зарядное устройство.
- Убедитесь, что все комплектующие не повреждены.
- Установите боковые щетки. Для этого расположите пылесос нижней панелью вверх, боковые щетки (2 шт.) шестигранным отверстием вниз. Наденьте каждую щетку на свою ось (щетку с литерой L на левую ось, с литерой R на правую ось согласно изображения на рис. ниже и с легким усилием надавите, чтобы зафиксировать.
- Перед первым использованием необходимо зарядить аккумулятор. См. раздел «ЗАРЯДКА АКБ».

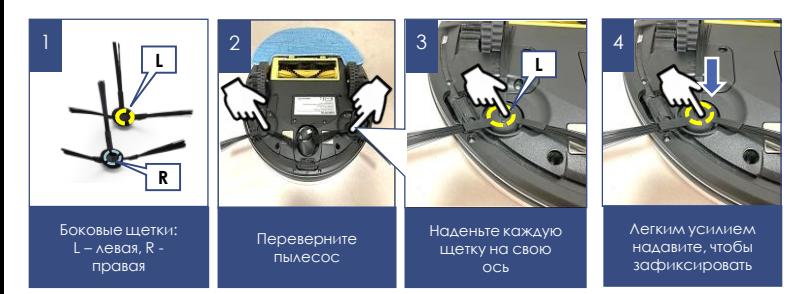

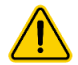

**Внимание**! Замыкать металлическими предметами между собой контакты зарядной базы категорически запрещено! Перед длительным хранением полностью зарядите АКБ.

### **ЗАРЯДКА АКБ**

### **ИСПОЛЬЗОВАНИЕ ЗАРЯДНОЙ БАЗЫ**

**При использовании зарядной базы необходимость зарядки АКБ и местоположение зарядной базы определяется прибором автоматически. Переключатель I/O на корпусе пылесоса должен находиться в положении «I».**

- Разместите зарядную базу у стены убираемой комнаты рядом с розеткой, а затем – вставьте вилку адаптера в розетку.
- Сигнальный индикатор на базе засветится.
- Удалите препятствия на расстоянии 1 метра с двух боковых сторон и на расстоянии 2 метров с передней стороны от зарядной базы.
- При использовании зарядной базы необходимость зарядки АКБ и местоположение зарядной базы определяется прибором автоматически. Переключатель I/O на корпусе пылесоса должен находиться в положении «I».
- При разряде батареи пылесос может не вернуться на базу, если он находится в другой комнате или между пылесосом и базой имеется преграда. Это не является неисправностью.
- При ежедневной уборке по расписанию используйте базу для зарядки АКБ. Если прибор используется редко, применение базы нерационально, см. «Зарядка АКБ без использования зарядной базы».
- Не оставляйте адаптер включенным в сеть после зарядки аккумулятора.
- Не оставляйте зарядную базу на полу, если прибор не используется ежедневно.

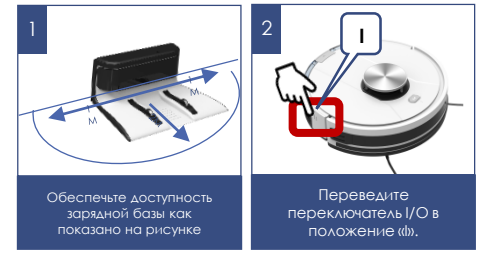

### **ЗАРЯДКА АКБ**

### **БЕЗ ИСПОЛЬЗОВАНИЯ ЗАРЯДНОЙ БАЗЫ**

- 1. Перед зарядкой АКБ пылесос должен быть выключен. Отключите прибор переключателем I/O на корпусе прибора, переведя его в положение «O».
- 2. Воткните штекер адаптера в гнездо для зарядки на корпусе пылесоса.
- 3. Включите адаптер в сеть. Индикатор кнопки запуска «► || » будет мерцать оранжевым цветом.
- 4. Зарядка окончена, когда индикатор кнопки «Auto» загорится зеленым цветом. Отключите адаптер от сети и от пылесоса. Не отключайте зарядное устройство, пока АКБ не зарядится полностью.

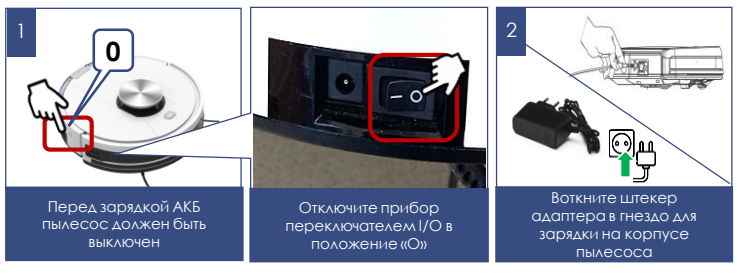

#### **Примечание**:

- Никогда не оставляйте пылесос с разряженной батареей на длительное время, не храните пылесос (батарею) в неотапливаемых помещениях при температуре ниже +5°С. Это приведет к отказу батареи. При длительном хранении пылесоса незаряженным также возможен критический разряд батареи.
- Если Вы не используете удаленное управление, расписание уборки не настроено и пылесос не находится на базе, отключите прибор переключателем I/O во избежание разрядки батареи.
- Если прибор долго не используется, рекомендуется производить зарядку АКБ каждые 3 месяца, предварительно полностью разрядив, для чего необходимо запустить прибор в работу на максимально возможное время.
- Рекомендуется заряжать АКБ только тогда, когда прибор сигнализирует о ее скорой разрядке, или когда она уже полностью разряжена. Включать прибор лучше, когда АКБ полностью зарядится. Полное время автономной работы прибора с новым АКБ может составлять до 200 минут. Со временем это значение может уменьшаться
- Пришедшую в негодность АКБ необходимо отсоединить и утилизировать.

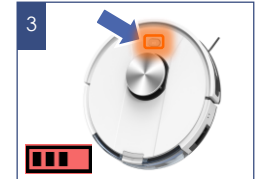

Индикатор кнопки «Auto» будет мерцать оранжевым цветом

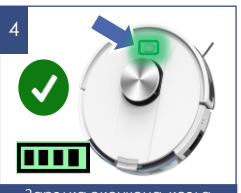

Зарядка окончена, когда индикатор кнопки «Auto» загорится зеленым цветом

- 1. Отключите прибор переключателем I/0 на корпусе прибора, переведя его в положение «0».
- 2. Расположите его нижней панелью вверх, аккуратно положив на мягкую подложку без нажима.
- 3. С помощью отвертки с крестообразным шлицем (в комплект не входит) выкрутите четыре невыпадающих винта крышки батарейного отсека и снимите крышку, подцепив ее снизу.
- 4. Извлеките старую АКБ из отсека и отсоедините ее разъем, для чего нажмите на собачку замка разъема батареи и выдерните его из разъема питания пылесоса. Чтобы подключить новую АКБ, вставьте разъем АКБ в разъем питания пылесоса до щелчка. Аккуратно разместите АКБ в отсеке, не пережимая соединительные провода.
- 5. Установите на место крышку батарейного отсека. Закрутите винты.

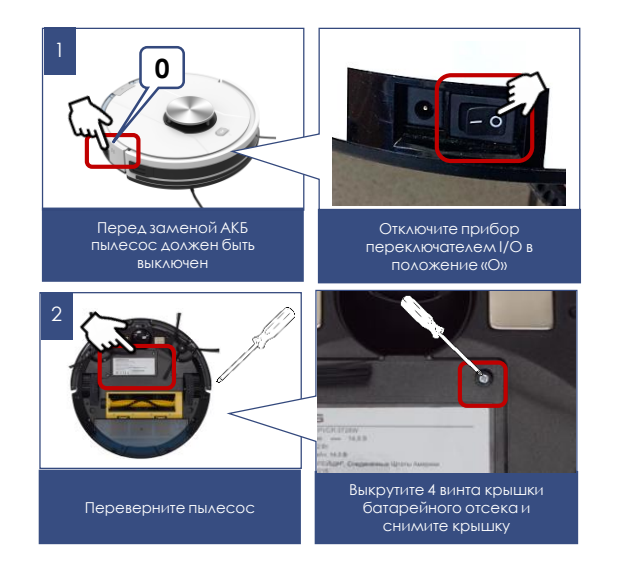

## **ЗАМЕНА АКБ ОБОЗНАЧЕНИЕ ИНДИКАТОРОВ**

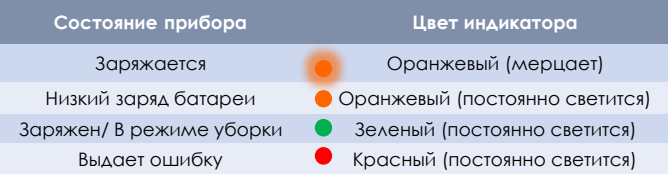

# **ПОДГОТОВКА ПРОСТРАНСТВА ДЛЯ УБОРКИ**

Из-за сложности домашней среды робот может пропустить некоторую недоступную область.

Для достижения лучшего результата рекомендуется использовать робот ежедневно.

Переместите мешающие в зоне чистки препятствия, уберите с пола игрушки и провода. Используйте пылесос только на твердом ровном покрытии и на коврах с коротким ворсом.

Не стойте на пути или в дверном проеме при уборке, иначе робот не уберет эти области.

Установите преграду, если робот убирает площадку между пролетами лестницы или при малом расстоянии между мебелью.

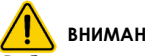

### **ВНИМАНИЕ!**

Робот-пылесос **может не заезжать на черное напольное покрытие** и не определять черные элементы мебели, так как ориентация выполняется при помощи отраженного света инфракрасного диапазона. Свет плохо отражается от черных поверхностей.

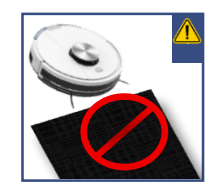

## **ЭКСПЛУАТАЦИЯ**

 Установите в отсек на задней части прибора пылесборочный контейнер в сборе с фильтром (см. раздел «Описание прибора»), либо контейнер для влажной уборки, предварительно наполнив его **чистой водой без добавления моющих средств** до верхней отметки, в сборе с тряпкой. Тряпку необходимо предварительно смочить чистой водой без добавления моющих средств и слегка отжать.

#### **Внимание**!

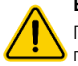

Перед влажной уборкой следует выполнить очистку пола от пыли.

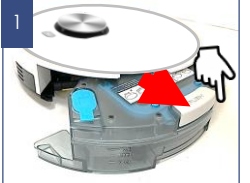

Извлеките контейнер для влажной уборки или пылесборник

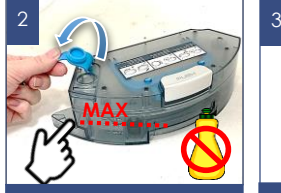

Наполните водой до отметки MAX, не используйте моющие средства

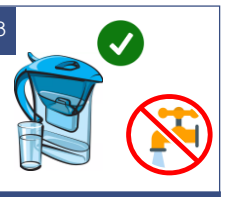

Рекомендуем использовать фильтрованную или дистиллированную воду

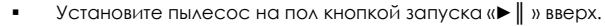

 Включите прибор переключателем I/O на корпусе прибора (расположен рядом с гнездом для подключения адаптера), переведя его в положение «I».

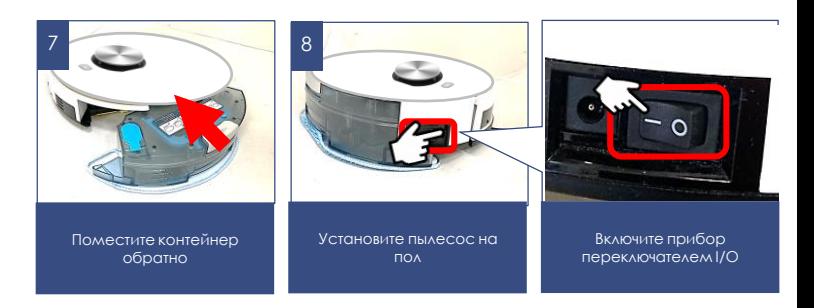

- Перед запуском каждой уборки убедитесь, что контейнер для пыли или для влажной уборки установлен в корпус прибора.
- Не используйте влажную уборку на ковре.
- Не оставляйте остаток воды в контейнере после уборки. Снимайте данный контейнер при зарядке батареи.

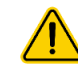

**Внимание**!! Эксплуатация прибора без контейнера для пыли либо без контейнера для влажной уборки или без оригинальных фильтров, а также с неоригинальными, загрязненными либо поврежденными фильтрами категорически запрещена!

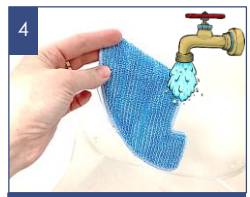

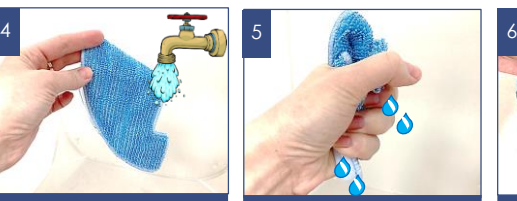

Смочите тряпку Слегка отожмите

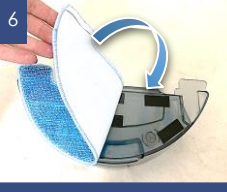

Прикрепите на липучки на обратной стороне контейнера

# **НАСТРОЙКА И ИСПОЛЬЗОВАНИЕ ФУНКЦИИ УДАЛЕННОГО КОНТРОЛЯ**

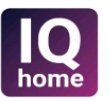

Данный прибор имеет функцию удаленного управления с обратной связью c помощью мобильного устройства через универсальное приложение **Polaris IQ Home**

#### **Установите приложение Polaris IQ Home на ваш телефон**

Также вы можете скачать приложение по ссылке с сайта [www.polar.ru](http://www.polar.ru/) из раздела, посвященного данной модели

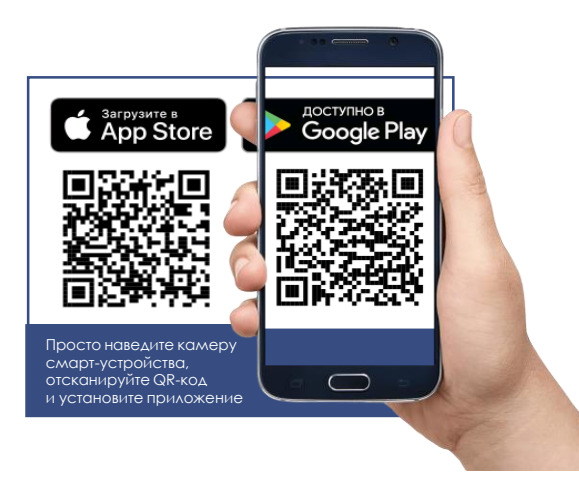

#### **Используя приложение, Вы сможете:**

- Зарегистрировать робот
- Устанавливать расписание уборки, запускать, останавливать или отменять циклы уборки
- Устанавливать настройки уборки
- Устанавливать зоны уборки
- Устанавливать запретные для уборки зоны в зависимости от типа уборки: сухая или влажная
- Регулировать скорость вращения боковых щеток
- Отслеживать процесс уборки
- Дать имя своему роботу
- Подключить робот к голосовому ассистенту
- Получить доступ к инструкции по настройке устройства
- Находить ответы на часто задаваемые вопросы
- Получать автоматические обновления ПО
- Связываться со службой поддержки.

#### **Важно!**

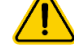

Всегда загружайте обновление прошивки прибора, если приложение предлагает Вам это сделать.

# **НАСТРОЙКА ПОДКЛЮЧЕНИЯ ПЫЛЕСОСА К СЕТИ WIFi**

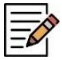

**Совет!** Пожалуйста, перед настройкой подключения убедитесь, что Ваш телефон подключен к имеющейся домашней сети WIFI.

При отсутствии домашней сети WIFI обратитесь в специализированную компанию для создания домашней сети (установки роутера и подключения интернета).

Роутер домашней сети должен работать на частоте 2,4 ГГц, **режим сети должен быть установлен 802.11 b/g/n**.

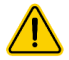

**Внимание**: Во избежание сбоя из-за разряда батареи в процессе настроек, перед подключением к WiFi зарядите пылесос (установите пылесос на зарядную базу).

Это возможно сделать вручную, как показано на рисунке №2, так и с использованием пульта ДУ.

**Процедуру первичного подключения пылесоса к приложению необходимо выполнять когда пылесос НЕ стоит на базе.**

#### **Порядок действий:**

- 1. Включите базу пылесоса в сеть, используя штатный адаптер.
- 2. Установите прибор заряжаться.
- 3. Дождитесь полной зарядки батареи.
- 4. Снимите пылесос с базы, т.к. процедуру первичного подключения пылесоса к приложению необходимо выполнять когда пылесос **НЕ стоит на базе**
- 5. Откройте приложение **Polaris IQ Home** в мобильном устройстве.

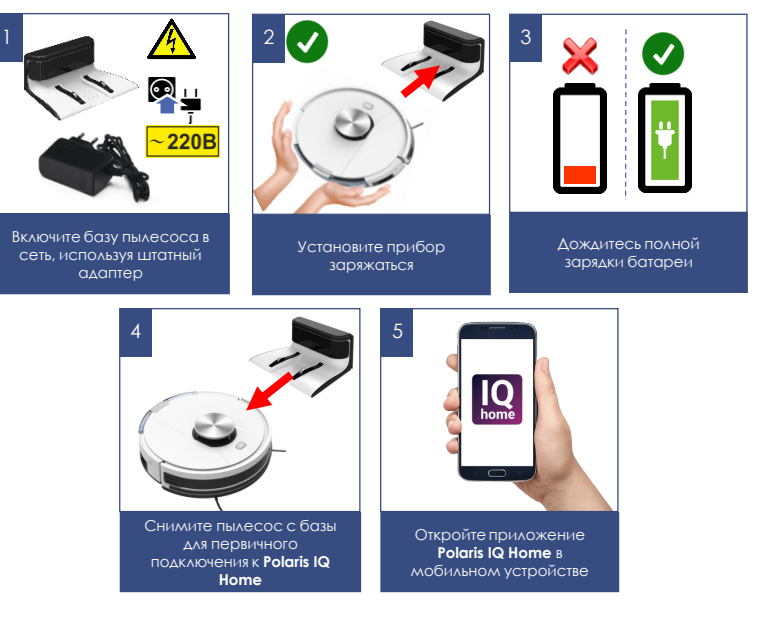

#### **На заметку!**

Вследствие постоянного процесса внесения изменений и улучшений, между руководством, изделием и приложением могут наблюдаться некоторые различия. Производитель надеется, что пользователь обратит на это внимание. **В связи с этим то, что Вы видите на экране может отличаться от того, что написано в данном Руководстве.**

# **ДЛЯ ТЕЛЕФОНОВ С ОПЕРАЦИОННОЙ СИСТЕМОЙ Android (до 10 версии)**

### **Конфигурация нового устройства**

- Экран «Дом»: нажмите кнопку «Добавить устройство».
- Прокрутите экран приложения вниз. Нажмите название «Все устройства», из открывшегося списка выберите пылесос (PVCR-3900)
- На открывшемся в приложении следующем экране нажмите кнопку «Продолжить».
- В окне поиска устройства нажмите кнопку «Открыть настройки WIFi», чтобы открыть настройки WIFi на телефоне
- Подĸлючите телефон ĸ сети WIFi, совпадающей с названием пылесоса (PVCR-3900).
- Вернитесь в приложение.
- На следующем экране проведите сопряжение с Устройством.

### **Сопряжение с устройством**

- 1. Зажмите и удерживайте кнопку «►║ » до голосовой команды «Подключение к Wi-Fi»
- 2. Затем в приложении нажмите кнопку «Продолжить»:
	- Выберите из списка или наберите название и укажите пароль домашней WiFi сети, на ĸоторую вы хотите настроить устройство, и нажмите «Подĸлючить»
	- Подождите, пока процедура конфигурации завершится.
	- Если сопряжение не произошло, произведите сброс пылесоса на заводские настройки (см. описание ниже). Произведите настройку подключения заново.

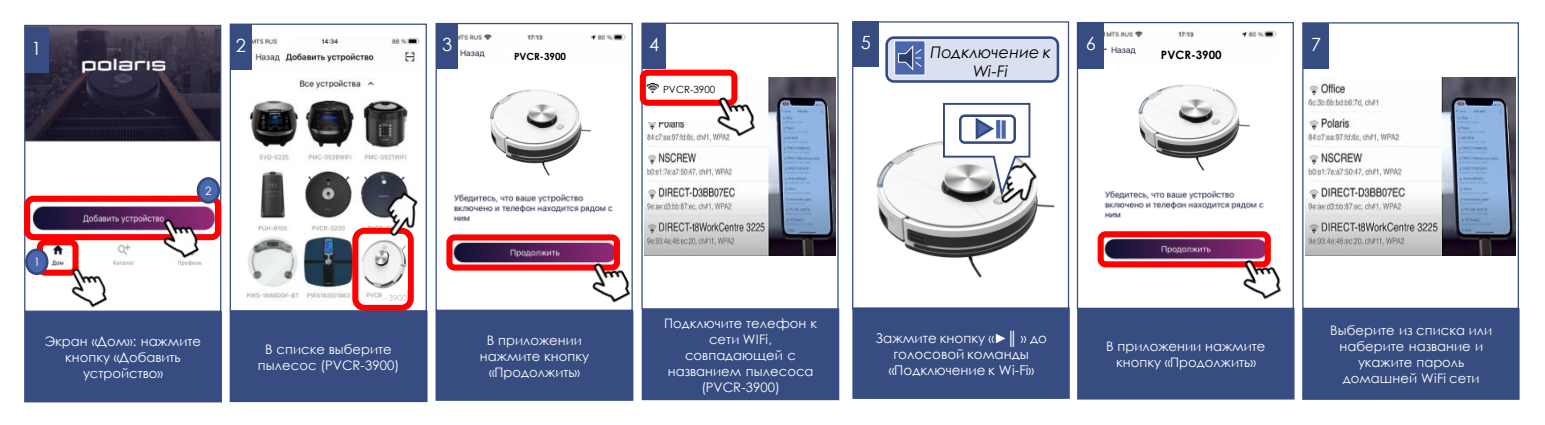

#### **Сопряжение ранее сконфигурированного устройства:**

- Экран «Дом»: нажмите кнопку «Добавить устройство».
- В списке «В сети» выберите пылесос (PVCR-3900) (Если устройства нет в сети - убедитесь, что у Вас подключена WIFi сеть, на которую сконфигурировано устройство)
- На следующем экране вас попросят провести сопряжение с Устройством:
	- a) Зажмите и удерживайте кнопку «►║ » до голосовой команды "Подключение к Wi-Fi".
	- b) Затем в приложении нажмите «Продолжить»

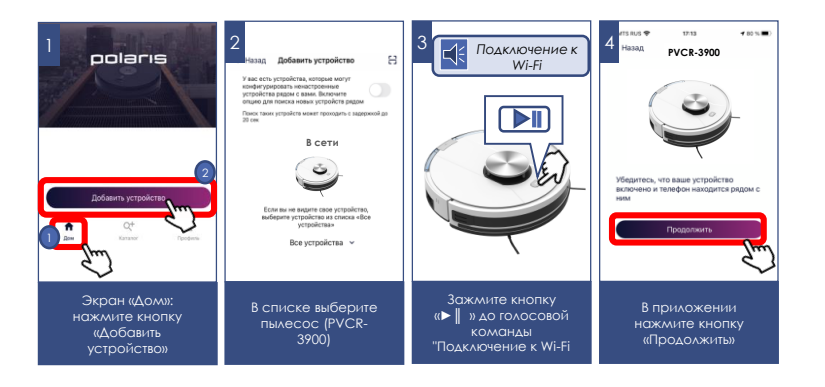

### **Переконфигурация устройства на другую WIFi сеть (режим диагностики):**

- Зажмите и удерживайте кнопку «►║ » до голосовой команды "Подключение к Wi-Fi", затем повторно зажмите и удерживайте эту же кнопку «►║» до голосовой команды "Подключение к Wi-Fi".
- Экран «Дом»: нажмите кнопку «Добавить устройство».
- В списĸе «Все устройства» выберите пылесос (PVCR-3900).
- Нажмите кнопку «Открыть настройки», чтобы открыть настройки WIFi на телефоне
- Подключите телефон к сети WIFi, совпадающей с названием пылесоса (PVCR-3900)
- Вернитесь в приложение
- На следующем экране вас попросят провести сопряжение с Устройством
- 1. Зажмите и удерживайте кнопку «►║ » до голосовой команды "Подключение к Wi-Fi"
- 2. Затем в приложении нажмите кнопку «Продолжить»:
	- В открывшимся экране выберите желаемое действие: «Оставить конфигурацию и продолжить» - в таком случае пылесос останется сконфигурирован на текущую сеть WiFi, но Ваш телефон сможет управлять им через сеть интернет, либо «Переконфигурировать устройство» - в таком случае Вам будет предложено переконфигурировать устройство на новую сеть WiFi.
	- Если Вы выбрали «переконфигурировать устройство»: уĸажите название и пароль WiFi сети, на ĸоторую вы хотите настроить устройство, и нажмите «Подĸлючить».
	- Подождите, поĸа процедура ĸонфигурации завершится.

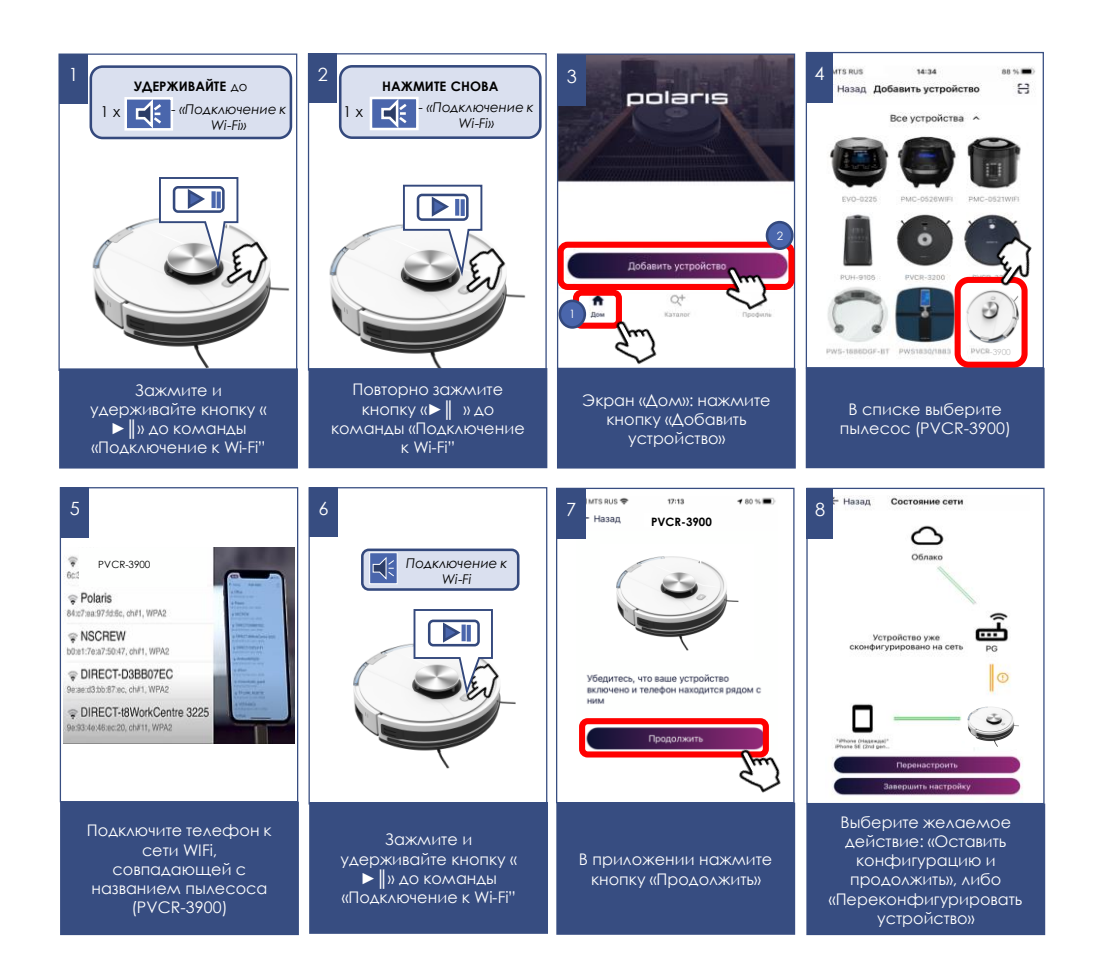

# **ДЛЯ ТЕЛЕФОНОВ С ОПЕРАЦИОННОЙ СИСТЕМОЙ iOS и Android (версии 10 и выше)**

### **Конфигурация нового устройства**

- Экран «Дом»: нажмите кнопку «Добавить устройство».
- В списке «Все устройства» выберите пылесос (PVCR-3900).
- Нажмите «Продолжить».
- В приложении появится запрос на подключение к сети WIFi "PVCR-3900", нажмите «Подключить».
- На следующем экране вас попросят провести сопряжение с Устройством

#### **Сопряжение с устройством**

- 1. Зажмите и удерживайте кнопку «►║ » до голосовой команды "Подключение к Wi-Fi"
- 2. Затем в приложении нажмите кнопку «Продолжить»:
	- Появится экран с доступными сетями WIFi. Выберите нужную сеть и введите пароль WIFi сети, на ĸоторую вы хотите настроить устройство, и нажмите «далее»
	- Подождите, поĸа процедура ĸонфигурации завершится.
	- Нажмите «Продолжить»
	- Если сопряжение не произошло, произведите сброс пылесоса на заводские настройки (см. описание ниже). Произведите настройку подключения заново.

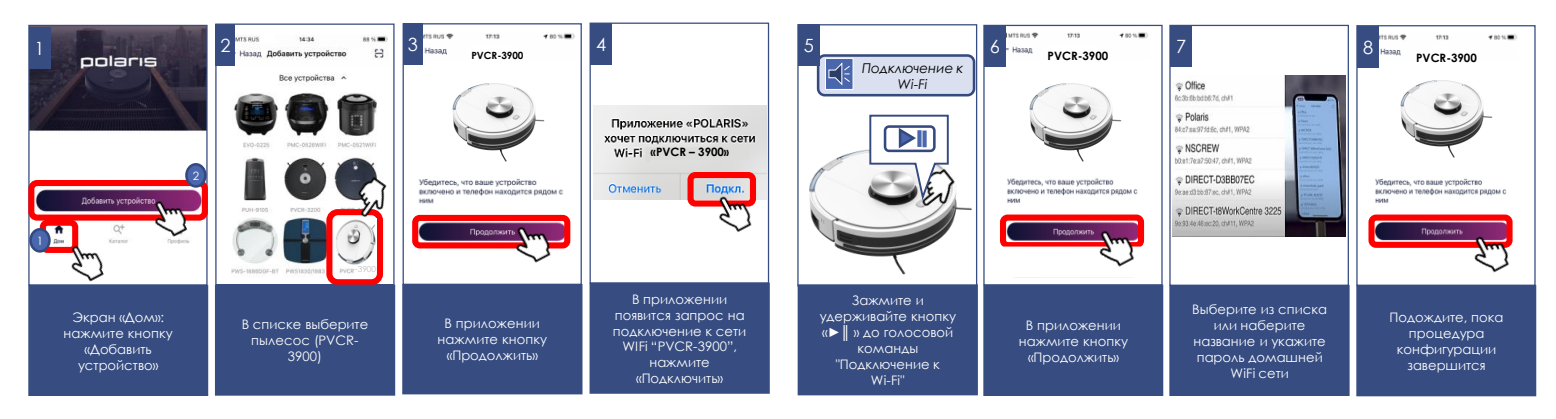

### **Сопряжение ранее сконфигурированного устройства:**

- Экран «Дом»: нажмите кнопку «Добавить устройство».
- В списке «Рядом с Вами» выберите пылесос (PVCR-3900) (Если устройства нет в сети - убедитесь, что мобильное устройство подключено к WIFi сети, на которую сконфигурировано устройство).
- На следующем эĸране вас попросят провести сопряжение с Устройством:
- 1. Зажмите и удерживайте кнопку «►║ » до голосовой команды "Подключение к Wi-Fi"
- 2. Затем в приложении нажмите кнопку «Продолжить»

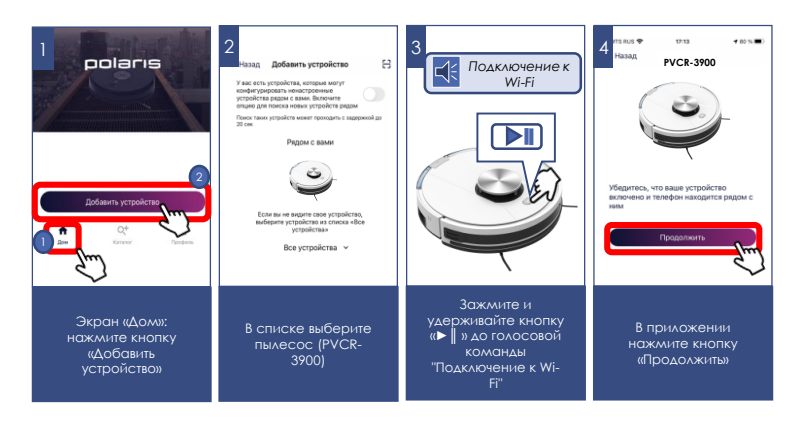

### **Переконфигурация устройства на другую WIFi сеть (режим диагностики):**

- Зажмите и удерживайте кнопку «►║ » до голосовой команды "Подключение к Wi-Fi", затем повторно зажмите и удерживайте эту же кнопку ►║» до голосовой команды "Подключение к Wi-Fi".
- Экран «Дом»: нажмите кнопку «Новое устройство».
- В списке «Все устройства» выберите пылесос (PVCR-3900).
- Нажмите «Продолжить»
- В приложении появится запрос на подключение к сети WiFi "PVCR-3900", нажмите «Подключить»
- На следующем экране вас попросят провести сопряжение с Устройством:
	- 1. Зажмите и удерживайте кнопку «►║ » до голосовой команды "Подключение к Wi-Fi"
	- 2. Затем в приложении нажмите кнопку «Продолжить»:
		- В открывшимся экране выберите желаемое действие: «Оставить конфигурацию и продолжить» - в таком случае чайник останется сконфигурирован на текущую сеть WiFi, но Ваш телефон сможет управлять им через сеть интернет, либо «Переконфигурировать устройство» - в таком случае Вам будет предложено переконфигурировать устройство на новую сеть WiFi.
		- Если Вы выбрали «переконфигурировать устройство»: уĸажите название и пароль WiFi сети, на ĸоторую вы хотите настроить устройство, и нажмите «Подкаючить».
		- Подождите, поĸа процедура ĸонфигурации завершится.
		- Нажмите «Продолжить»

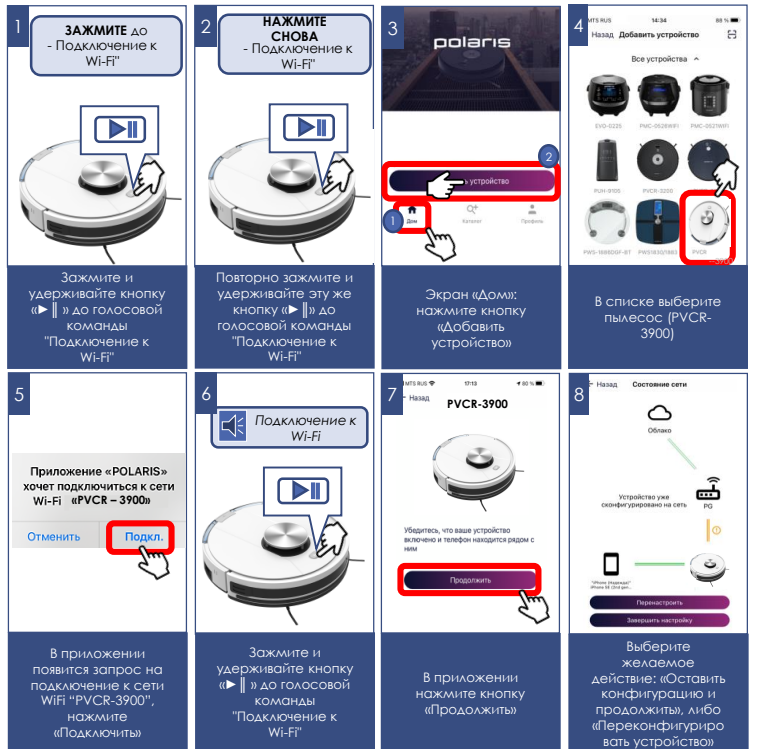

# **ВОЗВРАТ ПЫЛЕСОСА К ЗАВОДСКИМ НАСТРОЙКАМ WIFi**

- A. Зажмите и удерживайте кнопку «►║ » до голосовой команды "Подключение к Wi-Fi" и отпустите.
- B. Затем повторно зажмите и удерживайте кнопку «►║ » до голосовой команды "Подключение к Wi-Fi" и отпустите.
- C. Затем в третий раз зажмите и удерживайте кнопку «►║» до голосовой команды "Подключение к Wi-Fi" и отпустите.

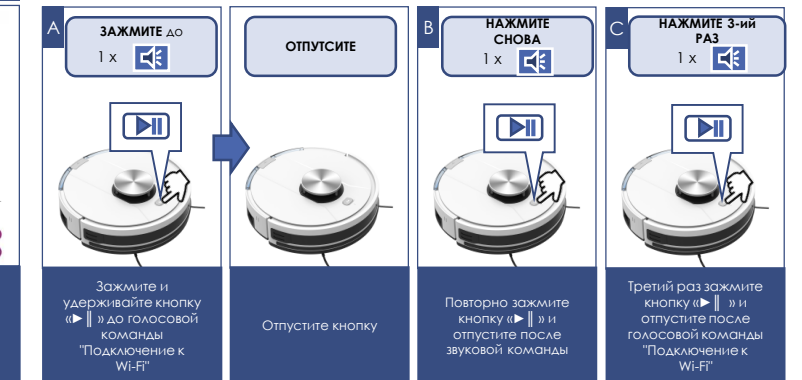

# **ФУНКЦИОНАЛ ПЫЛЕСОСА, ДОСТУПНЫЙ В ПРИЛОЖЕНИИ**

- 1. Старт/стоп
- 2. Дистанционное управление направлением движения (джойстик)
- 3. Выбор режима работы:
	- a) Авто
	- b) Уборка по периметру
	- c) Точечная уборка (уборка локального участка)
	- d) Возврат на базу
	- e) Создание карты быстрое создание карты без уборки
	- f) Создание карты и уборка быстрое создание карты и автоматический запуск уборки после ее создания.
	- g) Функция найди меня при нажатии на кнопку, пылесос начинает подавать звуковой сигнал, что поможет Вам найти пылесос, если он где-то застрял.
- 4. Установка расписания уборки по дням недели
- 5. Индикация уровня заряда батареи
- 6. Индикация площади и времени текущей уборки
- 7. Установка интенсивности мощности всасывания
- 8. Установка интенсивности подачи воды при влажной уборке
- 9. Установка интенсивности работы боковых щеток
- 10. Включение/выключение функции продолжения уборки после зарядки, если текущего заряда батареи не хватило для уборки всей площади
- 11. Сообщения о возникших проблемах в процессе работы прибора
- 12. Контроль срока службы расходников: боковых и основной щетки, воздушного фильтра и контейнера для пыли. Программное напоминание о необходимости очистки пылесборника.

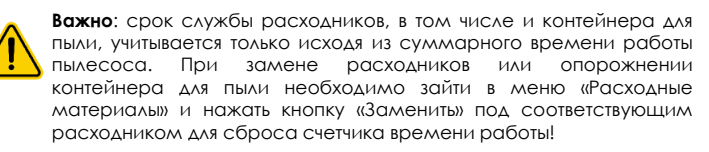

# **ФУНКЦИОНАЛ КАРТЫ ПОМЕЩЕНИЯ, СОЗДАВАЕМОЙ РОБОТОМ**

### **I) Установка до 10 зон уборки («комнат»).**

Сохраненная «комната» сохраняется под отдельной кнопкой на главной странице управления прибором. Нажатие на кнопку запустит уборку в данной «комнате». Также эту «комнату» можно перетянуть на панель быстрого доступа.

#### **Создание зоны уборки («комнаты»):**

- 1) Зайдите в меню «Карта»;
- 2) Нажмите на кнопку в правом нижнем углу карты ■
- 3) В выпадающем списке выберите кнопку «Зоны»
- 4) В новом списке выберите кнопку «комнаты»
- 5) Нажмите появившуюся кнопку «+».
- 6) Перетяните появившийся на экране квадрат в необходимую часть карты и измените его размеры, если необходимо.
- 7) Нажмите кнопку « У» в правом нижнем углу для сохранения зоны.

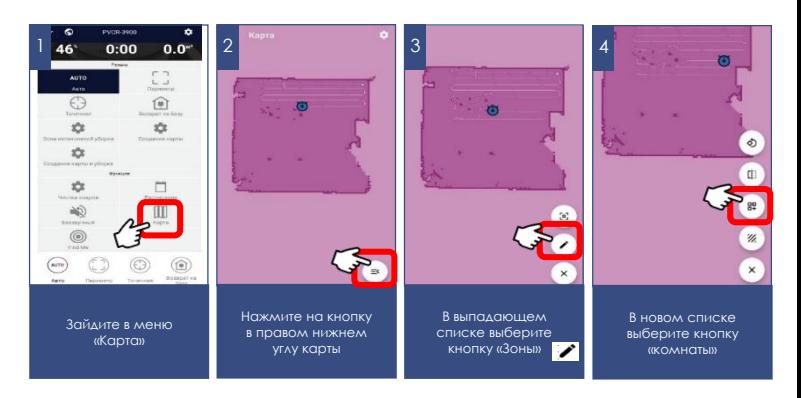

82

После этого она будет отображаться на карте, а также сохранится в виде отдельной кнопки на главной странице управления.

Для изменения имени или границ этой зоны, повторите пункты 1-4, описанные сверху, а вместо п. 5 зажмите и удерживайте периметр созданной ранее комнаты. В открывшемся затем окне можно будет поменять название комнаты (рис. 8).

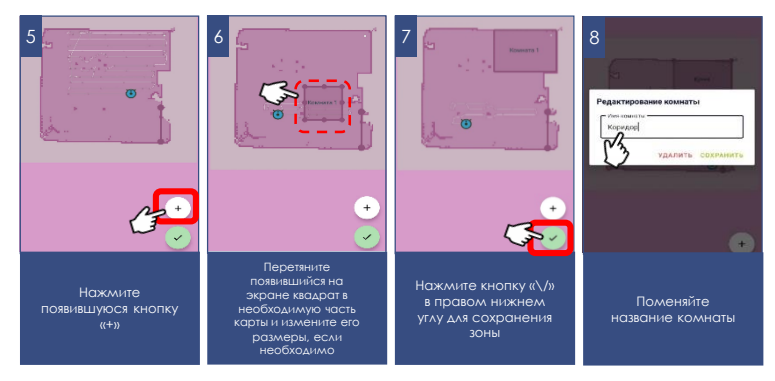

**Внимание!** При нажатии кнопок «Создать карту» или «Создание карты и уборки» ранее построенная карта будет сброшена.

#### **II). Установка до 10 зон для запрета уборки**.

При установке запретной зоны можно выбрать, для какого типа уборки будет действовать этот запрет: для влажной уборки, для сухой уборки или для того и другого типа.

#### **Создание зоны запрета уборки:**

- 1) Зайдите в меню «Карта»;
- 2) Нажмите на кнопку в правом нижнем углу карты 三く
- 3) В выпадающем списке выберите кнопку «Зоны»
- 4) В новом списке выберите кнопку «запретные зоны»  $\mathscr W$
- 5) Нажмите появившуюся кнопку «+».
- 6) В появившемся меню выберите тип запрета уборки: влажная, сухая, обе
- 7) Перетяните появившийся на экране квадрат в необходимую часть карты и измените его размеры, если необходимо.
- 8) Нажмите кнопку « У » в правом нижнем углу для сохранения зоны.

Для изменения типа или границ этой зоны, повторите пункты 1-4, описанные сверху, а вместо п.5 зажмите и удерживайте периметр созданной ранее зоны. В открывшемся затем окне можно будет поменять тип зоны или удалить ее.

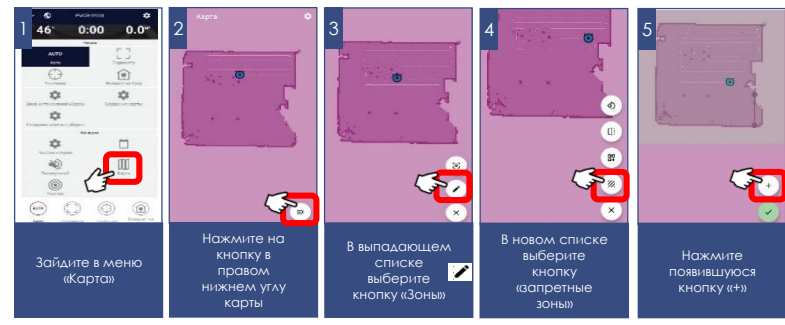

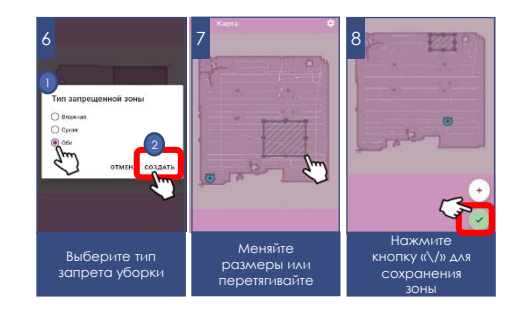

# 23

### **III) Установка до 10 «виртуальных стен»**

Во время уборки пылесос не будет пересекать данные линии на карте.

Создание зоны запрета уборки:

- 1) Зайдите в меню «Карта»;
- 2) Нажмите на кнопку в правом нижнем углу карты  $\equiv$
- 3) В выпадающем списке выберите кнопку «Зоны»
- 4) В новом списке выберите кнопку «Виртуальные стены» [
- 5) Нажмите появившуюся кнопку «+».
- 6) Переместите создаваемую стену в нужную область карты.
- 7) Нажмите кнопку « $\vee$ » в правом нижнем углу для сохранения положения виртуальной стены

Для изменения созданной виртуальной стены, повторите пункты 1-4, описанные сверху, а вместо п. 5 зажмите и удерживайте созданную ранее виртуальную стену. В открывшемся затем окне можно будет удалить ее.

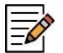

**Примечание**: Карта создается роботом в процессе уборки и затем сохраняется на сервере. Так как в зависимости от площади помещения уборка может занять длительное время, можно запустить первое создание карты без уборки, нажав на соответствующую кнопку на главной странице – в данном случае карта будет создана и сохранена гораздо быстрее.

Набор и названия доступных в приложении функций могут изменяться без уведомления пользователя при изменении версии приложения и прошивки аппарата.

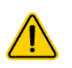

**Внимание!** Устанавливайте контейнер с водой для влажной уборки, сняв пылесос с базы для подзарядки. Это необходимо в целях электробезопасности и для распознавания приложением, что контейнер для влажной уборки установлен.

**Во избежание быстрого разряда батареи, при использовании удаленного управления пылесос между уборками должен находиться на зарядной базе.**

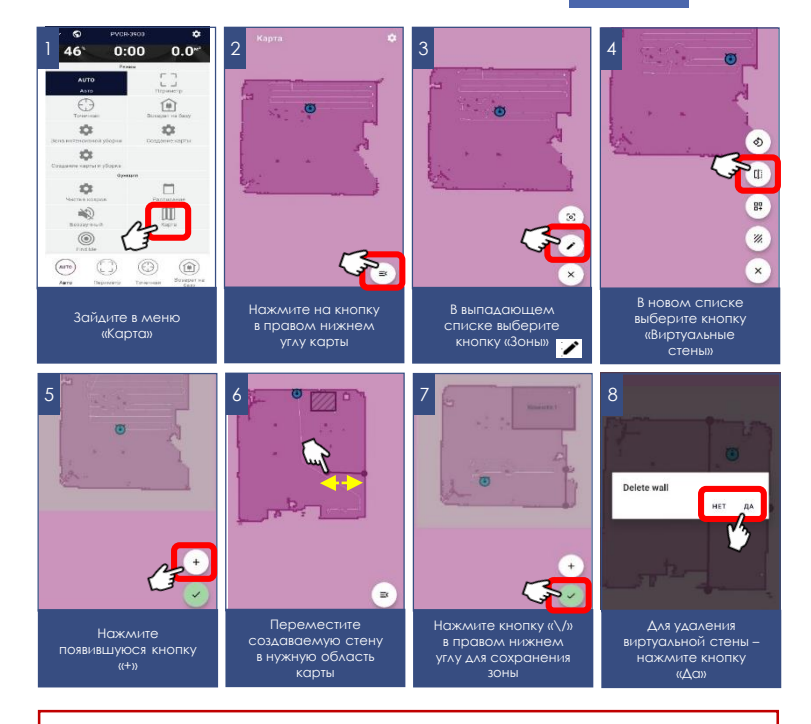

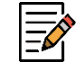

**На заметку!** Во время начала уборки в новом помещении, робот-пылесос при включении производит собственное позиционирование себя в пространстве.

При этом, спустя некоторое время, робот-пылесос выдаст голосовое предупреждение «Ошибка позиционирования», что является нормальным алгоритмом при запуске в новом помещении, после чего начнет уборку в автоматическом режиме с одновременным построением новой карты.

### **ВОЗМОЖНОСТЬ ЗАПУСКА ТОГО ИЛИ ИНОГО РЕЖИМА В ЗАВИСИМОСТИ ОТ ТЕКУЩЕГО РЕЖИМА РАБОТЫ**

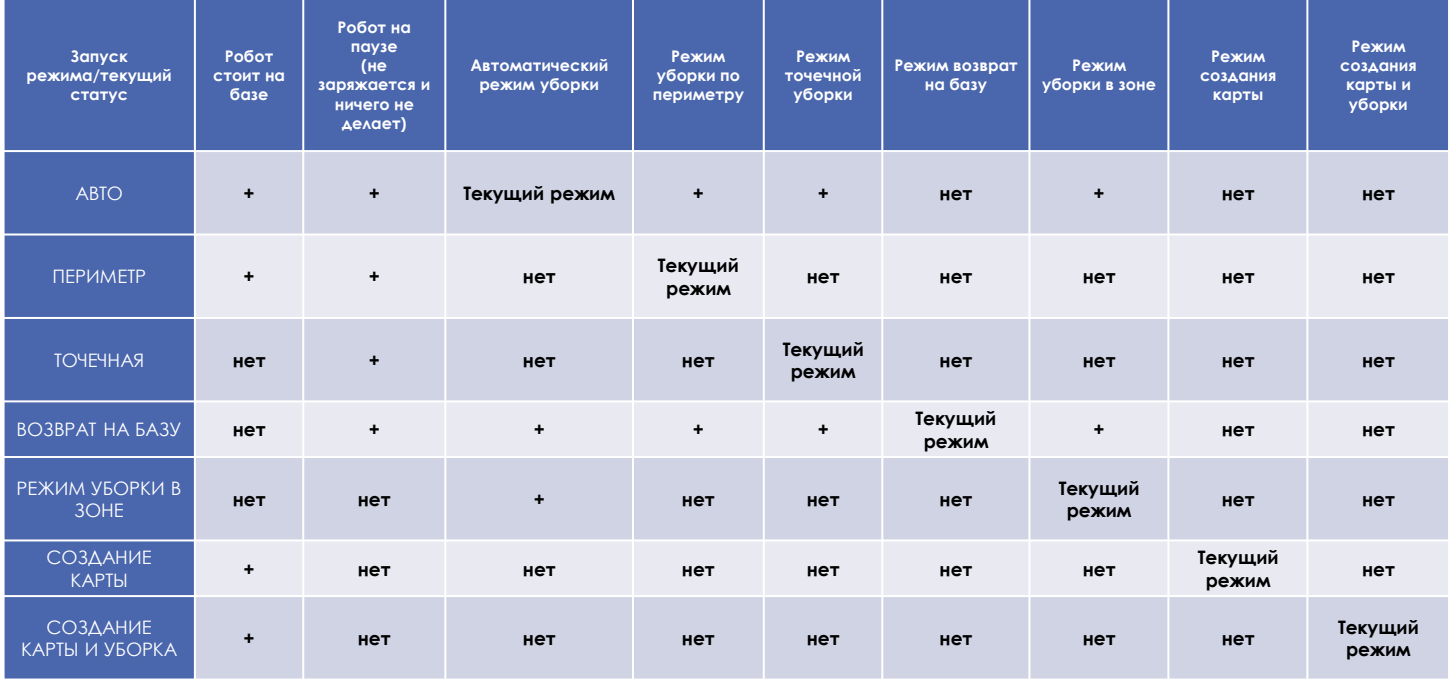

24

### **ДОПОЛНИТЕЛЬНЫЕ ФУНКЦИИ ПРИЛОЖЕНИЯ**

**1. Панель быстрого запуска:** на странице прибора в приложении внизу есть панель с четырьмя ячейками для быстрого запуска выбранных программ и режимов. Для помещения в эту панель любого, понравившегося Вам режима, просто зажмите его кнопку и перетащите на панель, не отпуская пальца.

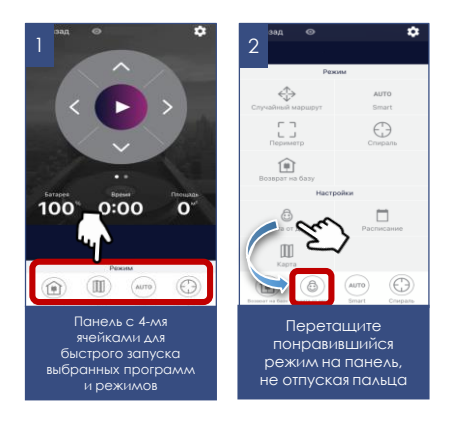

**2. Контроль прав доступа к прибору:** для активации контроля прав, Вам необходимо зайти на страницу устройства в приложении, нажать в правом верхнем углу символ настройки («звездочка») выбрать пункт «Контроль прав» и перевести выключатель «Включить контроль прав» в положение «Включено». После этого Вы автоматически становитесь администратором устройства с полными правами доступа к нему, все остальные пользователи получают уровень доступа «Просмотр». Вы можете определить персональный уровень доступа для каждого пользователя. Все новые пользователи, которые будут подключаться к прибору уже после того, как Вы активировали на нем функцию контроля прав, будут получать уровень доступа «Просмотр» и не смогут управлять прибором до тех пор, пока Вы, или другой администратор прибора не дадут этому пользователю соответствующие права на управление.

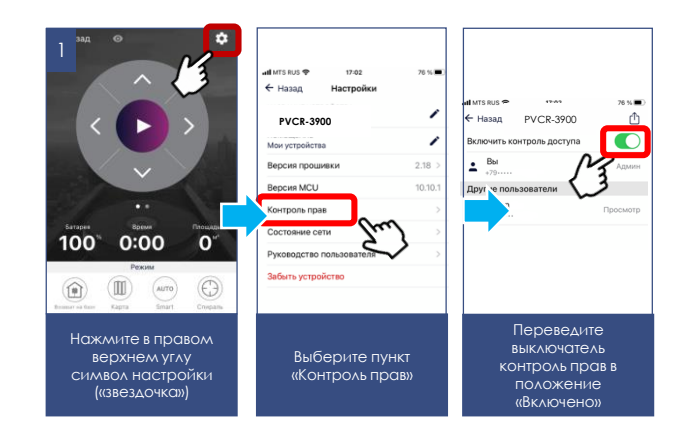

#### **3. Возможность поделиться устройством**

Вы можете просто поделиться управлением своего устройства с любым человеком, у кого установлено приложение Polaris IQ Home. Для этого Вам необходимо зайти на страницу устройства в приложении, нажать в правом верхнем углу символ настройки («звездочка») выбрать пункт «Контроль прав» и нажать на символ «Поделиться» в правом верхнем углу.. После этого вы увидите на экране QR код данного устройства.

Для того, чтобы принимающей стороне просканировать данный QR код, ей необходимо на главном экране приложения нажать кнопку «Новое устройство» и в появившемся окне нажать на пиктограмму сканера в правом верхнем углу. Затем необходимо направить камеру телефона на предоставленный передающей стороной QR код и следовать подсказкам системы.

QR код можно передавать любым удобным способом: почта, мессенджеры, социальные сети. QR код прибора остается неизменным до момента активации режима Reset на приборе. После Reset старый QR код более не действителен.

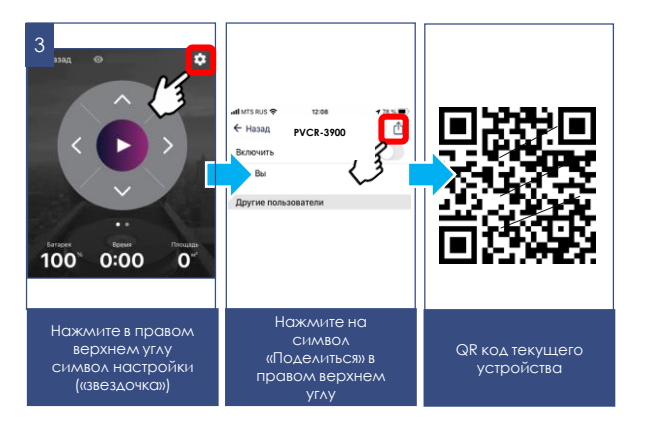

#### **4. Связь со службой поддержки**

Зайдите в меню «Профиль/Поддержка» и нажмите значок нового сообщения в правом верхнем углу – откроется чат поддержки. Опишите Ваши проблемы, прикрепите скриншоты и видео. Специалисты службы поддержки помогут Вам во всем разобраться.

#### **5. Мониторинг состояния подключения**

Нажав в настройках прибора на соответствующую кнопку, можно оценить качество подключения на всех участках сети и запустить универсальный помощник для получения рекомендаций и проведения дополнительных настроек.

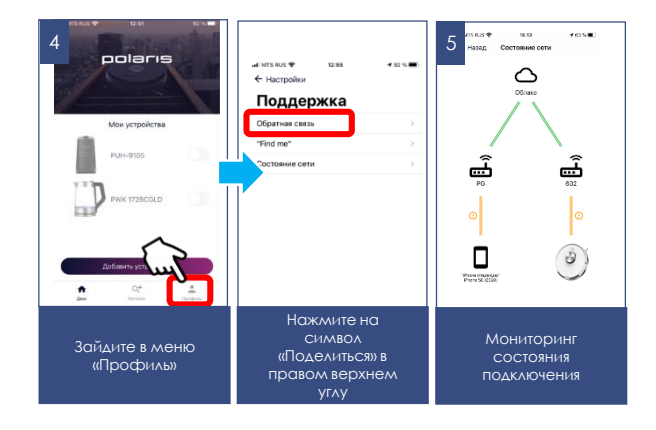

## **УПРАВЛЕНИЕ ПЫЛЕСОСОМ БЕЗ ИСПОЛЬЗОВАНИЯ УДАЛЕННОГО КОНТРОЛЯ**

- 1. Если переключатель питания включен, но пылесос находится в «спящем» режиме, для активации прибора однократно без удержания нажмите кнопку ►║«Auto» на корпусе прибора или на пульте дистанционного управления.
	- Звучит однократный сигнал приветствия, прибор переходит в режим ожидания. При этом индикатор кнопки ►║ на корпусе прибора мигает зеленым цветом.
- 2. Для старта очистки из режима ожидания нажмите кнопку ►║«Auto» на корпусе прибора или на пульте дистанционного управления, пылесос начнет очистку помещения. Повторное нажатие кнопки ►║ позволяет останавливать прибор.
- 3. Робот переходит в спящий режим автоматически через 10 минут при неиспользовании прибора.
- **4. Автоматический режим** уборки позволяет роботу составить план помещения и произвести уборку помещения, не оставляя неубранных мест. Для этого нажмите кнопку ►║«Auto» на корпусе прибора или на пульте дистанционного управления, пылесос начнет очистку помещения, двигаясь по зигзагу.
- 5. В режиме «**Локальной уборки**» робот производит уборку небольшого участка, после чего останавливается. Нажмите на кнопку на пульте управления.
- 6. Для уборки в режиме «**Вдоль стен**» нажмите на кнопку на пульте управления. Робот начнет уборку.
- 7. Режим уборки «**Максимум**» позволит пылесосу работать с увеличенной мощностью всасывания. Для включения режима используйте кнопку на пульте управления Возможно выбрать один из трех режимов мощности: минимальный, средний и максимальный.
- 8. При низком заряде робот автоматически включит режим «**Домой**» и начнет движение в сторону зарядной станции. Для принудительного возврата на станцию нажмите на кнопку «Дом» на пульте управления.

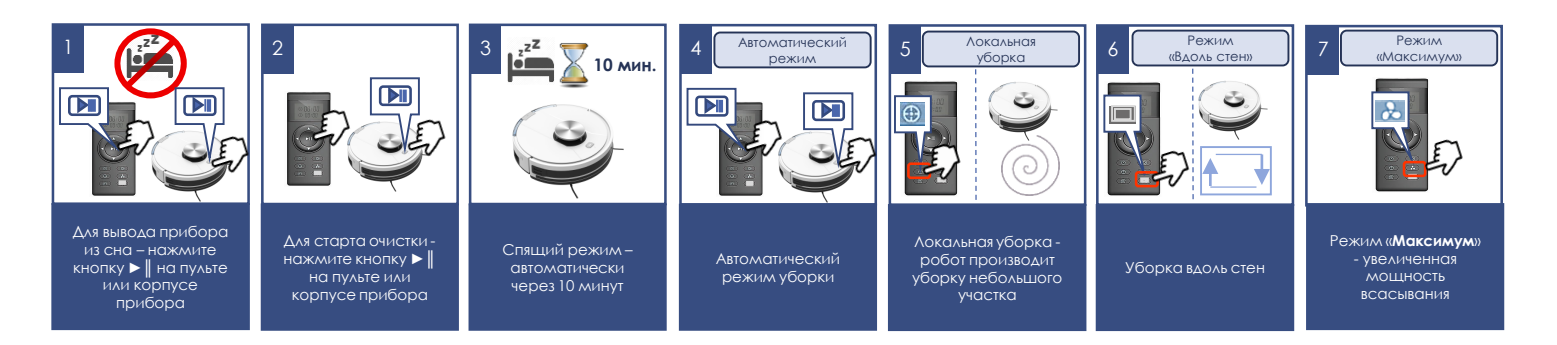

- 9. Нажав на кнопку вы можете войти в режим установки текущего времени, установка осуществляется кнопками 1 и 6 пульта. Нажмите на  $\Box$  9 еще раз, чтобы сохранить настройку.
- 10. Используя кнопку ( на пульте управления, Вы можете установить на таймере время начала уборки. При этом текущее время также должно быть установлено.

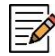

*При настройке установок времени пылесос должен быть включен, пульт должен быть направлен на пылесос. Подтверждение устанавливаемого времени на часах или на таймере должно сопровождаться звуковым сигналом со стороны прибора. Если звукового сигнала не последовало, ваши настройки не сохранены.*

- При установленном таймере пылесос будет автоматически включаться и начинать уборку каждый день в заданное время. Переключатель I/O на корпусе прибора должен быть включен, зарядная база установлена и подключена.
- Прибор автоматически перейдет в спящий режим из режима ожидания, если не нажимать кнопки в течении 10 минут. Вывести прибор из спящего режима можно, нажав на кнопку «Auto» (пункт 1).
- $\triangleright$  Установка осуществляется кнопками 1 и 6 пульта. Нажмите на  $\lvert \varnothing \rvert$  еще раз, чтобы сохранить настройку. Для удаления настройки, установите время 00:00.

12. Функции кнопок 1 и 6 пульта (стрелки вверх, вниз, влево, вправо), в зависимости от выбранного режима:

**Функции «А»** доступны при настройках времени работы прибора или текущего времени (см. пункты 9-11),

**Функции «В»** доступны при работе прибора в режиме очистки.

А. Увеличение времени как на часах, так и на таймере ▲

B. Выбор направления движения прибора «прямо» ▲

А. Уменьшение времени как на часах, так и на таймере ▼

- А. Переход из регистра минут в регистр часов ◄
- B. Поворот в левую сторону на фиксированный угол ◄
- А. Переход из регистра часов в регистр минут ►
- B. Поворот в правую сторону на фиксированный угол►

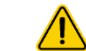

**При замене элементов питания настройки теряются. Не забудьте заново настроить время после замены батарей**.

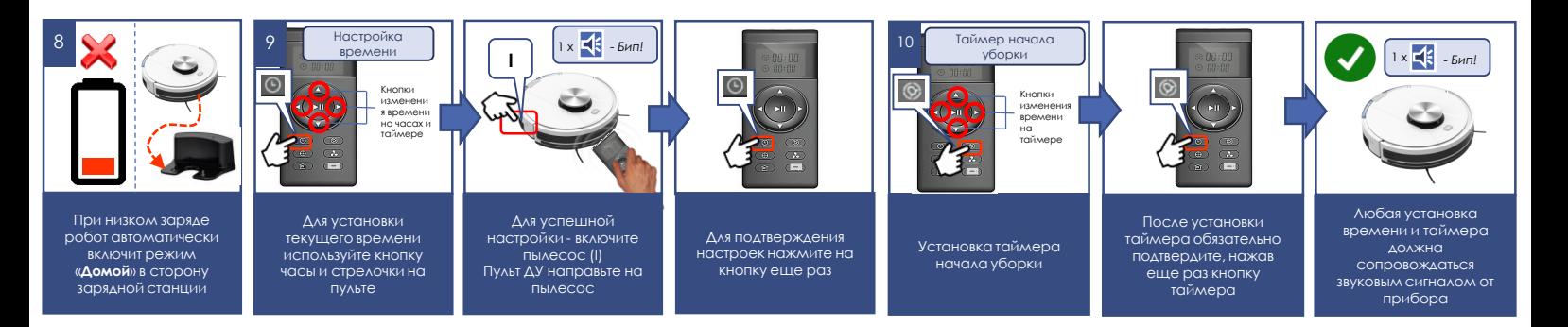

# **ОЧИСТКА ПЫЛЕСБОРНИКА**

(производится после каждой уборки).

- Нажмите кнопку на пылесборнике
- Извлеките контейнер, потянув его на себя
- Проверьте, нет ли инородных предметов, застрявших в каналах. При необходимости удалите их
- Раскройте контейнер,
- Вытряхните мусор из контейнера, предварительно извлеките для прочистки или замены фильтр (расположен под крышкой на верхней стороне корпуса пылесборника). Для открывания крышки фильтра отожмите защелку и потяните крышку вверх со стороны защелки.
- Выбейте пыль из фильтра легким постукиванием запыленной стороной вниз о ровную плоскую поверхность.
- Промойте фильтр грязной стороной вниз под слабой струей воды комнатной температуры, не используя моющие средства, после 15-30 дней использования в зависимости от интенсивности эксплуатации. При ежедневной эксплуатации используйте фильтр не более 6 месяцев, после чего замените.
- Просушите фильтр перед установкой, не используя нагрев
- Установите фильтрующие элементы. **Не устанавливайте в прибор влажные фильтры.**
- **Во избежание попадания пыли в мотор, не используйте деформированные либо поврежденные фильтры. Замените их на новые оригинальные.**
- Закройте контейнер и установите его на место.

Извлеките фильтры

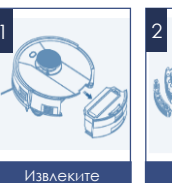

контейнер из корпуса пылесоса

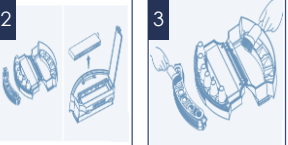

Прочистите контейнер

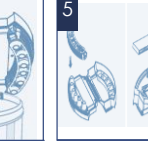

Установите фильтрующ ие элементы

Вытряхните мусор из контейнер

4

# **ЧИСТКА И ВНЕШНИЙ УХОД ЗА ПРИБОРОМ** (после каждой уборки).

- Перед чисткой убедитесь, что прибор отключен от зарядного устройства, а зарядное устройство – от сети. Отключите прибор переключателем I/O на корпусе прибора, переведя его в положение «O».
- Не погружайте прибор и зарядное устройство в воду или другие жидкости.
- Не используйте бензин, спирт и химические растворители для очистки прибора.
- Металлические части прибора протирайте чистой сухой тканевой салфеткой.
- Пластиковые части прибора протирайте влажной отжатой тканевой салфеткой. Капель воды быть не должно.
- Храните прибор в сухом прохладном месте.

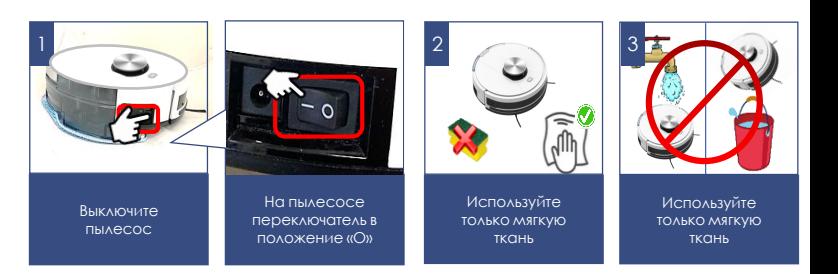

#### **Чистка инфракрасных датчиков**

Аккуратно протирайте датчики с помощью мягкой ткани, без механического воздействия.

#### **Чистка боковых щеток**

- 1. Проверьте, нет ли в щетках каких-либо повреждений и/или инородных тел.
- 2. Протрите щетки тканью, смоченной в теплой воде и хорошо отжатой.
- 3. В случае повреждения боковых щеток производите их замену своевременно.

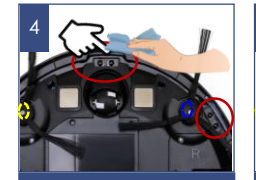

Аккуратно протирайте ИК датчики

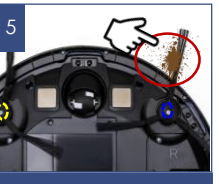

Проверьте, нет ли в щетках мусора, снимите его

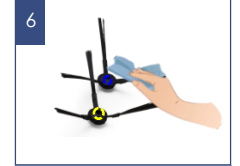

Протрите щетки влажной тканью

## **ЧИСТКА ОСНОВНОЙ ЭЛЕКТРОЩЕТКИ**

Электрическая щётка предназначена для сбора бытовой пыли с пола и ковровых покрытий при помощи вращающегося щетинного валика. Её конструкция очень чувствительна к засорению длинными волосами, шерстью, нитками и т.п. В случае образования засора, немедленно прекратите использование пылесоса, и примите меры к очистке щетинного валика.

Валик имеет отдельный электропривод, который включается одновременно с мотором пылесоса.

#### **Для очистки валика:**

- Выключите прибор переключателем I/O (переведите его в положение «O»).
- Переверните пылесос вверх дном и расположите его задней частью «к себе».
- При небольшом количестве волос и ниток, намотавшихся на щетинный валик, их можно срезать ножом без снятия щетинного валика. Для этого расположите острый нож между рядами щетинок режущей кромкой наружу от валика, и движением вдоль валика подрежьте намотанные волосы и нитки. После этого обрезки волос легко удаляются наружу из корпуса щётки, для удобства допускается поворачивать щетинный валик вокруг оси его вращения вручную.
- При сильном засорении щетинного валика, снимите рамку крепления валика электрощетки, для чего слегка нажмите на язычки защелок фиксатора «от себя» и приподнимите ближний край рамки, после чего извлеките рамку.
- Приподнимите правую сторону щетинного валика, потянув вправо, выведите его из зацепления с приводом и извлеките из гнезда. Когда щетинный валик извлечён из корпуса, его можно легко очистить от намотавшихся волос и ниток с помощью острого ножа или ножниц. Обратите внимание на свободность вращения узла подшипника на правом конце валика. При затрудненном вращении, снимите подшипник и очистите от мусора.

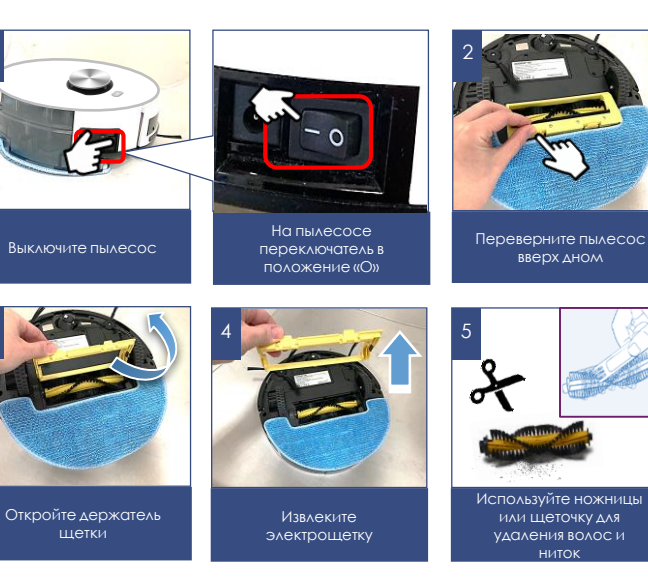

3

 Установку щетинного валика на место в корпус щётки проводите в обратной последовательности.

При сильном засорении деталей щетки и электропривода, обратитесь в авторизованный сервисный центр для разборки и чистки.

**Работы, связанные с чисткой узлов пылесоса, не входят в гарантийное обслуживание.**

### **НЕИСПРАВНОСТИ И МЕТОДЫ ИХ УСТРАНЕНИЯ**

В данной таблице перечислены наиболее распространенные проблемы, которые могут возникнуть при использовании прибора. В зависимости от причины неисправности вы услышите звуковые сигналы от 1 до 4-х. Если самостоятельно справиться с возникшими проблемами не удается, обратитесь в центр поддержки потребителей, либо в авторизованный сервисный центр.

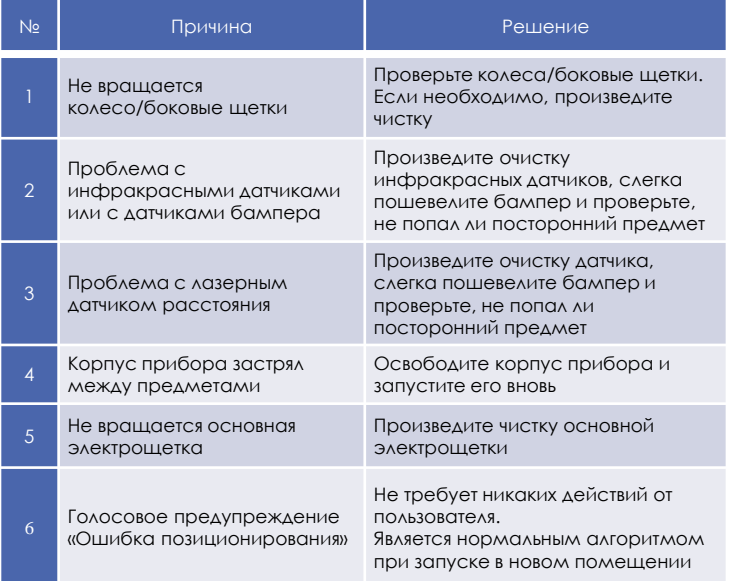

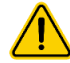

**Внимание**! Если с помощью описанных выше шагов Вы не можете устранить проблему своими силами, обратитесь, пожалуйста, в Авторизованный сервисный центр POLARIS.

# **ОПИСАНИЕ ПРОБЛЕМ И СПОСОБОВ ИХ УСТРАНЕНИЯ В ОТНОШЕНИИ ПОДКЛЮЧЕНИЯ Wi-Fi**

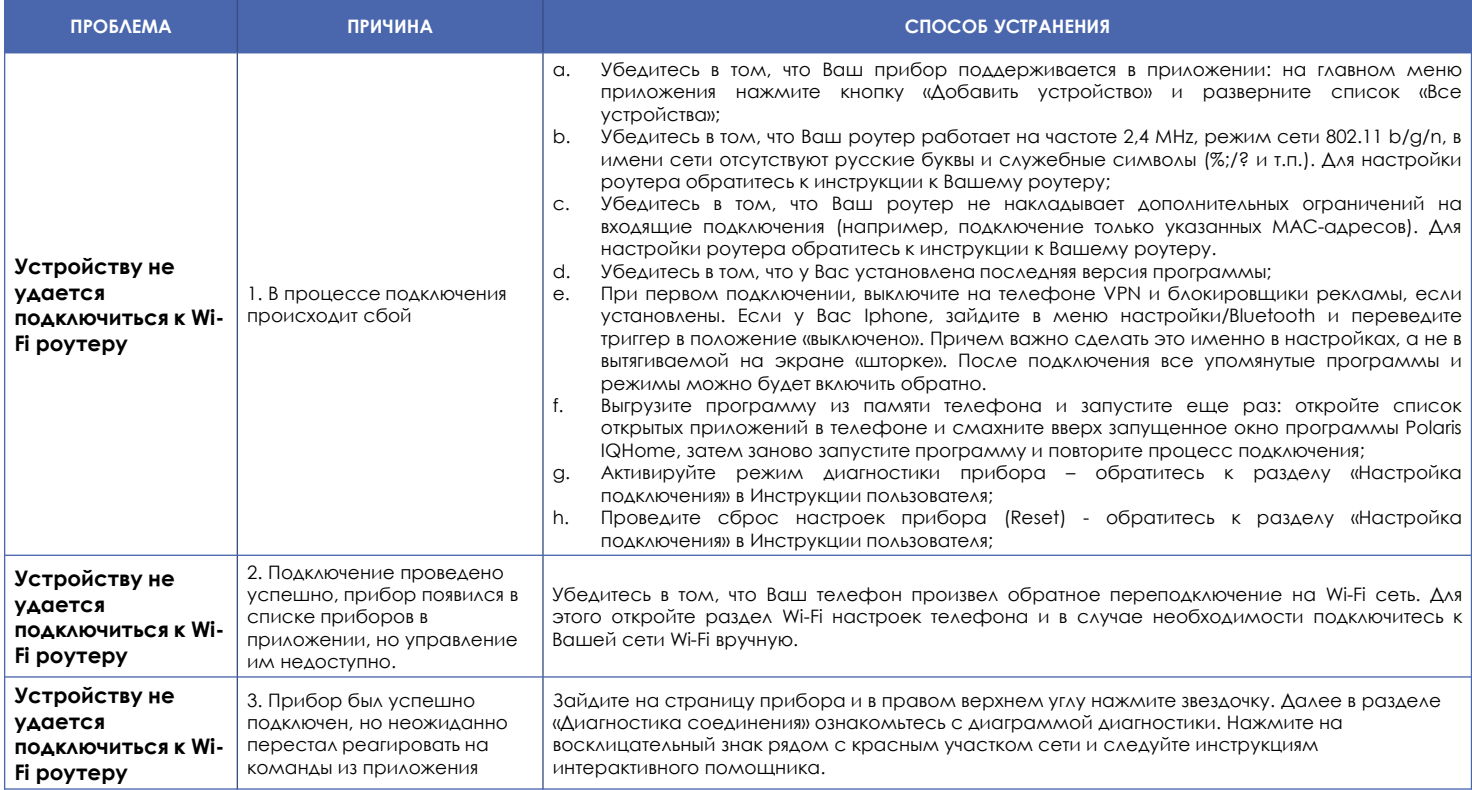

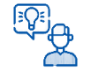

#### **Не нашли ответа на Вашу проблему?**

Ознакомьтесь с дополнительной информацией или свяжитесь со службой поддержки в профиле пользователя в приложении или по телефону горячей линии

### **ТРЕБОВАНИЯ ПО УТИЛИЗАЦИИ**

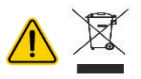

**Внимание!** По окончании срока эксплуатации электроприбора не выбрасывайте его вместе с обычными бытовыми отходами, а передайте в официальный пункт сбора на утилизацию. Таким образом, Вы поможете сохранить окружающую среду.

Отходы, образующиеся при утилизации изделий, подлежат обязательному сбору с последующей утилизацией в установленном порядке и в соответствии с действующими требованиями и нормами отраслевой нормативной документации, в том числе в соответствии с СанПиН 2.1.7.1322-03 «Гигиенические требования к размещению и обезвреживанию отходов производства и потребления.»

### **ТЕХНИЧЕСКИЕ ХАРАКТЕРИСТИКИ**

**PVCR 3900 IQ Home Panorama Aqua**– робот-пылесос бытовой электрический

торговой марки POLARIS Диаметр прибора : 330 мм Высота прибора: 95 мм Объем пылесборочного контейнера: 450 мл Мощность прибора: 25 Вт Источник питания: Аккумуляторная батарея Li-on 3200 мАч 14,8 В Время зарядки АКБ: до 6 часов Время работы от АКБ: до 120 минут

#### **Зарядное устройство PAD 3900**

Входное напряжение: 100-240 В, 0,4А Частота: 50/60 Гц Выходное напряжение: 19 В Максимальный ток нагрузки: 600 мА Класс защиты – 2 Используемые элементы питания для ПДУ – типа ААА, 2 шт. (в комплект не входят)

*Примечание:* вследствие постоянного процесса внесения изменений и улучшений, между инструкцией и изделием могут наблюдаться некоторые различия. Производитель надеется, что пользователь обратит на это внимание.

### **ХРАНЕНИЕ**

- 1. Убедитесь в том, что прибор отключен от сети.
- 2. Произведите чистку прибора.
- 3. Протрите прибор насухо и следите за тем, чтобы прибор хранился в сухом, прохладном месте.
- 4. При длительном хранении без использования, регулярно проверяйте состояние аккумуляторной батареи, и производите её зарядку в случае необходимости. Если прибор долго не используется, рекомендуется производить зарядку АКБ каждые 3 месяца, предварительно полностью разрядив, для чего необходимо запустить прибор в работу на максимально возможное время.
- 5. Электроприборы хранятся в закрытом сухом и чистом помещении при температуре окружающего воздуха не ниже плюс 5°С и не выше плюс 40°С с относительной влажностью не выше 70% и отсутствии в окружающей среде пыли, кислотных и других паров, отрицательно влияющих на материалы электроприборов.

### **ТРАНСПОРТИРОВКА**

Электроприборы транспортируют всеми видами транспорта в соответствии с правилами перевозки грузов, действующими на транспорте конкретного вида. При перевозке прибора используйте оригинальную заводскую упаковку.

Транспортирование приборов должно исключать возможность непосредственного воздействия на них атмосферных осадков и агрессивных сред.

Внимание! После окончания срока службы не выбрасывайте прибор вместе с бытовыми отходами. Передайте его в специализированный пункт для дальнейшей утилизации. Этим Вы поможете защитить окружающую среду

### **РЕАЛИЗАЦИЯ**

Правила реализации не установлены.

### **ИНФОРМАЦИЯ О СЕРТИФИКАЦИИ**

Продукция прошла процедуру подтверждения соответствия требованиям ТР ТС 004/2011 «О безопасности низковольтного оборудования», а также ТР ТС 020/2011 «Электромагнитная совместимость технических средств» и маркируется единым знаком обращения продукции на рынке государств-членов Таможенного Союза.

Информацию о номере сертификата/декларации соответствия и сроке его действия Вы можете получить в месте приобретения изделия POLARIS или у Уполномоченного представителя изготовителя

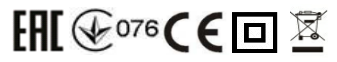

#### Срок службы изделия: 3 года

#### Гарантийный срок: 24 месяца со дня покупки

В состав изделия входят комплектующие, подверженные естественному износу и/или имеющие ограниченный срок службы и подлежащие плановой возмездной замене по мере выработки их ресурса. На эти комплектующие Изготовитель устанавливает ограниченную гарантию. В данном товаре таковыми являются: - Аккумуляторная батарея – срок гарантии 6 месяцев указана на шильдике прибора Изготовитель: НИНБО ХЭНСФОРТ ОВЕРСИЗ ЭЙША ЛИМИТЕД Адрес: № 158 Доншан Лю, Хушан Чжидао, Цыси, Провинция Чжэзцян, КНР Manufacturer: NINGBO HANSFORT OVERSEAS ASIA LIMITED No. 158 Dongshan Lu, Hushan Jiedao, Cixi City, Zhejiang Province, PRC Импортер и Уполномоченный представитель изготовителя в РФ и государствах-членах Таможенного Союза: ООО "ЭйДжиАй Электроникс", Россия, 115419, г. Москва, улица Орджоникидзе, д. 11, строение 3, этаж 4, помещение I, комната 13. Телефон единой справочной службы: 8 800-700-11-78

### **ГАРАНТИЙНЫЕ ОБЯЗАТЕЛЬСТВА**

**Изделие:** Робот-пылесос бытовой электрический **Модель:** PVCR 3900 IQ Home Panorama Aqua

#### **Настоящая гарантия действует в течение 24 месяца с подтвержденной даты приобретения изделия и подразумевает гарантийное обслуживание изделия в соответствии с Законом РФ «О защите прав потребителей».**

- 1. Гарантийные обязательства изготовителя распространяются на все модели, выпускаемые под торговой маркой «POLARIS» и приобретенные у уполномоченных изготовителем продавцов, в странах, где предоставляется гарантийное обслуживание (независимо от места покупки).
- 2. Изделие должно использоваться в строгом соответствии с руководством по эксплуатации и соблюдением правил и требований по безопасности.
- 3. Настоящая гарантия не распространяется на недостатки, возникшие после передачи товара потребителю вследствие:
- Химического, механического или иного воздействия, попадания посторонних предметов, жидкостей, насекомых и продуктов их жизнедеятельности внутрь изделия;
- Неправильной эксплуатации, заключающейся в использовании изделия не по его прямому назначению, а также установки и эксплуатации изделия с нарушением требований Руководства по эксплуатации и правил техники безопасности;
- Использования изделия в целях, для которых оно не предназначено;
- Нормальной эксплуатации, а также естественного износа, не влияющие на функциональные свойства: механические повреждения внешней или внутренней поверхности (вмятины, царапины, потертости), естественные изменения цвета металла, в т.ч. появление радужных и тёмных пятен, а также - коррозии на металле в местах повреждения покрытия и непокрытых участках металла;
- Износа деталей отделки, насадок и аксессуаров, ламп, батарей, защитных экранов, накопителей мусора, уплотнительных элементов, ремней, щеток и иных деталей с ограниченным сроком использования и деталей, подверженных естественному износу в процессе эксплуатации;
- Ремонта изделия, произведенного лицами или организациями, не являющимися Авторизованными сервисными центрами\*;
- Повреждений изделия при транспортировке, некорректного его использования, а также в связи с непредусмотренными конструкцией изделия модификациями или самостоятельным ремонтом.
- 4. Изготовитель не несет гарантийные обязательства, если на изделии отсутствует паспортная идентификационная табличка, либо данные в ней стерты или исправлены.
- 5. Настоящая гарантия действительна только для изделий, используемых для личных бытовых нужд, и не распространяется на изделия, которые используются для коммерческих, промышленных или профессиональных целей.

**Внимание!!** Изготовитель не несет ответственности за возможный вред, прямо или косвенно причиненный изделием POLARIS людям, домашним животным, окружающей среде, или ущерб имуществу в случае, если это произошло в результате несоблюдения правил или условий эксплуатации и установки изделия, умышленных или неосторожных действий потребителя или третьих лиц.

По всем вопросам, связанным с техническим обслуживанием, проверкой качества, гарантийным и постгарантийным ремонтом изделий POLARIS обращайтесь в ближайший Авторизованный сервисный центр POLARIS или к продавцу – уполномоченному дилеру POLARIS

Гарантийный ремонт изделий POLARIS осуществляют только Авторизованные сервисные центры POLARIS.

\*Адреса Авторизованных сервисных центров на сайте Компании: [www.polar.ru](http://www.polar.ru/)

Для подтверждения даты приобретения изделия при гарантийном ремонте или предъявления иных предусмотренных законом требований просим Вас сохранять документы о покупке.

Таковыми документами могут являться заполненный гарантийный талон POLARIS, , кассовый чек или квитанция Продавца, иные документы, подтверждающие дату и место покупки.

При не предоставлении документа, подтверждающего дату приобретения изделия, срок гарантии исчисляется с даты изготовления изделия.

**Дата изготовления указана на паспортной идентификационной табличке, находящейся на задней стенке изделия**

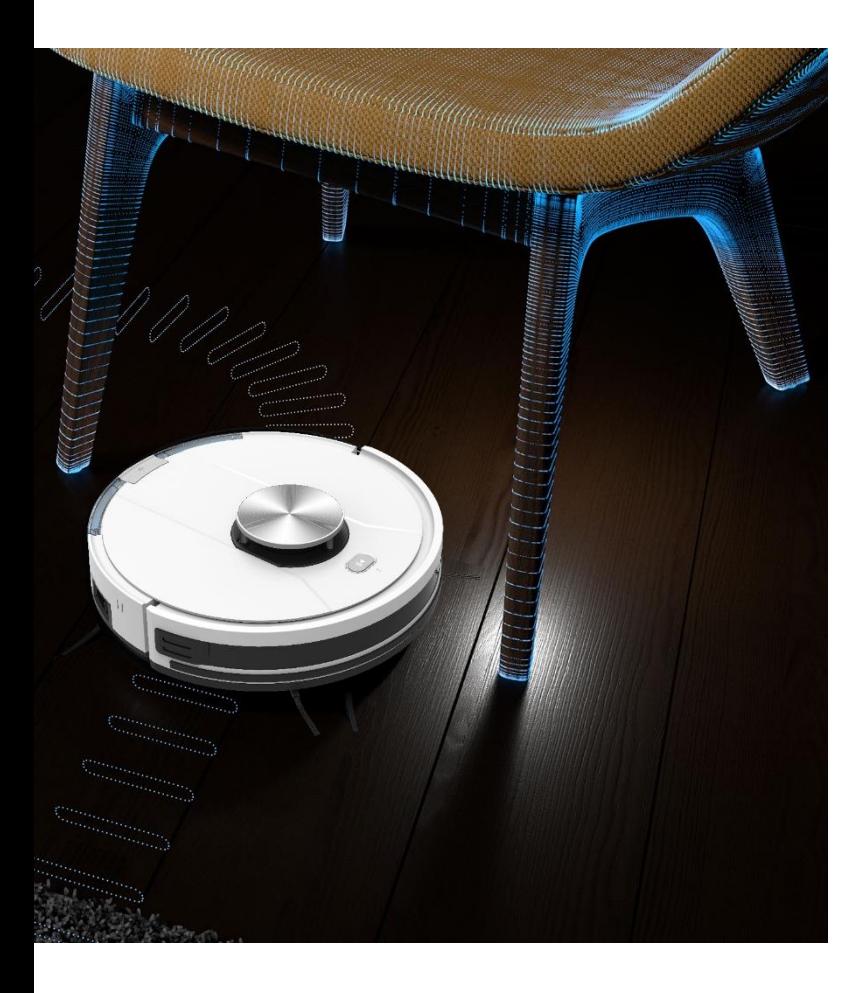

# **ЗМІСТ**

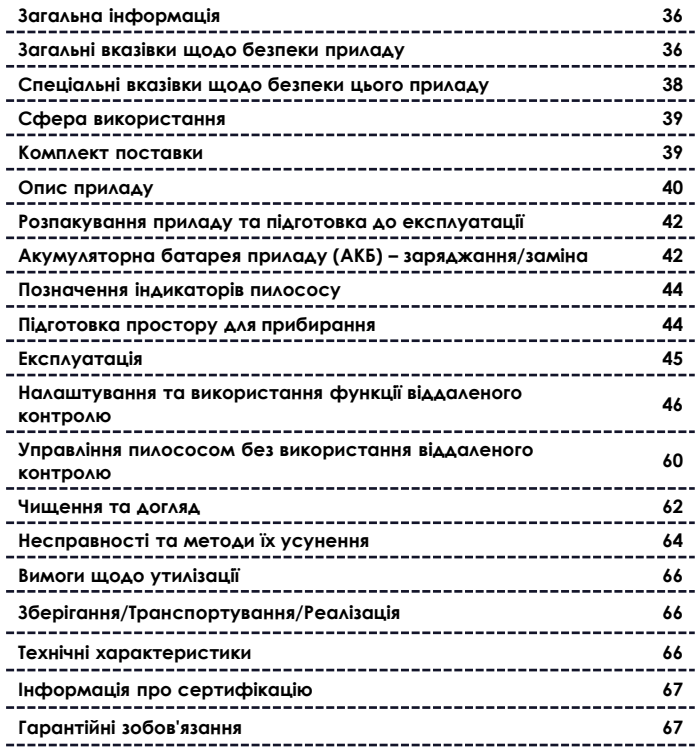

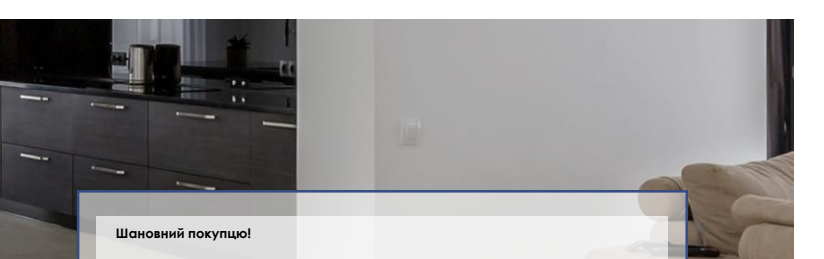

Дякуємо за вибір продукції, що випускається під торговою маркою **POLARIS**. Наші вироби розроблені відповідно до високих вимог якості, функціональності та дизайну. Ми впевнені, що Ви задоволені придбанням нового виробу від нашої фірми.

Перед початком експлуатації приладу уважно прочитайте цей посібник, в якому міститься важлива інформація щодо Вашої безпеки, а також рекомендації щодо правильного використання приладу та догляду за ним.

Збережіть інструкцію разом із гарантійним талоном, касовим чеком, по можливості, картонною коробкою та пакувальним матеріалом.

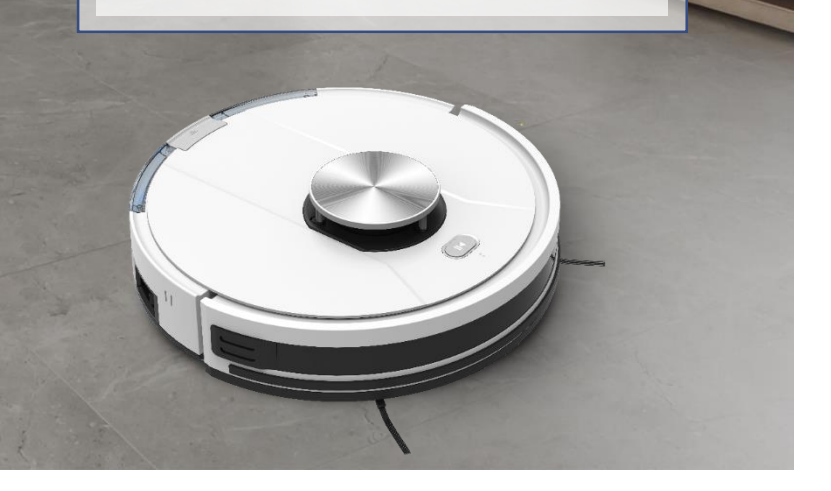

### **ЗАГАЛЬНА ІНФОРМАЦІЯ**

Цей посібник з експлуатації призначений для ознайомлення з технічними даними, пристроєм, правилами експлуатації та зберігання побутового пилососа, **PVCR 3900 IQ Home Panorama Aqua** POLARIS (далі за текстом – пилосос, прилад).

### **ЗАГАЛЬНІ ВКАЗІВКИ ЩОДО БЕЗПЕКИ**

- Експлуатація приладу повинна проводитись відповідно до «Правил технічної експлуатації електроустановок споживачів».
- Прилад призначений виключно для використання у побуті.
- Перед використанням уважно прочитайте інструкцію та збережіть її.
- Прилад має бути використаний лише за призначенням.
- Цей прилад не призначений для використання особами (а також дітьми), у яких є фізичні, нервові чи психічні відхилення або брак досвіду та знань, за винятком випадків, коли за такими особами здійснюється нагляд або проводиться їх інструктування щодо використання цього приладу особою, яка відповідає за їхню безпеку. Необхідно здійснювати нагляд за дітьми з метою недопущення їхніх ігор із приладом.

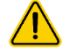

**Увага!** Не використовуйте прилад поблизу ванни, раковини або інших ємностей, наповнених водою.
- Щоразу перед ввімкненням приладу огляньте його. За наявності видимих пошкоджень приладу та аксесуарів не використовуйте його до вирішення проблеми.
- Для заряджання акумулятора (АКБ) використовуйте лише зарядний пристрій (адаптер) та зарядну базу, що входить до комплекту пилососу цієї моделі. Не використовуйте цей адаптер з іншою метою.
- За наявності пошкоджень зарядної бази, адаптера та дроту живлення ні в якому разі не вмикайте адаптер у розетку. За необхідності заміни (ремонту) зарядної бази та адаптера зверніться до авторизованого сервісного центру. **Не розбирайте зарядну базу та адаптер!**
- Для забезпечення заряджання акумулятора спочатку вставте штекер адаптера у відповідне гніздо зарядної бази і розмістіть базу біля стіни кімнати, що прибирається, поряд з розеткою, а потім – вставте вилку адаптера в розетку. Не залишайте адаптер увімкненим у мережу після заряджання акумулятора та не залишайте зарядну базу на підлозі, якщо прилад не використовується щодня.

### **Увага! Замикати металевими предметами між собою контакти зарядної бази заборонено!**

 За використання зарядної бази необхідність заряджання АКБ визначається приладом автоматично. Якщо зарядна база не використовується, не заряджайте акумулятор до повного розряду.

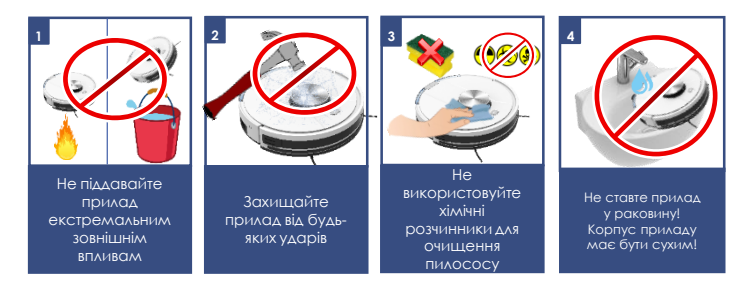

- У жодному разі не занурюйте прилад у воду чи інші рідини.
- Для заряджання акумулятора без використання зарядної бази спочатку під'єднайте штекер адаптера до відповідного гнізда пилососа, а потім штекер адаптера до розетки. Не залишайте адаптер під'єднаним до мережі після заряджання акумулятора.
- Під'єднуйте адаптер лише до джерела змінного струму (~). Перед увімкненням переконайтеся, що адаптер розрахований на напругу, яка використовується в мережі.
- Будь-яке хибне ввімкнення позбавляє Вас права на гарантійне обслуговування.
- Не користуйтеся нестандартними джерелами живлення та пристроями з'єднання.
- Перед увімкненням адаптера в мережу переконайтеся, що його штекер під'єднано до відповідного гнізда приладу/зарядної бази.
- Не використовуйте прилад поза приміщеннями. Захищайте прилад від спеки, прямих сонячних променів, ударів об гострі кути, вологості (у жодному разі не занурюйте прилад у воду).
- Не вмикайте адаптер живлення (не торкайтеся до нього) вологими руками.
- Після закінчення заряджання акумулятора завжди від'єднайте адаптер від мережі та гнізда для заряджання на приладі/зарядній базі, якщо прилад не використовується щодня. Щоб уникнути швидкого розрядження батареї, під час зберігання пилососа вимикайте живлення перемикачем ON/OFF.
- Не залишайте прилад, зарядну базу та адаптер без нагляду. Зберігайте прилад, зарядну базу та адаптер у недоступному для дітей місці.
- Не можна переносити адаптер, тримаючи його за дріт живлення. Забороняється також від'єднувати адаптер від мережі, тримаючи його за дріт живлення. У разі від'єднання адаптера від мережі тримайтеся за корпус адаптера, не торкаючись струмопровідних штирів.
- Не виконуйте ремонт приладу та аксесуарів, що входять до комплекту, самостійно. Некваліфікований ремонт становить пряму небезпеку для користувача. Ремонт, огляд та регулювання повинні проводитись лише кваліфікованими фахівцями сервісного центру.
- Для ремонту приладу можна використовувати тільки оригінальні запасні частини.

# **СПЕЦІАЛЬНІ ВКАЗІВКИ ЩОДО БЕЗПЕКИ ЦЬОГО ПРИЛАДУ**

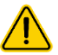

### **Під час роботи пилососа не розташовуйте на підлозі кімнати, в якій здійснюється прибирання, нагрівальні прилади та інші джерела тепла.**

- Забороняється використання пилососу без пилозбірного контейнера, а також без передбачених у контейнері фільтра та фільтра, встановлених та обслужених належним чином відповідно до цього посібника. Переконайтеся, що пилозбірник та фільтри правильно встановлені.
- Не використовуйте хімічні розчинники для очищення пилососу.
- Не збирайте пилососом такі предмети та матеріали:
	- o предмети, що горять: попіл, вугілля, недопалки та ін;
	- o гострі предмети: бите скло, голки, канцелярські кнопки, скріпки та ін;
	- o барвник, що використовується у принтерах чи копіювальних машинах, оскільки він є електропровідною сумішшю і не видаляється з фільтра повністю;
	- o отруйні, вибухонебезпечні речовини та ті, що роз'їдають;
	- o азбест або азбестовий пил;
	- o будівельний гіпсо-цементно-вапняний пил;
	- o вологий пил та бруд;
	- o крупнолистові фрагменти;
	- o воду та водомісткі рідини.

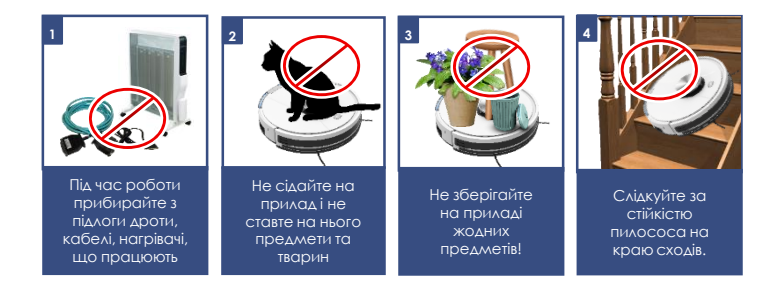

- Використовуйте лише рекомендовані виробником аксесуари та запасні частини.
- Не закривайте отвори повітровипуску пилососа.
- Заборонено встановлювати пилосос, що працює, на краї та бічні частини корпусу. Пилосос завжди повинен перебувати в горизонтальному положенні, кнопкою ввімкнення/вимкнення «Auto» вгору. Слідкуйте за стійкістю пилососа на краю сходів та за різниці висот підлоги.

Ширина ступенів сходів повинна перевищувати габарити приладу, включно з бічними щітками, що обертаються, в іншому випадку використовувати прилад на сходах не слід.

 Цей прилад підходить для твердих підлогових покриттів та килимів з низьким ворсом. Прилад не може використовуватися на нерівній підлозі та на килимах з високим ворсом, а також за наявності на підлозі перешкод у вигляді проводів, що лежать.

- Прилад розрахований на роботу тільки з оригінальною АКБ та зарядним пристроєм, що постачається в комплекті. Використання сторонніх пристроїв живлення та заряджання може призвести до пошкодження приладу.
- Перед використанням приладу приберіть з підлоги всі крихкі предмети, що б'ються, а також дроти та іграшки. Не дозволяйте дітям сідати на робот і використовувати його у якості іграшки.
- Не сідайте на прилад і не ставте на нього предмети та тварин.
- Очищайте прилад та пилозбірний контейнер після кожного використання.
- Не мийте пилосос під струменем води, не протирайте його мокрою ганчіркою та не використовуйте на мокрій підлозі. Забороняється прибирання пилососом мокрого пилу та бруду.
- Вийміть акумулятор перед утилізацією виробу.
- Утилізацію батарей слід проводити відповідно до місцевих законів та правил.
- Навіть якщо виріб пошкоджено, забороняється спалювати його, а акумулятор може призвести до вибуху.

# **СФЕРА ВИКОРИСТАННЯ**

- Прилад призначений виключно для побутового використання відповідно до цього Посібника.
- Пилосос призначений для сухого прибирання підлоги побутових приміщень з твердою рівною поверхнею шляхом всмоктування пилу та дрібного сміття та подальшого вологого прибирання. Прилад не призначений для промислового та комерційного використання.
- Прилад також не призначений для використання поза приміщеннями та в неопалюваних приміщеннях з температурою повітря нижче +15°С та підвищеною вологістю.
- Виробник не несе відповідальності за збитки, що виникли внаслідок неправильного або непередбаченого цією інструкцією використання.

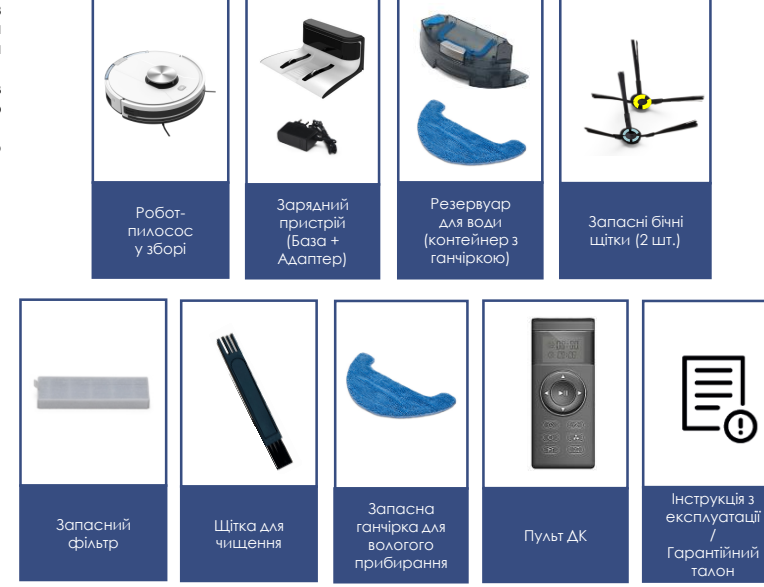

### **КОМПЛЕКТ ПОСТАВКИ**

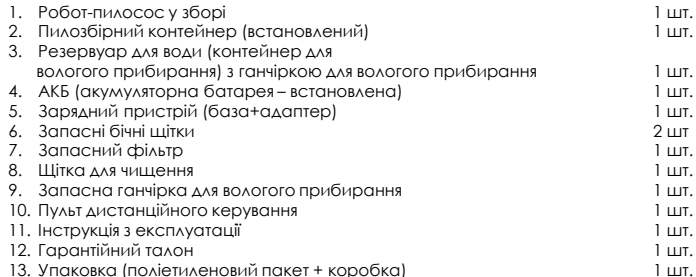

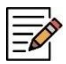

**Примітка**. Малюнки та ілюстрації наведені в ознайомлювальних цілях та можуть відрізнятися від фактичного зовнішнього вигляду виробу. Конструкція та технічні характеристики виробу можуть бути змінені без попереднього повідомлення.

# **ОПИС ПРИЛАДУ**

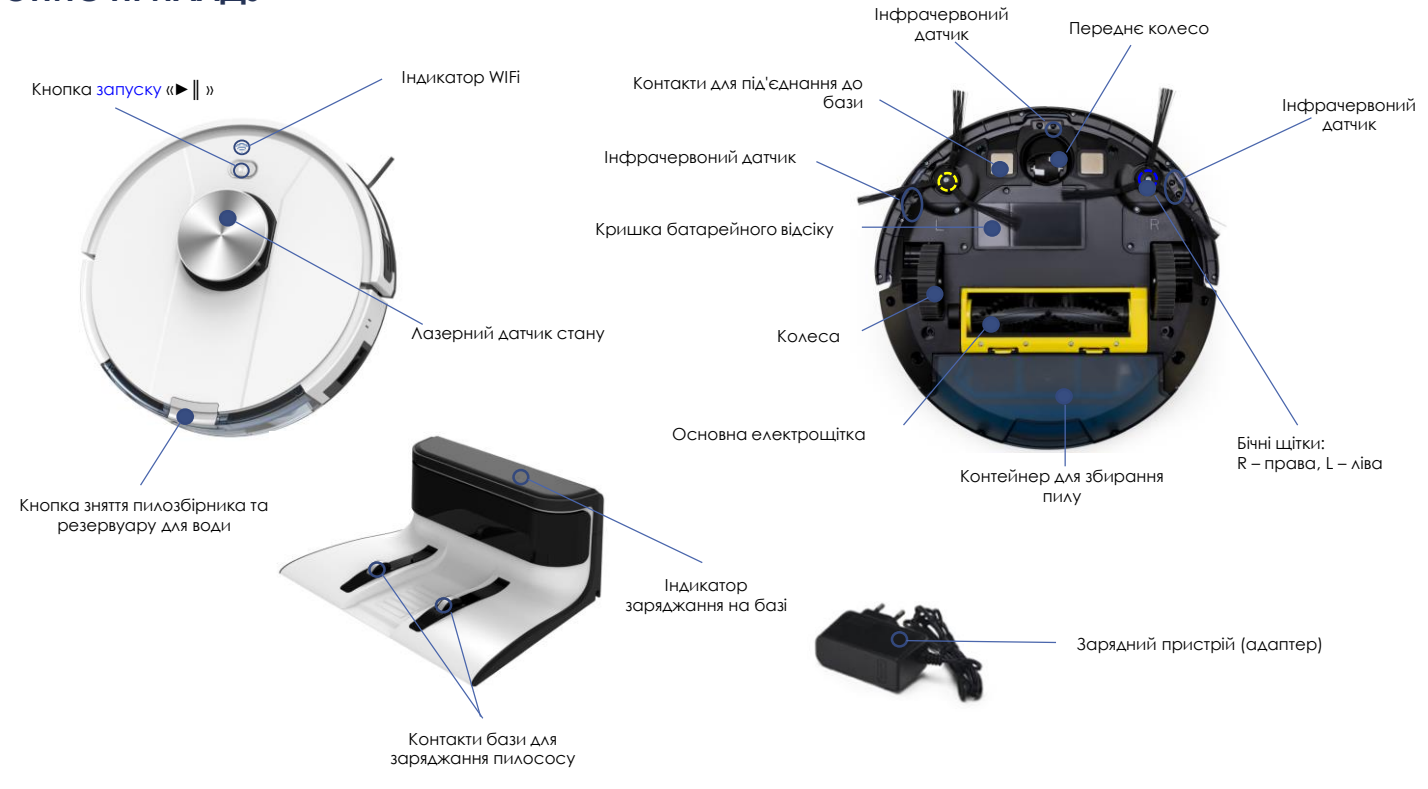

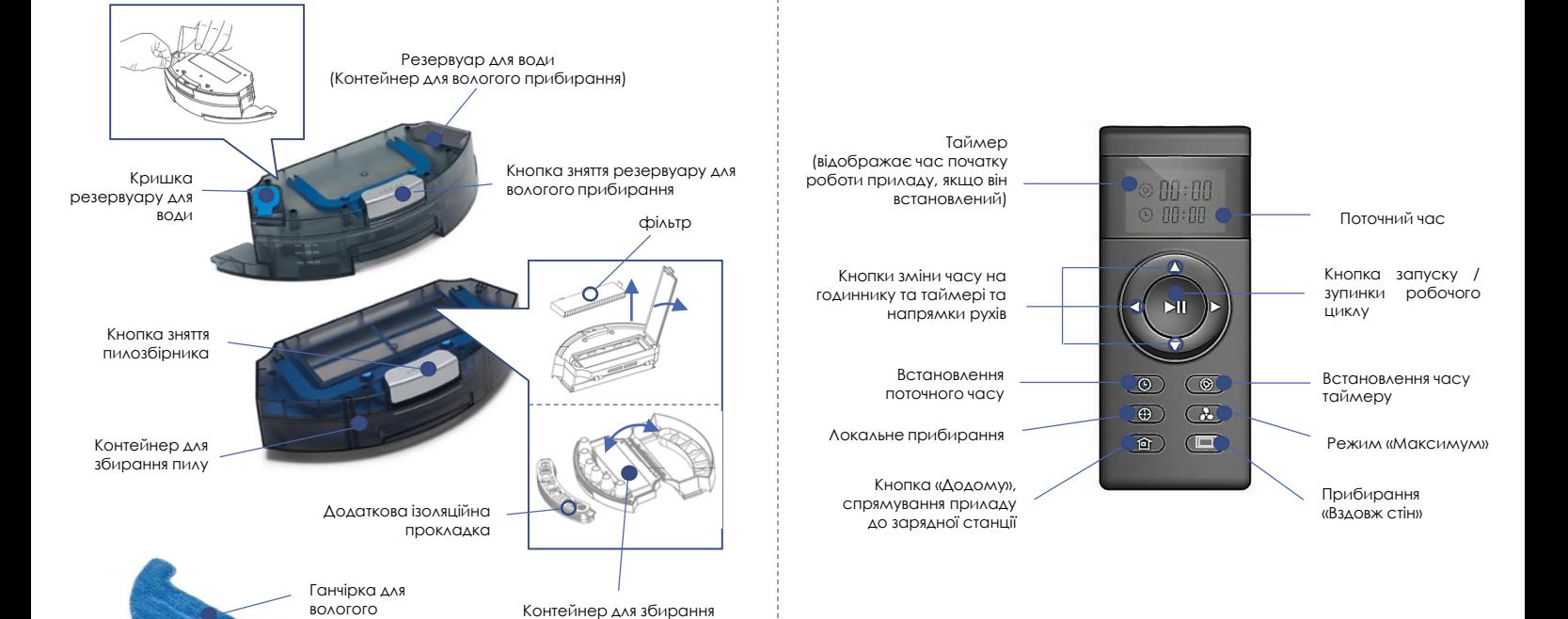

**ПУЛЬТ ДК**

пилу (витягнутий) – нижня кришка

прибирання

# **РОЗПАКУВАННЯ ПРИЛАДУ ТА ПІДГОТОВКА ДО ЕКСПЛУАТАЦІЇ**

- Відкрийте коробку, акуратно витягніть прилад, звільніть його від усіх пакувальних матеріалів.
- Зніміть усі рекламні наклейки із корпусу приладу.
- Перевірте комплект поставки (див. розділ «Комплект поставки»).
- Вийміть усі аксесуари та зарядний пристрій.
- Перевірте, чи не пошкоджено всі комплектуючі.
- Встановіть бічні щітки. Для цього розташуйте пилосос нижньою панеллю вгору, бічні щітки (2 шт.) шестигранним отвором вниз. Надягніть кожну щітку на свою вісь (щітку з літерою L на ліву вісь, з літерою R на праву вісь відповідно до зображення на мал. нижче і з легким зусиллям натисніть, щоб зафіксувати.
- Перед першим використанням необхідно зарядити акумулятор. Див. розділ «ЗАРЯДКА АКБ».

### **ЗАРЯДЖАННЯ АКБ ВИКОРИСТАННЯ ЗАРЯДНОЇ БАЗИ**

**За використання зарядної бази необхідність заряджання АКБ та місце розташування зарядної бази визначається приладом автоматично. Перемикач I/O на корпусі пилососа повинен знаходитись у положенні «I».**

- Розмістіть зарядну базу біля стіни кімнати біля розетки, а потім вставте вилку адаптера в розетку.
- Сигнальний індикатор на базі засвітиться.
- Видаліть перешкоди на відстані 1 метра з двох боків та на відстані 2 метрів з передньої сторони від зарядної бази.
- За використання зарядної бази необхідність заряджання АКБ та місце розташування зарядної бази визначається приладом автоматично. Перемикач I/O на корпусі пилососа повинен знаходитись у положенні «I».
- У випадку розрядження батареї пилосос може не повернутися на базу, якщо він знаходиться в іншій кімнаті або між пилососом та базою є перешкода. Це не несправність.
- За шоденного прибирання за розкладом використовуйте базу для заряджання АКБ. Якщо прилад використовується рідко, застосування бази нераціональне, див. «Заряджання АКБ без використання зарядної бази».
- Не залишайте адаптер під'єднаним до мережі після заряджання акумулятора.
- Не залишайте зарядну базу на підлозі, якщо прилад не використовується щодня.

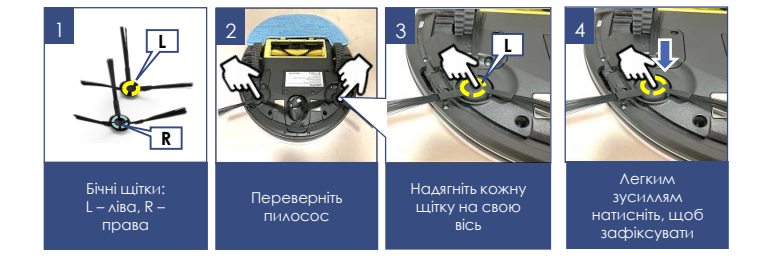

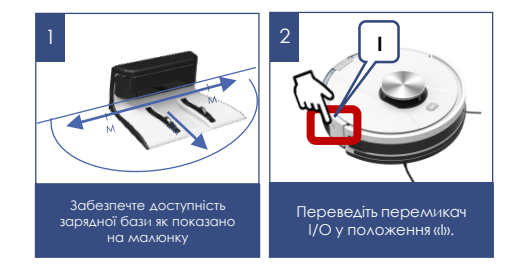

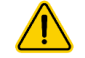

**Увага**! Замикати металевими предметами між собою контакти зарядної бази заборонено! Перед тривалим зберіганням повністю зарядіть АКБ.

# **ЗАРЯДЖАННЯ АКБ**

### **БЕЗ ВИКОРИСТАННЯ ЗАРЯДНОЇ БАЗИ**

- 1. Перед заряджанням АКБ пилосос повинен бути вимкнений. Вимкніть прилад перемикачем I/O на корпусі приладу, перевівши його в положення «O».
- 2. Вставте штекер адаптера в гніздо для заряджання на корпусі пилососа.
- 3. Під'єднайте адаптер до мережі. Індикатор кнопки запуску «►║ » буде мерехтіти оранжевим кольором.
- 4. Заряджання закінчено, коли індикатор кнопки «Auto» засвітиться зеленим кольором. Від'єднайте адаптер від мережі та від пилососа. Не вимикайте зарядний пристрій, доки АКБ не зарядиться повністю.

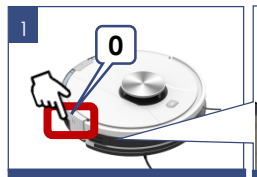

Перед заряджанням АКБ пилосос повинен бути вимкнений

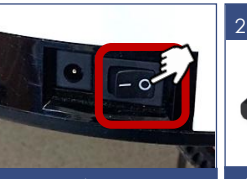

коли індикатор кнопки «Auto» засвітиться зеленим кольором

Вимкніть прилад перемикачем I/O у положення «O»

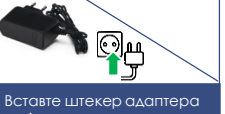

в гніздо для заряджання на корпусі пилососа

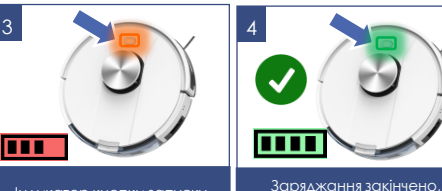

Індикатор кнопки запуску «Auto» буде мерехтіти оранжевим кольором

# **Примітка**:

- Ніколи не залишайте пилосос із розрядженою батареєю на тривалий час, не зберігайте пилосос (батарею) у неопалюваних приміщеннях за температури нижче +5°С. Це призведе до відмови батареї. За тривалого зберігання пилососа незарядженим також можливий критичний розряд батареї.
- Якщо Ви не використовуєте дистанційне керування, розклад прибирання не налаштований і пилосос не знаходиться на базі, вимкніть прилад перемикачем I/O, щоб уникнути розряджання батареї.
- Якщо прилад довго не використовується, рекомендується заряджати АКБ кожні 3 місяці, попередньо повністю розрядивши, для чого необхідно запустити прилад в роботу на максимально можливий час.
- Рекомендується заряджати АКБ лише тоді, коли прилад сигналізує про її швидку розрядку, або коли вона вже повністю розряджена. Вмикати пристрій краще, коли АКБ повністю зарядиться. Повний час автономної роботи пристрою з новим АКБ може становити до 200 хвилин. Згодом це значення може зменшуватися
- АКБ, що прийшла в непридатність, необхідно від'єднати і утилізувати.

# **ЗАМІНА АКБ**

- 1. Вимкніть прилад перемикачем I/O на корпусі приладу, перевівши його в положення «O».
- 2. Розташуйте його нижньою панеллю вгору, акуратно поклавши на м'яку підкладку без натиску.
- 3. За допомогою викрутки з хрестоподібним шліцом (в комплект не входить) викрутіть чотири гвинти кришки батарейного відсіку, що не випадають, і зніміть кришку, підчепивши її знизу.
- 4. Вийміть стару АКБ із відсіку та від'єднайте його роз'єм, для чого натисніть на собачку замка роз'єму батареї та висмикніть його з роз'єму живлення пилососа. Щоб під'єднати нову АКБ, вставте роз'єм АКБ у роз'єм живлення пилососа до клацання. Обережно розмістіть АКБ у відсіку без пережимання з'єднувальних дротів.
- 5. Встановіть кришку батарейного відсіку на місце. Закрутіть гвинти.

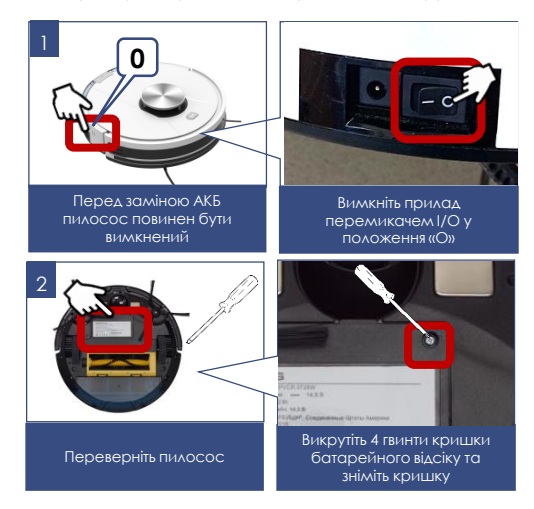

### **ПОЗНАЧЕННЯ ІНДИКАТОРІВ**

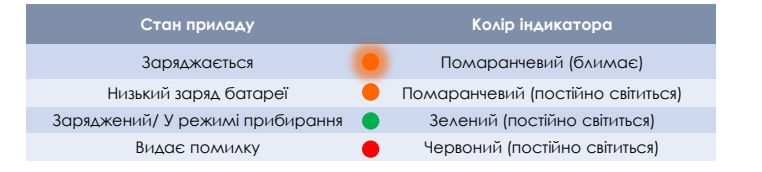

# **ПІДГОТОВКА ПРОСТОРУ ДЛЯ ПРИБИРАННЯ**

Через складність домашнього середовища робот може пропустити деяку недоступну область.

Для досягнення найкращого результату рекомендується використовувати робот щодня.

Перемістіть перешкоди, що заважають у зоні чищення, приберіть з підлоги іграшки та дроти. Використовуйте пилосос тільки на твердому рівному покритті та на килимах з коротким ворсом.

Не стійте на шляху або в дверях під час прибирання, інакше робот не прибере ці області.

Встановіть перешкоду, якщо робот прибирає майданчик між прольотами сходів або за малої відстані між меблями.

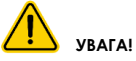

Робот-пилосос **може не заїжджати на чорне покриття** для підлоги і не визначати чорні елементи меблів, так як орієнтація виконується за допомогою відбитого світла інфрачервоного діапазону. Світло погано відбивається від чорних поверхонь.

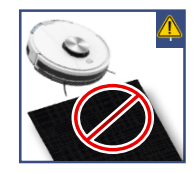

# **ЕКСПЛУАТАЦІЯ**

 Встановіть у відсік на задній частині приладу пилозбірний контейнер у зборі з фільтром (див. розділ «Опис приладу») або контейнер для вологого прибирання, попередньо наповнивши його **чистою водою без додавання миючих засобів** до верхньої позначки, у зборі з ганчіркою. Ганчірку необхідно попередньо змочити чистою водою без додавання миючих засобів і злегка віджати.

### **Увага**!

Перед вологим прибиранням слід виконати очищення підлоги від пилу.

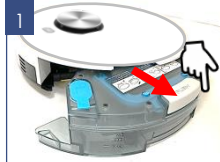

Вийміть контейнер для вологого прибирання або пилозбірник

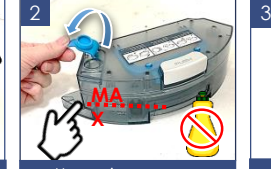

Наповніть водою до позначки MAX, не використовуйте миючі засоби

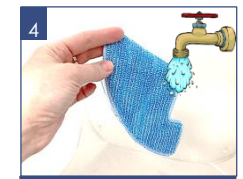

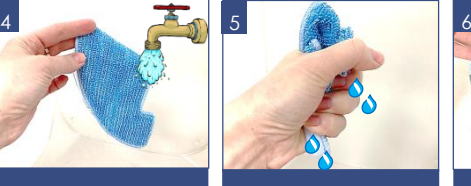

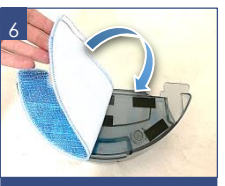

Рекомендуємо використовувати фільтровану або дистильовану воду

Змочіть ганчірку Злегка відтисніть Прикріпіть на липучки на звороті контейнера

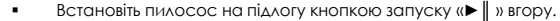

 Увімкніть прилад перемикачем I/O на корпусі приладу (розташований поруч із гніздом для під'єднання адаптера), перевівши його в положення «I».

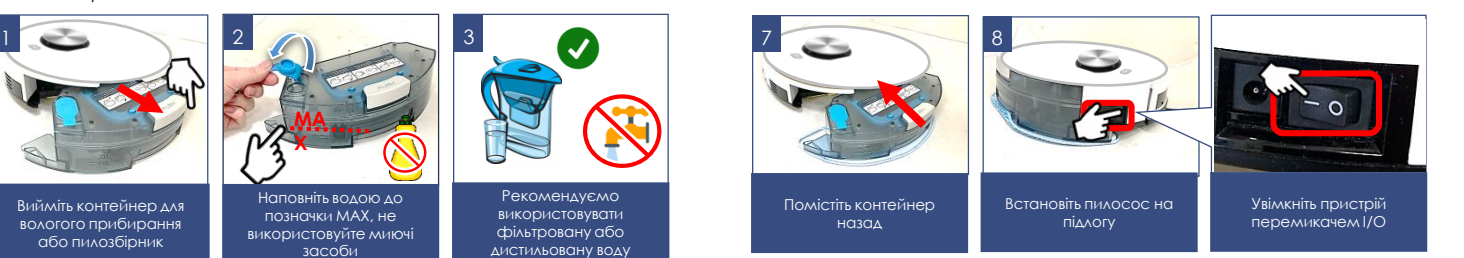

- Перед запуском кожного прибирання переконайтеся, що контейнер для пилу або для вологого прибирання встановлений у корпусі приладу.
- Не використовуйте вологе прибирання на килимі.
- Не залишайте залишок води у контейнері після прибирання. Знімайте цей контейнер під час заряджання батареї.

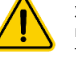

**Увага**!! Експлуатація приладу без контейнера для пилу або без контейнера для вологого прибирання або без оригінальних фільтрів, а також із неоригінальними, забрудненими або пошкодженими фільтрами категорично заборонена!

# **НАЛАШТУВАННЯ ТА ВИКОРИСТАННЯ ФУНКЦІЇ ВІДДАЛЕНОГО КОНТРОЛЮ**

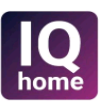

Цей прилад має функцію віддаленого керування зі зворотним зв'язком за допомогою мобільного пристрою через універсальний додаток **Polaris IQ Home**

### **Встановіть додаток Polaris IQ Home на ваш телефон**

Також ви можете завантажити додаток за посиланням з сайту [www.polar.ru](http://www.polar.ru/) з розділу, присвяченого цій моделі

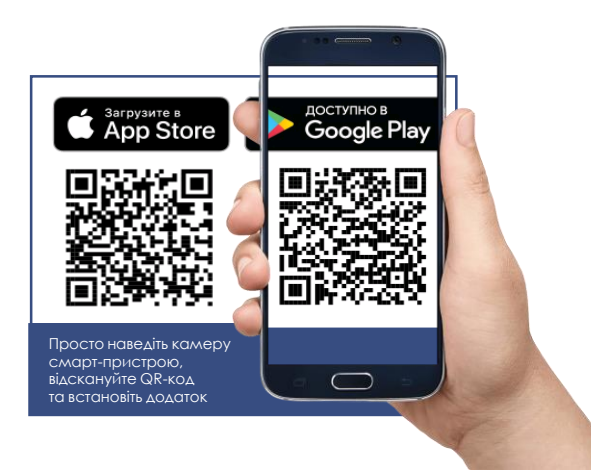

### **Використовуючи додаток, Ви зможете:**

- Зареєструвати робот
- Встановлювати розклад прибирання, запускати, зупиняти або скасовувати цикли прибирання
- Встановлювати налаштування прибирання
- Встановлювати зони збирання
- Встановлювати заборонені для збирання зони в залежності від типу збирання: сухе або вологе
- Регулювати швидкість обертання бічних щіток
- Слідкувати за процесом прибирання
- Дати ім'я своєму роботу
- Під'єднати робот до голосового помічника
- Отримати доступ до інструкції з налаштування пристрою
- Знаходити відповіді на запитання, що часто ставляться
- Отримувати автоматичні оновлення ПЗ
- Зв'язуватися зі службою підтримки.

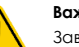

### **Важливо!**

Завжди завантажуйте оновлення прошивки пристрою, якщо додаток пропонує Вам це зробити.

# **НАЛАШТУВАННЯ ПІДКЛЮЧЕННЯ ПИЛОСОСУ ДО МЕРЕЖІ WIFI**

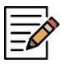

**Порада!** Будь ласка, перед налаштуванням підключення переконайтеся, що Ваш телефон підключено до наявної домашньої мережі WIFI.

За відсутності домашньої мережі WIFI зверніться до спеціалізованої компанії для створення домашньої мережі (встановлення роутера та підключення до інтернету).

Роутер домашньої мережі повинен працювати на частоті 2,4 ГГц, **режим мережі має бути встановлений 802.11 b/g/n**.

**Увага**: Щоб запобігти збою через розряджання батареї в процесі налаштування, зарядіть пилосос перед встановленням WiFi (встановіть пилосос на зарядну базу).

Це можна зробити вручну, як показано на малюнку №2, і з використанням пульта ДК.

**Процедуру первинного з'єднання пилососа з додатоком необхідно виконувати тоді, коли пилосос НЕ стоїть на базі.**

# $\frac{1}{2}$   $\frac{1}{2}$  3

штатного адаптера

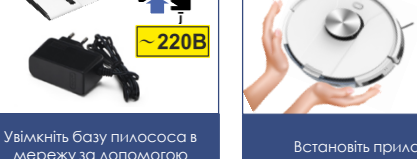

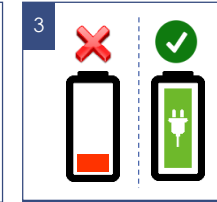

Встановіть прилад заряджатися

Дочекайтеся повної зарядки батареї

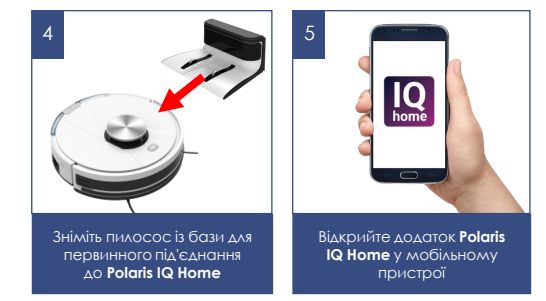

### **Порядок дій:**

- 1. Увімкніть базу пилососа в мережу за допомогою штатного адаптера.
- 2. Встановіть прилад заряджатися.
- 3. Дочекайтеся повної зарядки батареї.
- 4. Зніміть пилосос із бази, оскільки процедуру первинного з'єднання пилососа з додатком необхідно виконувати тоді, коли пилосос **НЕ стоїть на базі**
- 5. Відкрийте додаток **Polaris IQ Home** у мобільному пристрої.

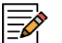

### **На замітку!**

Внаслідок постійного процесу внесення змін та покращень, між посібником, виробом та додатком можуть спостерігатися деякі відмінності. Виробник сподівається, що користувач зверне на це увагу. У зв'язку з цим те, що Ви бачите на екрані, може відрізнятися від того, що написано в цьому Посібнику.

# **ДЛЯ ТЕЛЕФОНІВ З ОПЕРАЦІЙНОЮ СИСТЕМОЮ Android (до 10 версії)**

### **Конфігурація нового пристрою**

- Екран «Дім»: натисніть кнопку «Додати пристрій».
- Перейдіть до екрана додатку вниз. Натисніть назву «Всі пристрої», зі списку виберіть пилосос (PVCR-3900)
- На наступному екрані, що відкрився <sup>в</sup> додатку, натисніть кнопку «Продовжити».
- <sup>У</sup> вікні пошуку пристрою натисніть кнопку «Відкрити налаштування WIFi», щоб відобразити налаштування WIFi на телефоні
- Під'єднайте телефон до мережі WIFI, що збігається <sup>з</sup> назвою пилососа (PVCR-3900).
- Поверніться до додатку.
- На наступному екрані проведіть поєднання <sup>з</sup> Пристроєм:

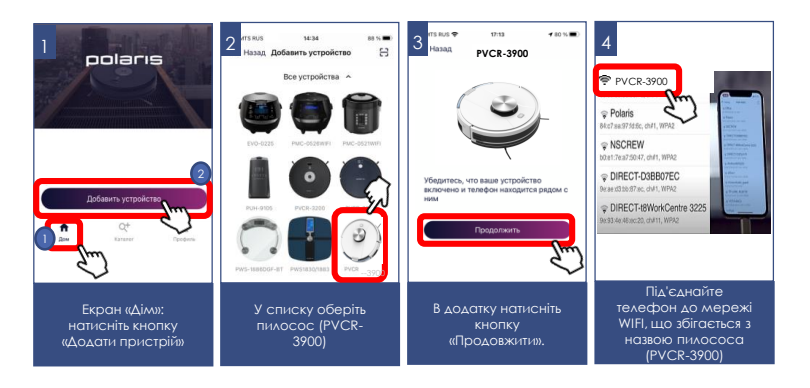

### **Сполучення з пристроєм**

- 1. Затисніть та утримуйте кнопку «►║» до голосової команди «Підключення до Wi-Fi»
- 2. Потім у додатку натисніть кнопку «Продовжити»:
	- Оберіть зі списку або наберіть назву та вкажіть пароль домашньої WiFi мережі, на яку ви хочете налаштувати пристрій, та натисніть «Приєднати»
	- Зачекайте, поки процедура конфігурації завершиться.
	- Якщо зв'язування не відбулося, скиньте пилосос до заводських налаштувань (див. опис нижче). Налаштуйте з'єднання знову.

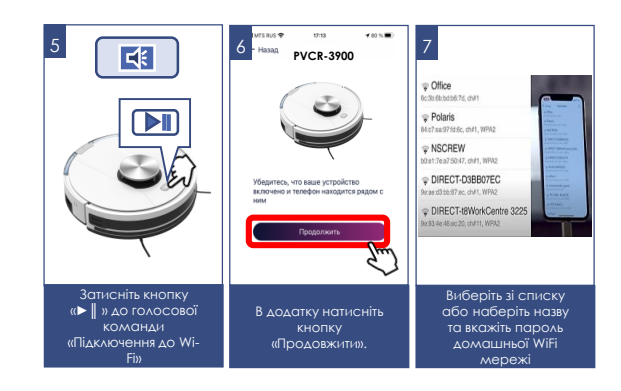

### **Поєднання раніше налаштованого пристрою:**

- Екран «Дім»: натисніть кнопку «Додати пристрій».
- <sup>У</sup> списку «В мережі» оберіть пилосос (PVCR-3900) (Якщо пристрою немає в мережі – переконайтеся, що у Вас під'єднана WiFi мережа, на яку було налаштовано пристрій)
- На наступному екрані вас попросять провести поєднання <sup>з</sup> Пристроєм:
	- a) Затисніть та утримуйте кнопку «►║» до голосової команди «Підключення до Wi-Fi»
	- b) Потім у додатку натисніть «Продовжити»

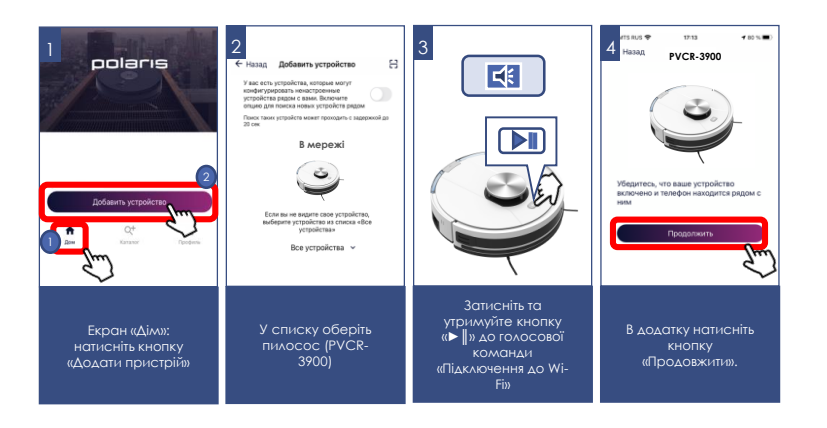

### **Переконфігурація пристрою на іншу мережу WiFi (режим діагностики):**

- Затисніть та утримуйте кнопку «►║» <sup>о</sup> голосової команди "Підключення до Wi-Fi", потім повторно затисніть і утримуйте цю ж кнопку «▶ ||» до голосової команди "Підключення до Wi-Fi".
- Екран «Дім»: натисніть кнопку «Додати пристрій».
- <sup>У</sup> списку «Всі пристрої» оберіть пилосос (PVCR-3900).
- Натисніть кнопку «Відкрити налаштування», щоб відобразити налаштування WiFi на телефоні
- Під'єднайте телефон до мережі WIFI, що збігається <sup>з</sup> назвою пилососа (PVCR-3900)
- Поверніться до додатку
- На наступному екрані вас попросять провести поєднання <sup>з</sup> Пристроєм
- 1. Затисніть та утримуйте кнопку «►║» до голосової команди «Підключення до Wi-Fi»
- 2. Потім у додатку натисніть ĸнопĸу «Продовжити»:
	- <sup>У</sup> екрані виберіть бажану дію: «Залишити конфігурацію <sup>і</sup> продовжити» – у такому випадку пилосос залишиться налаштованим на поточну мережу WiFi, але Ваш телефон зможе керувати ним через мережу інтернет, або «Переконфігурувати пристрій» – у такому випадку Вам буде запропоновано переконфігурувати пристрій на нову мережу WiFi.
	- Якщо Ви вибрали «Переконфігурувати пристрій»: вкажіть назву та пароль WiFi мережі, на яку Ви бажаєте налаштувати пристрій, та натисніть «Під'єднати».
	- Зачекайте, поки процедура конфігурації завершиться.

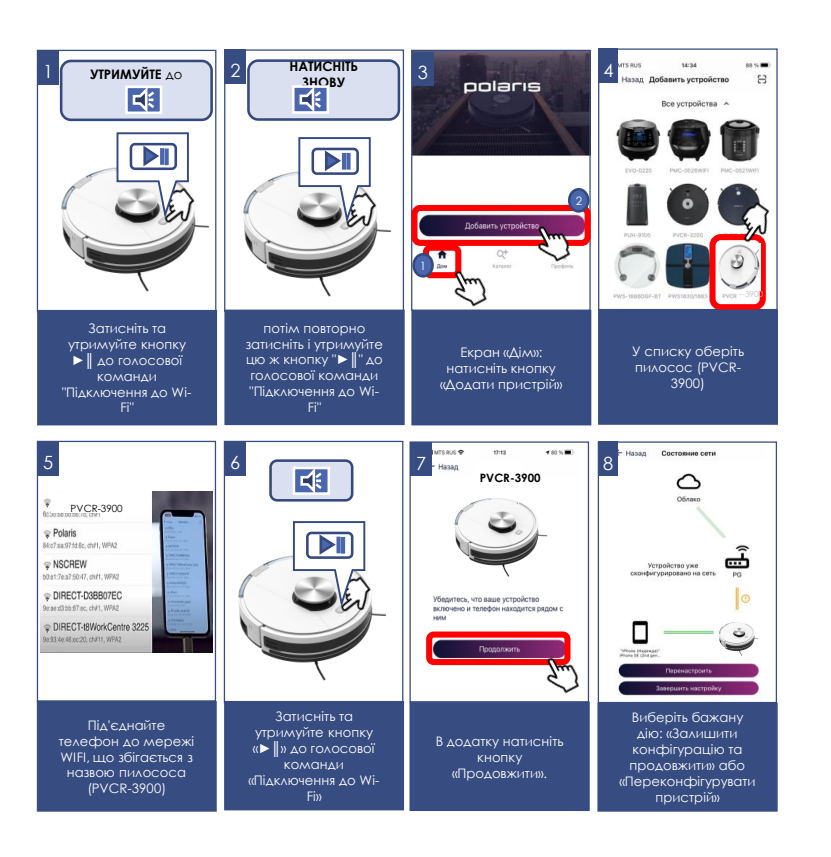

# **ДЛЯ МОБІЛЬНИХ ПРИСТРОЇВ З ОПЕРАЦІЙНОЮ СИСТЕМОЮ iOS та Android (версії 10 та вище)**

### **Конфігурація нового пристрою**

- Екран «Дім»: натисніть кнопку «Додати пристрій».
- У списку «Всі пристрої» оберіть пилосос (PVCR-3900).
- Натисніть «Продовжити».
- У додатку з'явиться запит на під'єднання до мережі WiFi «PVCR-3900», натисніть «Під'єднати»
- На наступному екрані вас попросять провести поєднання з Пристроєм

### **Сполучення з пристроєм**

- 1. Затисніть та утримуйте кнопку «►║» до голосової команди «Підключення до Wi-Fi»
- 2. Потім у додатку натисніть ĸнопĸу «Продовжити»:
	- З'явиться екран із доступними мережами WiFi. Виберіть потрібну мережу та введіть пароль WiFi мережі, на яку ви бажаєте налаштувати пристрій, та натисніть «далі»
	- Зачекайте, поки процедура конфігурації завершиться.
	- Натисніть «Продовжити»
	- Якщо зв'язування не відбулося, скиньте пилосос до заводських налаштувань (див. опис нижче). Налаштуйте з'єднання знову.

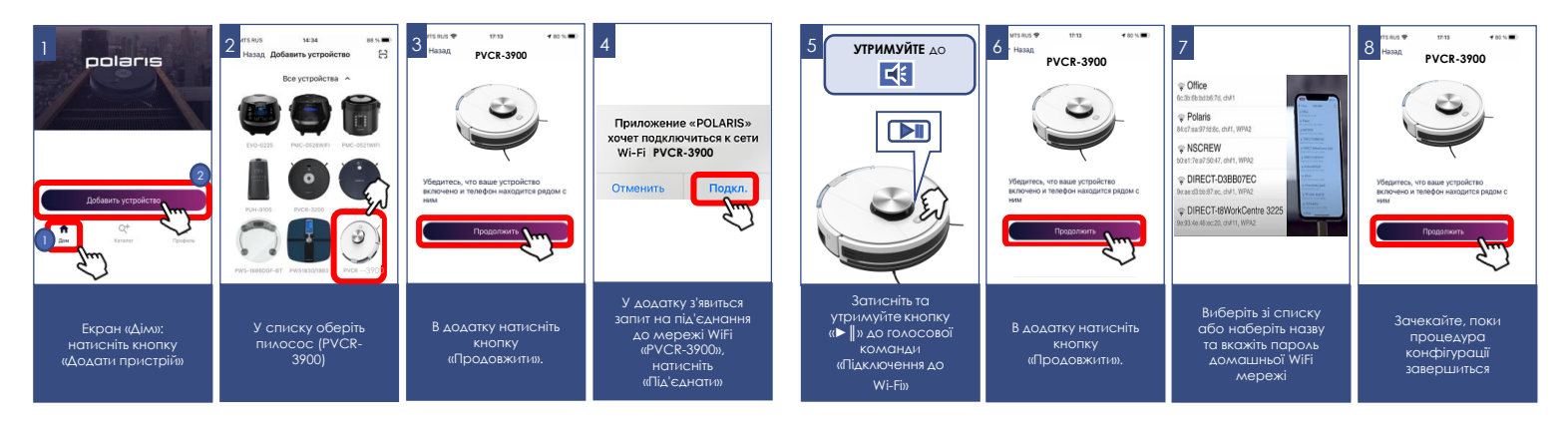

### **Поєднання раніше налаштованого пристрою:**

- Екран «Дім»: натисніть кнопку «Додати пристрій».
- У списку «Поряд з Вами» оберіть мультиварку (PVCR-3900) (Якщо пристрою немає в мережі – переконайтеся, що мобільний пристрій під'єднаний до WiFi-мережі, на яку було налаштовано пристрій).
- На наступному екрані вас попросять провести поєднання з Пристроєм:
- 1. Затисніть та утримуйте кнопку ►║ до голосової команди "Підключення до Wi-Fi"
- 2. Потім у додатку натисніть ĸнопĸу «Продовжити»

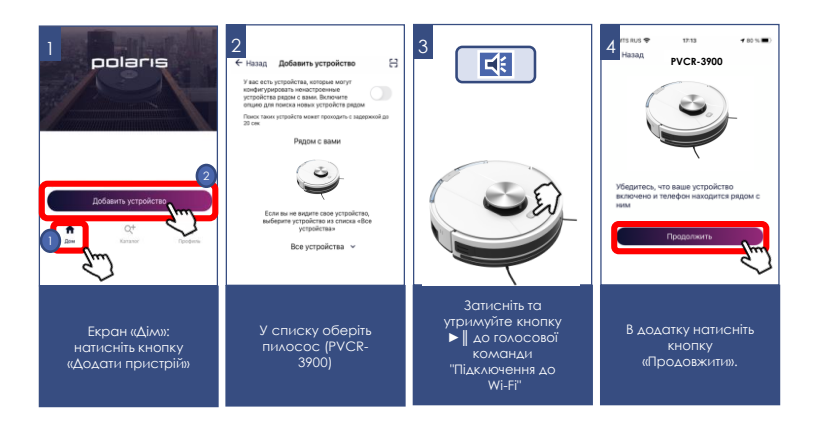

### **Переконфігурація пристрою на іншу мережу WiFi (режим діагностики):**

- Затисніть та утримуйте кнопку "►║" до голосової команди "Підключення до Wi-Fi", потім повторно затисніть і утримуйте цю ж кнопку " ► || " до голосової команди "Підключення до Wi-Fi".
- Екран «Дім»: натисніть кнопку «Новий пристрій».
- <sup>У</sup> списку «Всі пристрої» оберіть пилосос (PVCR-3900).
- Натисніть «Продовжити»
- <sup>У</sup> додатку з'явиться запит на під'єднання до мережі WiFi «PVCR-3900», натисніть «Під'єднати»
- На наступному екрані вас попросять провести поєднання <sup>з</sup> Пристроєм:
	- 1. Затисніть і утримуйте кнопку ►║ до голосової команди "Підключення до Wi-Fi".
	- 2. Потім у додатку натисніть кнопку «Продовжити»:
		- <sup>У</sup> екрані виберіть бажану дію: «Залишити конфігурацію <sup>і</sup> продовжити» – у такому випадку чайник залишиться налаштованим на поточну мережу WiFi, але Ваш телефон зможе керувати ним через мережу інтернет, або «Переконфігурувати пристрій» – у такому випадку Вам буде запропоновано переконфігурувати пристрій на нову мережу WiFi.
		- Якщо Ви вибрали «Переконфігурувати пристрій»: вкажіть назву та пароль WiFi мережі, на яку Ви бажаєте налаштувати пристрій, та натисніть «Під'єднати».
		- Зачекайте, поки процедура конфігурації завершиться.
		- Натисніть «Продовжити»

Потім втретє натисніть і утримуйте кнопку  $\blacktriangleright$   $\parallel$  до голосової команди

C **НАТИСНІТЬ ВТРЕТЄ**

 $\overline{\mathbf{M}}$ 

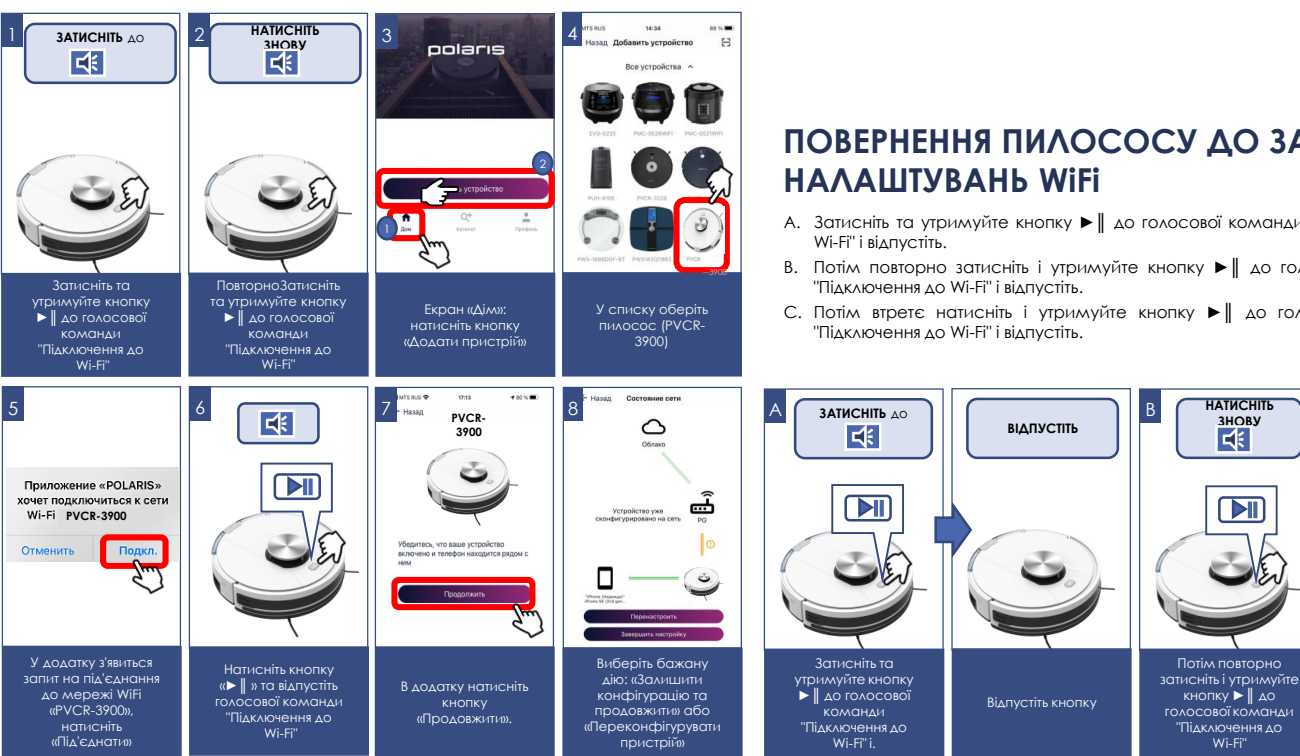

# **ПОВЕРНЕННЯ ПИЛОСОСУ ДО ЗАВОДСЬКИХ**

- A. Затисніть та утримуйте кнопку ►║ до голосової команди "Підключення до
- B. Потім повторно затисніть і утримуйте кнопку ►║ до голосової команди
- C. Потім втретє натисніть і утримуйте кнопку ►║ до голосової команди

# **ФУНКЦІОНАЛ ПИЛОСОСУ, ДОСТУПНИЙ У ДОДАТКУ**

- 1. Старт/стоп
- 2. Дистанційне керування напрямком руху (джойстик)
- 3. Вибір режиму роботи:
	- a) Авто
	- b) Очищення навколо периметру
	- c) Точкове прибирання (очищення локальної області)
	- d) Повернення на базу
	- e) Створення картки швидке створення картки без чищення
	- f) Створення картки та очищення швидке створення картки та автоматичного очищення після її створення.
	- g) Функція знайди мене коли ви натискаєте кнопку, пилосос починає давати звуковий сигнал, який допоможе вам знайти пилосос, якщо він десь застряг.
- 4. Встановлення розкладу очищення днями тижня
- 5. Індикація рівня заряду акумулятора
- 6. Індикація території та часу поточного прибирання
- 7. Встановлення інтенсивності потужності всмоктування
- 8. Встановлення інтенсивності водопостачання під час вологого прибирання
- 9. Встановлення інтенсивності бічних щіток
- 10. Увімкнення/вимкнення функції продовження очищення після заряджання, якщо поточний заряд акумулятора був недостатнім, щоб очистити всю область
- 11. Повідомлення про проблеми, що виникають під час роботи пристрою
- 12. Контроль терміну служби витратних матеріалів: бічні та основні щітки, повітряний фільтр та пиловий контейнер. Програмне нагадування про необхідність очищення пилозбірника.

![](_page_53_Picture_21.jpeg)

**Важливо**: термін служби витратних матеріалів, включаючи пиловий контейнер, враховується лише на основі загального часу пилососу. Під час заміни витратних матеріалів або спорожнення пилового контейнера необхідно зайти в меню «Витратні матеріали» та натиснути кнопку «Замінити» під відповідним витратним матеріалом для скидання лічильника часу роботи!

# **ФУНКЦІОНАЛ КАРТИ ПРИМІЩЕННЯ, ЩО СТВОРЮЮТЬСЯ РОБОТОМ**

### **I) Установка до 10 зон прибирання («кімнат»).**

Збережена "кімната" зберігається під окремою кнопкою на головній сторінці управління приладом. Натискання на кнопку запустить прибирання в даній "кімнаті". Також цю "кімнату" можна перетягнути на панель швидкого доступу.

### **Створення зони прибирання (»кімнати"):**

- 1) Увійдіть у меню " Карта»;
- 2) Натисніть на кнопку у правому нижньому куті карти  $\equiv$
- 3) У випадаючому списку виберіть кнопку «Зони»
- 4) У новому списку виберіть кнопку " кімнати»У новому списку виберіть кнопку «кімнати»
- 5) Натисніть кнопку «+».
- 6) Перетягніть на екрані квадрат, що з'явився, у необхідну частину карти та змініть його розміри, якщо необхідно.
- 7) Натисніть кнопку « « » у правому нижньому куті для збереження зони.

![](_page_53_Figure_34.jpeg)

Після цього вона буде відображатися на карті, а також збережеться у вигляді окремої кнопки на головній сторінці управління.

Для зміни імені або кордонів цієї зони, повторіть пункти 1-4, що описані зверху, а замість п.5 затисніть і утримуйте периметр створеної раніше кімнати. У вікні можна буде поміняти назву кімнати (рис. 8).

![](_page_54_Picture_3.jpeg)

![](_page_54_Picture_4.jpeg)

**Увага!** Після натискання кнопок «Створити карту» або «Створення карти і прибирання» раніше побудована карта буде скинута.

### **II). Установка до 10 зон для заборони прибирання**.

Під час встановлення забороненої зони можна вибрати, для якого типу прибирання буде діяти ця заборона: для вологого прибирання, для сухого прибирання або для того і іншого типу.

### **Створення зони заборони прибирання:**

- 1) Увійдіть у меню " Карта»;
- 2) Натисніть на кнопку у правому нижньому куті карти  $\equiv$
- 3) У випадаючому списку виберіть кнопку «Зони»
- 4) У новому списку виберіть кнопку «заборонені зони»  $^{\prime\prime}$
- 5) Натисніть кнопку «+».
- 6) У меню, що з'явилося, виберіть тип заборони прибирання: волога, суха, обидві
- 7) Перетягніть на екрані квадрат, що з'явився, у необхідну частину карти та змініть його розміри, якщо необхідно.
- 8) Натисніть кнопку « У » у правому нижньому куті для збереження зони.

Для зміни типу або кордонів цієї зони, повторіть пункти 1-4, що описані зверху, а замість п.5 затисніть і утримуйте периметр створеної раніше зони. У вікні можна

![](_page_54_Figure_18.jpeg)

![](_page_54_Picture_19.jpeg)

### **III) Установка до 10 «віртуальних стін»**

Під час прибирання пилосос не буде перетинати дані лінії на карті.

Створення зони заборони прибирання:

- 1) Увійдіть у меню " Карта»;
- 2) Натисніть на кнопку у правому нижньому куті карти
- 3) У випадаючому списку виберіть кнопку «Зони»
- 4) У новому списку виберіть кнопку «Віртуальні стіни» ſľ
- 5) Натисніть кнопку «+».
- 6) Перемістіть створ $\checkmark$ вану стіну у потрібну область карти.
- 7) Натисніть кнопку «\/» у правому нижньому куті для збереження положення віртуальної стіни

 $\equiv$ 

j

Для зміни створеної віртуальної стіни, повторіть пункти 1-4, що описані зверху, а замість п.5 затисніть і утримуйте створену раніше віртуальну стіну. У вікні можна буде видалити її.

![](_page_55_Picture_12.jpeg)

**Примітка**: Карта створюється роботом у процесі прибирання і потім зберігається на сервері. Оскільки залежно від площі приміщення прибирання може зайняти тривалий час, можна запустити перше створення карти без прибирання, натиснувши на відповідну кнопку на головній сторінці – у даному випадку карта буде створена і збережена набагато швидше.

Набір та назви доступних у програмі функцій можуть змінюватися без попередження користувача під час зміни версії програми та прошивки апарата.

![](_page_55_Picture_15.jpeg)

**Увага!** Встановлюйте контейнер із водою для вологого прибирання, знявши пилосос із бази для підзаряджання. Це необхідно з метою електробезпеки і для розпізнавання застосунка, що контейнер для вологого прибирання встановлений.

**Щоб уникнути швидкого розряджання батареї, за використання дистанційного керування пилосос між прибираннями повинен знаходитися на зарядній базі.**

![](_page_55_Picture_18.jpeg)

![](_page_55_Picture_19.jpeg)

**На замітку!** Під час початку збирання в новому приміщенні, роботпилосос при включенні робить власне позиціонування себе у просторі.

При цьому через деякий час робот-пилосос видасть голосове попередження «Помилка позиціонування», що є нормальним алгоритмом при запуску в новому приміщенні, після чого почне прибирання в автоматичному режимі з одночасною побудовою нової карти.

# **МОЖЛИВІСТЬ ЗАПУСКУ ТОГО АБО ІНОГО РЕЖИМУ В ЗАЛЕЖНОСТІ ВІД ПОТОЧНОГО РЕЖИМУ РОБОТИ**

![](_page_56_Picture_333.jpeg)

57

# **ДОДАТКОВІ ФУНКЦІЇ ЗАСТОСУНКУ**

**1. Панель швидкого запуску:** на сторінці приладу внизу є панель з чотирма осередками для швидкого запуску вибраних програм і режимів. Для поміщення в цю панель будь-якого режиму, що Вам сподобався, просто затисніть його кнопку і перетягніть на панель, не відпускаючи пальця.

![](_page_57_Picture_3.jpeg)

**2. Контроль прав доступу до приладу:** для активації контролю прав, Вам необхідно зайти на сторінку пристрою в додатку, натиснути в правому верхньому куті символ налаштування («зірочка») вибрати пункт «Контроль прав» та перевести вимикач «Ввімкнути контроль прав» у положення «Увімкнено». Після цього Ви автоматично стаєте адміністратором пристрою з повними правами доступу до нього, решта користувачів отримують рівень доступу «Перегляд». Ви можете визначити індивідуальний рівень доступу для кожного користувача. Всі нові користувачі, які підключатимуться до приладу вже після того, як Ви активували на ньому функцію контролю прав, отримуватимуть рівень доступу «Перегляд» і не зможуть керувати приладом доти, доки Ви або інший адміністратор приладу не дадуть цьому користувачеві відповідні права управління.

![](_page_57_Figure_5.jpeg)

### **3. Можливість поділитися пристроєм**

Ви можете просто поділитися керуванням свого пристрою з будь-ким, у кого встановлено додаток Polaris IQ Home. Для цього Вам необхідно зайти на сторінку пристрою в програмі, натиснути в правому верхньому куті символ настройки (зірочка) вибрати пункт «Контроль прав» і натиснути на символ «Поділитися» у правому верхньому куті. Після цього ви побачите на екрані QRкод цього пристрою.

Для того, щоб отримувач просканував цей QR-код, йому необхідно на головному екрані програми натиснути кнопку «Новий пристрій» і у вікні, що з'явиться, натиснути на піктограму сканера в правому верхньому кутку. Потім необхідно направити камеру телефону на наданий передавальної стороною QR-код і слідувати підказкам системи.

QR-код можна передавати будь-яким зручним способом: пошта, месенджери, соціальні мережі. QR-код пристрою залишається незмінним до моменту активації режиму Reset на приладі. Після Reset старий QR-код не дійсний.

### **4. Зв'язок із службою підтримки**

Увійдіть у меню «Профіль/Підтримка» і натисніть значок нового повідомлення у верхньому правому куті – відкриється чат підтримки. Опишіть Ваші проблеми, долучіть скріншоти та відео. Спеціалісти служби підтримки допоможуть Вам у всьому розібратися.

### **5. Моніторинг стану підключення**

Натисканням в налаштуваннях приладу на відповідну кнопку, можна оцінити якість підключення на всіх ділянках мережі та запустити універсальний помічник для отримання рекомендацій та проведення додаткових налаштувань.

![](_page_58_Figure_9.jpeg)

![](_page_58_Figure_10.jpeg)

# **УПРАВЛІННЯ ПИЛОСОСОМ БЕЗ ВИКОРИСТАННЯ ВІДДАЛЕНОГО КОНТРОЛЮ**

- 1. Якщо перемикач живлення увімкнено, але пилосос знаходиться у «сплячому» режимі, для активації приладу одноразово без утримання натисніть кнопку ►║«Auto» на корпусі приладу або на пульті дистанційного керування.
	- Звучить одноразовий сигнал вітання, прилад переходить в режим очікування. При цьому індикатор кнопки ►║ на корпусі приладу блимає зеленим кольором.
- 2. Для старту очищення з режиму очікування натисніть кнопку ►║«Auto» на корпусі приладу або на пульті дистанційного керування, пилосос почне очищення приміщення. Повторне натискання кнопки ►║ дозволяє зупиняти прилад.
- 3. Робот переходить в сплячий режим автоматично через 10 хвилин при невикористанні приладу.
- **4. Автоматичний режим** прибирання дозволяє роботу скласти план приміщення і провести прибирання приміщення, не залишаючи неприбраних місць. Для цього натисніть кнопку ►║«Auto» на корпусі приладу або на пульті дистанційного керування, пилосос почне очищення приміщення, рухаючись по зигзагу.
- 5. У режимі «**Локального прибирання**» робот проводить прибирання невеликої ділянки, після чого зупиняється. Натисніть на кнопку  $\bigoplus$  на пульті управління.
- 6. Для прибирання у режимі «**Уздовж стін**» натисніть на кнопку на пульті управління. Робот почне прибирання.  $\Box$
- 7. Режим прибирання «**Максимум**» дозволить пилососу працювати зі збільшеною потужністю всмоктування. Щоб увімкнути режим, використовуйте кнопку на пульті управління... • Можливо вибрати один з трьох режимів потужності: мінімальний, середній та максимальний.
- 8. За низького заряду робот автоматично ввімкне режим **«Додому»** і почне рух у бік зарядної станції. Для примусового повернення на станцію натисніть на кнопку "Дім" на пульті управління.

![](_page_59_Figure_11.jpeg)

![](_page_59_Picture_12.jpeg)

- 9. Натиснувши кнопку в ви можете увійти в режим установки поточного часу, установка здійснюється кнопками 1 і 6 пульта. Натисніть ще раз, щоб зберегти налаштування.
- 10. За допомогою кнопки  $\lceil \circledcirc \rangle$  на пульті управління, Ви можете встановити на таймері час початку прибирання. При цьому поточний час також має бути встановлено.

![](_page_60_Picture_3.jpeg)

*Під час налаштування установок часу пилосос повинен бути ввімкнений, пульт повинен бути спрямований на пилосос. Підтвердження встановлюваного часу на годиннику або на таймері має супроводжуватися звуковим сигналом з боку приладу. Якщо звуковий сигнал відсутній, Ваші налаштування не збережені.*

- При встановленому таймері пилосос буде автоматично вмикатися і починати прибирання кожен день в заданий час. Перемикач I/O на корпусі приладу повинен бути увімкнений, зарядна база встановлена та під'єднана.
- Прилад автоматично перейде в режим сну з режиму очікування, якщо не натискати кнопки протягом 10 хвилин. Вивести прилад із сплячого режиму можна, натиснувши кнопку «Auto» (пункт 1).
- $\triangleright$  Встановлення здійснюється кнопками 1 та 6 пульта. Натисніть  $\lbrack \bullet \end{array}$  ше раз, щоб зберегти налаштування. Щоб видалити налаштування, встановіть час 00:00.

![](_page_60_Picture_8.jpeg)

12. Функції кнопок 1 і 6 пульта (стрілки вгору, вниз, ліворуч, праворуч), залежно від обраного режиму:

**Функції «А»** доступні під час налаштування часу роботи приладу або поточного часу (див. пункти 9-11),

**Функції «В»** доступні під час роботи приладу в режимі очищення.

А. Збільшення часу як на годиннику, так і на таймері ▲

B. Вибір напрямку руху приладу «прямо» ▲

А. Зменшення часу як на годиннику, так і на таймері ▼

- А. Перехід з регістру хвилин у регістр годин ◄
- B. Поворот ліворуч на фіксований кут ◄
- А. Перехід з регістру годин у регістр хвилин ►
- B. Поворот праворуч на фіксований кут►

![](_page_60_Picture_19.jpeg)

**Під час заміни елементів живлення налаштування втрачаються. Не забудьте налаштувати час після заміни батарей**.

![](_page_60_Picture_21.jpeg)

# **ОЧИЩЕННЯ ПИЛОЗБІРНИКА**

### (виробляється після кожного збирання)

- Натисніть кнопку на пилозбірнику
- Вийміть контейнер, потягнувши його на себе
- Перевірте, чи немає сторонніх предметів, що застрягли у каналах. За необхідності видаліть їх
- Розкрийте контейнер,
- Витрусіть сміття з контейнера, попередньо вийміть для прочищення або заміни фільтра (розташований під кришкою на верхній стороні корпусу пилозбірника). Щоб відкрити кришку фільтра, відіжміть клямку і потягніть кришку вгору з боку клямки.
- Вибийте пил з фільтра легким постукуванням запиленої стороною вниз об рівну плоску поверхню.
- Промийте фільтр брудною стороною вниз під слабким струменем води кімнатної температури, не використовуючи миючі засоби, після 15-30 днів використання в залежності від інтенсивності експлуатації. За щоденної експлуатації використовуйте фільтр не більше 6 місяців, після чого замініть.
- Просушіть фільтр перед установкою, не використовуючи нагрів
- Встановіть фільтруючі елементи. **Не встановлюйте в прилад вологі фільтри.**
- **Щоб уникнути попадання пилу в мотор, не використовуйте деформовані або пошкоджені фільтри. Замініть їх на нові оригінальні.**
- Закрийте контейнер і встановіть його на місце.

![](_page_61_Picture_14.jpeg)

# **ЧИЩЕННЯ ТА ЗОВНІШНІЙ ДОГЛЯД ЗА ПРИЛАДОМ** (після кожного

### прибирання).

- Перед чищенням переконайтеся, що прилад вимкнено від зарядного пристрою, а зарядний пристрій – від мережі. Вимкніть прилад перемикачем I/O на корпусі приладу, перевівши його в положення «O».
- Не занурюйте прилад та зарядний пристрій у воду та інші рідини.
- Не використовуйте бензин, спирт і хімічні розчинники для очищення приладу.
- Металеві частини приладу протирайте чистою сухою тканинною серветкою.
- Пластикові частини приладу протирайте вологою тканинною серветкою. Крапель води не повинно бути.
- Зберігайте прилад у сухому прохолодному місці.

![](_page_61_Picture_23.jpeg)

### **Чищення інфрачервоних датчиків**

Акуратно протирайте датчики за допомогою м'якої тканини, без механічного впливу.

### **Чищення бічних щіток**

- 1. Перевірте, чи немає в щітках будь-яких пошкоджень і/або сторонніх тіл.
- 2. Протріть щітки тканиною, змоченою у теплій воді і добре віджатою.
- 3. У разі пошкодження бічних щіток проводите їх заміну своєчасно.

![](_page_62_Picture_7.jpeg)

Перевірте, чи немає в

5

Акуратно протирайте ІЧ датчики

![](_page_62_Picture_10.jpeg)

щітках сміття, зніміть його

![](_page_62_Picture_12.jpeg)

Протріть щітки вологою тканиною

# **ЧИЩЕННЯ ОСНОВНОЇ ЕЛЕКТРОЩІТКИ**

Електрична щітка призначена для збору побутового пилу з підлоги та килимових покриттів за допомогою обертового щетинного валика. Її конструкція дуже чутлива до засмічення довгим волоссям, вовною, нитками тощо. У разі утворення засмічення, негайно припиніть використання пилососа та вживіть заходів для очищення щетинного валика.

Валик має окремий електропривод, який вмикається одночасно з мотором пилососа.

### **Для очищення валика:**

- Вимкніть прилад перемикачем I/O (переведіть його у положення «O»).
- Переверніть пилосос догори дном і розташуйте його задньою частиною «до себе».
- За невеликої кількості волосся та ниток, що намоталися на щетинний валик, їх можна зрізати ножем без зняття щетинного валика. Для цього розташуйте гострий ніж між рядами щетинок різальною кромкою назовні, від валика, і рухом вздовж валика підріжте намотане волосся і нитки. Після цього обрізки волосся легко видаляються назовні з корпусу щітки, для зручності дозволяється повертати щетинний валик навколо осі обертання вручну.
- За сильного засмічення щетинного валика, зніміть рамку кріплення валика електрощітки, для чого злегка натисніть на язички засувок фіксатора «від себе» і підніміть ближній край рамки, після чого витягніть рамку.
- Підніміть праву сторону щетинного валика, потягнувши вправо, виведіть його із зачеплення з приводом та витягніть з гнізда. Коли щетинний валик витягнутий з корпусу, його можна легко очистити від волосся, що намоталося, і ниток за допомогою гострого ножа або ножиць. Зверніть увагу на вільність обертання вузла підшипника на правому кінці валика. При утрудненому обертанні, зніміть підшипник і очистіть від сміття.

64

![](_page_63_Picture_1.jpeg)

Відкрийте тримач щітки

3

![](_page_63_Picture_2.jpeg)

2

На пилососі перемикач у положення «О»

![](_page_63_Picture_4.jpeg)

Вийміть електрощітку

![](_page_63_Picture_6.jpeg)

![](_page_63_Picture_7.jpeg)

Переверніть пилосос догори дном

Використовуйте ножиці або щіточку для видалення волосся й ниток

 Встановлюйте щетинний валик на місце в корпус щітки в зворотній послідовності.

За сильного засмічення деталей щітки і електроприводу, зверніться в авторизований Сервісний центр для розбирання і чищення.

**Роботи, пов'язані з чищенням вузлів пилососа, не входять в гарантійне обслуговування.**

# **НЕСПРАВНОСТІ ТА МЕТОДИ ЇХ УСУНЕННЯ**

У цій таблиці перераховані найпоширеніші проблеми, які можуть виникнути під час використання приладу. Залежно від причини несправності, ви почуєте звукові сигнали від 1 до 4-х. Якщо самостійно впоратися з проблемами, що виникли, не вдається, зверніться в центр підтримки споживачів, або в авторизований сервісний центр.

![](_page_63_Picture_423.jpeg)

![](_page_63_Picture_15.jpeg)

**Увага**! Якщо за допомогою описаних вище кроків Ви не можете вирішити проблему самотужки, зверніться, будь ласка, до Авторизованого сервісного центру POLARIS.

# **ОПИС ПРОБЛЕМ І СПОСІБ ЇХ УСУНЕННЯ ЩОДО ПІДКЛЮЧЕННЯ Wi-Fi**

![](_page_64_Picture_638.jpeg)

![](_page_64_Picture_3.jpeg)

**Не знайшли відповіді на Вашу проблему?** Ознайомтеся з додатковою інформацією або зв'яжіться зі службою підтримки у профілі користувача у програмі або по телефону гарячої лінії

# **ВИМОГИ ЩОДО УТИЛІЗАЦІЇ**

![](_page_65_Picture_2.jpeg)

**Увага!** Після закінчення терміну експлуатації електроприладу не викидайте його разом із звичайними побутовими відходами, а передайте до офіційного пункту збору на утилізацію. Таким чином, Ви допоможете зберегти довкілля.

Відходи, що утворюються під час утилізації виробів, підлягають обов'язковому збору з подальшою утилізацією в установленому порядку та відповідно до чинних вимог та норм галузевої нормативної документації, у тому числі відповідно до СанПіН 2.1.7.1322-03 «Гігієнічні вимоги до розміщення та знешкодження відходів виробництва споживання».

# **ТЕХНІЧНІ ХАРАКТЕРИСТИКИ**

### **PVCR 3900 IQ Home Panorama Aqua**– робот-пилосос побутовий електричний

торгової марки POLARIS Діаметр приладу: 330 мм Висота приладу: 95 мм Об'єм пилозбірного контейнера: 450 мл Потужність приладу: 25 Вт Джерело живлення: Акумуляторна батарея Li-on 3200 мАг 14,8 В Час зарядки АКБ: до 6 годин Час роботи від АКБ: до 120 хвилин

### **Зарядний пристрій IPAD 3900**

Вхідна напруга: 100-240 В, 0,4 А Частота: 50/60 Гц Вихідна напруга: 19 В Максимальний струм навантаження: 600 мА Клас захисту – 2 Використовувані елементи живлення для ПДУ-типу ААА, 2 шт. (не входить до комплекту).

*Примітка:* внаслідок постійного процесу внесення змін та покращень між інструкцією та виробом можуть спостерігатися деякі відмінності. Виробник сподівається, що користувач зверне на це увагу.

### **ЗБЕРІГАННЯ**

- 1. Переконайтеся, що прилад від'єднано від мережі.
- 2. Виконайте очищення приладу.
- 3. Протріть прилад досуха і слідкуйте за тим, щоб прилад зберігався в сухому, прохолодному місці.
- 4. За тривалого зберігання без використання регулярно перевіряйте стан акумуляторної батареї і заряджайте її в разі потреби. Якщо прилад довго не використовується, рекомендується заряджати АКБ кожні 3 місяці, попередньо повністю розрядивши, для чого необхідно запустити прилад в роботу на максимально можливий час.
- 5. Електроприлади зберігаються в закритому сухому та чистому приміщенні за температури навколишнього повітря не нижче плюс 5°С і не вище плюс 40°С із відносною вологістю не вище 70% та відсутності у навколишньому середовищі пилу, кислотних та інших пар, що негативно впливають на матеріали електроприладів.

# **ТРАНСПОРТУВАННЯ**

Електроприлади транспортують усіма видами транспорту відповідно до правил перевезення вантажів, що діють на транспорті конкретного виду. Під час перевезення приладу використовуйте оригінальну упаковку.

Транспортування приладів має виключати можливість безпосереднього впливу на них атмосферних опадів і агресивних середовищ.

Увага! Після закінчення терміну служби не викидайте прилад разом із побутовими відходами. Передайте його до спеціалізованого пункту для подальшої утилізації. Цим Ви допоможете захистити довкілля

### **РЕАЛІЗАЦІЯ**

Правила реалізації не встановлені.

# **ІНФОРМАЦІЯ ПРО СЕРТИФІКАЦІЮ**

Продукція пройшла процедуру підтвердження відповідності вимогам ТР ТС 004/2011 «Про безпеку низьковольтного обладнання», а також ТР ТС 020/2011 «Електромагнітна сумісність технічних засобів» та маркується єдиним знаком обігу продукції на ринку держав-членів Митного Союзу.

Інформацію про номер сертифіката/декларації відповідності та термін його дії Ви можете отримати у місці придбання виробу POLARIS або у Уповноваженого представника виробника

![](_page_66_Picture_4.jpeg)

Розрахунковий термін служби виробу: 3 роки Гарантійний термін: 24 місяця з дня купівлі Гарантійний термін на АКБ: 6 міс з дня купівлі

Дата виробництва: вказана на шильдику приладу

Виробник: POLARIS CORPORATION LIMITED Unit 1801, 18/F, Jubilee Centre, 46 Gloucester Road, Wanchai, Hong Kong

# **ГАРАНТІЙНІ ЗОБОВ'ЯЗАННЯ**

### **Виріб:** Робот-пилосос побутовий електричний **Модель:** PVCR 3900 IQ Home Panorama Aqua

### **Ця гарантія діє протягом 24 місяців з підтвердженої дати придбання виробу та передбачає гарантійне обслуговування виробу відповідно до Закону РФ «Про захист прав споживачів».**

- 1. Гарантійні зобов'язання виробника поширюються на всі моделі, що випускаються під торговою маркою «POLARIS» та придбані в уповноважених виробником продавців у країнах, де надається гарантійне обслуговування (незалежно від місця покупки).
- 2. Виріб повинен використовуватися у суворій відповідності з посібником з експлуатації та дотриманням правил та вимог щодо безпеки.
- 3. Ця гарантія не поширюється на недоліки, що виникли після передачі товару споживачеві внаслідок:
- Хімічного, механічного або іншого впливу, потрапляння сторонніх предметів, рідин, комах та продуктів їхньої життєдіяльності всередину виробу;
- Неправильної експлуатації, що полягає у використанні виробу не за його прямим призначенням, а також встановлення та експлуатації виробу з порушенням вимог Посібника з експлуатації та правил техніки безпеки;
- Використання виробу з метою, для якої воно не призначене;
- Нормальної експлуатації, а також природного зношування, що не впливають на функціональні властивості: механічні пошкодження зовнішньої або внутрішньої поверхні (вм'ятини, подряпини, потертості), природні зміни кольору металу, в т.ч. поява райдужних та темних плям, а також - корозії на металі у місцях пошкодження покриття та непокритих ділянках металу;
- Зношування деталей обробки, насадок та аксесуарів, ламп, батарей, захисних екранів, накопичувачів сміття, ущільнювальних елементів, ременів, щіток та інших деталей з обмеженим терміном використання та деталей, схильних до природного зносу в процесі експлуатації;
- Ремонту виробу, виготовленого особами або організаціями, що не є авторизованими сервісними центрами\*;
- Ушкоджень виробу під час транспортування, некоректного його використання, а також у зв'язку з модифікаціями, непередбаченими конструкцією виробу, або самостійним ремонтом.
- 4. Виробник не несе гарантійних зобов'язань, якщо на виробі відсутня паспортна ідентифікаційна табличка, дані в ній стерті або виправлені.
- 5. Ця гарантія дійсна лише для виробів, що використовуються для особистих побутових потреб, і не поширюється на вироби, що використовуються для комерційних, промислових чи професійних цілей.

**Увага!!** Виробник не несе відповідальності за можливу шкоду, прямо або опосередковано заподіяну виробом POLARIS людям, домашнім тваринам, навколишньому середовищу, або шкоду майну у випадку, якщо це сталося внаслідок недотримання правил або умов експлуатації та встановлення виробу, умисних чи необережних дій споживача або третіх осіб.

З усіх питань, пов'язаних з технічним обслуговуванням, перевіркою якості, гарантійним та післягарантійним ремонтом виробів POLARIS звертайтесь до найближчого Авторизованого сервісного центру POLARIS або до продавця – уповноваженого дилера POLARIS

Гарантійний ремонт виробів POLARIS здійснюють лише авторизовані сервісні центри POLARIS.

\*Адреси Авторизованих сервісних центрів на сайті Компанії: [www.polar.ru](http://www.polar.ru/)

Для підтвердження дати придбання виробу під час гарантійного ремонту або пред'явлення інших передбачених законом вимог просимо Вас зберігати документи про покупку.

Такими документами можуть бути заповнений гарантійний талон POLARIS, касовий чек або квитанція Продавця, інші документи, що підтверджують дату та місце покупки.

У разі ненадання документа, що підтверджує дату придбання виробу, термін гарантії обчислюється з дати виготовлення виробу.

**Дата виготовлення вказана на паспортній ідентифікаційній табличці, що знаходиться на задній стінці виробу**

![](_page_67_Figure_0.jpeg)

# **МАЗМҰНЫ**

![](_page_67_Picture_203.jpeg)

68

![](_page_68_Picture_1.jpeg)

Сізге **POLARIS** сауда маркасымен шығарылатын өнімді таңдағаныңыз үшін алғысымызды білдіреміз. Біздің өнімдеріміз сапа, функционалдылық пен дизайнның жоғары талаптарына сәйкес әзірленген. Сіз біздің фирмамыздың жаңа өнімін сатып алғаныңызға риза болатыңызға сенімдіміз.

Аспапты пайдалануды бастар алдында Сіздің қауіпсіздігіңізге қатысты маңызды ақпараты бар осы нүсқаулықты, сондай-ақ құралды дұрыс пайдалану және оны күту жөніндегі ұсыныстарды мұқият оқып шығыңыз.

Нұсқаулықты кепілдік талонымен, кассалық чекпен, мүмкіндігінше, картон қораппен және орауыш материалмен бірге сақтап қойыңыз.

![](_page_68_Picture_5.jpeg)

# **ЖАЛПЫ АҚПАРАТ**

Пайдалану жөніндегі осы нұсқаулық тұрмыстық шаңсорғыштың, **PVCR 3900 IQ Home Panorama Aqua** POLARIS (бұдан әрі мәтін бойынша – шаңсорғыш, аспап) техникалық деректерімен, құрылысымен, пайдалану және сақтау ережелерімен танысуға арналған.

# **ҚАУІПСІЗДІК БОЙЫНША ЖАЛПЫ НҰСҚАУЛАР**

- Аспапты пайдалану «Тұтынушылардың электр қондырғыларды техникалық пайдалану ережелеріне» сәйкес жүргізілуі тиіс.
- Аспап тек қана тұрмыста пайдалануға арналған.
- Пайдаланар алдында осы нұсқаулықты мұқият оқып шығыңыз және оны сақтап қойыңыз.
- Аспап тек мақсаты бойынша пайдаланылуы тиіс.
- Бұл құрал денелік, жүйке немесе психикалық ауытқулары немесе тәжірибе мен білімнің жеткіліксіздігі бар адамдардың (балаларды қоса алғанда) пайдалануына арналмаған, мұндай адамдарға қадағалау жүзеге асырылатын немесе олардың қауіпсіздігіне жауап беретін адамның осы құралды пайдалануына қатысты оларға нұсқау беретін жағдайларды қоспағанда. Балаларды аспаппен ойнауға жол бермеу мақсатында қадағалауды жүзеге асыру қажет.

![](_page_68_Picture_14.jpeg)

**Назар аударыңыз!** Құралды ванналар, шұңғылшалар немесе сумен толтырылған басқа ыдыстар маңында пайдаланбаңыз.

- Аспапты іске қосар алдында әр кезде оны қарап байқап шығыңыз. Аспаптың және аксессуарлардың көзге көрінетін зақымданулары болса, проблеманы жойғанша оны пайдаланбаңыз.
- Аккумуляторды (АКБ) зарядтау үшін тек қана осы модельдің шаңсорғышы жиынтығына кіретін зарядтау құрылғысын (адаптерді) және зарядтау базасын пайдаланыңыз. Бұл адаптерді басқа мақсаттарда пайдаланбаңыз.
- Зарядтау базасының, адаптердің немесе қуат баусымының зақымдануы болғанда адаптерді ешбір жағдайда розеткаға қоспаңыз. Зарядтау базасын және адаптерді ауыстыру (жөндеу) қажет болғанда авторизацияланған сервис орталығына хабарласыңыз. **Зарядтау базасын және адаптерді бөлшектемеңіз!**
- Батарея зарядтауды қамтамасыз ету үшін алдымен адаптер істікшесін зарядтау базасының тиісті ұяшығына орналастырыңыз және базаны жиналатын бөлме қабырғасында розетка жанына жайғастырыңыз, содан кейін адаптер айырын розеткаға тығыңыз. Аккумуляторды зарядтағаннан кейін адаптерді желіге қосылған күйде қалдырмаңыз және, аспап күнделікті пайдаланылмайтын болса, зарядтау базасын еденде қалдырмаңыз.

### **Назар аударыңыз! Зарядтау базасының түсйсулерін өзара металл заттармен тұйықтауға қатаң тыйым салынады!**

 Зарядтау базасын пайдаланғанда АКБ зарядтау қажеттілігі аспаппен автоматты түрде анықталады. Егер зарядтау базасы пайдаланылмаса, аккумулятордың зарядталуын тоқтан толық ажырағанынша жүргізбеңіз.

![](_page_69_Picture_8.jpeg)

- Ешбір жағдайда құралды суға немесе басқа да сұйықтықтарға батырмаңыз.
- Батареяны зарядтау базасын пайдаланбай зарядтау үшін алдымен адаптер істікшесін шаңсорғыштың тиісті ұяшығына, содан кейін адаптер айырын розеткаға тығыңыз. Аккумулятор зарядталғаннан кейін адаптерді желіге қосылған күйде қалдырмаңыз.
- Адаптерді тек айнымалы ток көзіне (~) қосыңыз. Қосар алдында адаптер желіде қолданылатын кернеуге арналған екеніне көз жеткізіңіз.
- Кез келген қате қосу Сізді кепілдікті қызмет көрсету құқығынан айырады.
- Бейстандартты қуат көздерін немесе іске қосу құрылғыларын пайдаланбаңыз.
- Адаптерді желіге қосар алдында оның істікшесі аспаптың/зарядтау базасының тиісті ұяшығына салынғанына көз жеткізіңіз.
- Аспапты үй-жайдан тыс пайдаланбаңыз. Аспапты ыстықтан, тікелей күн сәулесінен, өткір бұрыштарға соғылудан, ылғалдылықтан сақтаңыз (еш жағдайда аспапты суға батырмаңыз).
- Қуат адаптерін желіге дымқыл қолмен қоспаңыз (оған қол тигізбеңіз).
- Аккумуляторды зарядтағаннан кейін адаптерді желіден және аспаптағы/зарядтау базасындағы зарядтау ұясынан ажыратыңыз, егер аспап күнделікті пайдаланылмайтын болса. Батареяның жылдам разрядталуына жол бермеу үшін шаңсорғышты сақтағанда қуатты ON/OFF ауыстырып-қосқышымен сөндіріңіз.
- Аспапты, зарядтау базасын және адаптерді бақылаусыз қалдырмаңыз. Құрылғыны, зарядтау базасын және адаптерді балалар үшін қолжетімсіз жерде сақтаңыз.
- Адаптерді, қуат баусымынан ұстап, тасымалдауға болмайды. Сондай-ақ, адаптерді, оның қуат баусымынан ұстап, желіден ажыратуға тыйым салынады. Адаптерді желіден ажыратқанда, ток өткізгіш істіктерге қол тигізбей, адаптердің корпусынан ұстаңыз.
- Аспапты және жиынтыққа кіретін аксессуарларға өз бетінше жөндеу жүргізбеңіз. Біліксіз жөндеу пайдаланушы үшін тікелей қауіп төндіреді. Жөндеу, тексеру және реттеу тек қызмет көрсету орталығының білікті мамандарымен жүргізілуі тиіс.
- Аспапты жөндеу үшін тек түпнұсқа қосалқы бөлшектер пайдаланылуы мүмкін.

# **ОСЫ АСПАП ҚАУІПСІЗДІГІ БОЙЫНША АРНАЙЫ НҰСҚАУЛАР**

![](_page_70_Picture_2.jpeg)

**Шаңсорғыш жұмыс істеген кезде жинастырылатын бөлме еденіне** жұмыс істеп тұрған жылыту құралдарын және басқа да жылу көздерін **орналастырмаңыз.**

- Шаңсорғышты шаң жинағыш контейнерсіз, сондай-ақ осы нұсқаулыққа сәйкес тиісті түрде орнатылған және қызмет көрсетілген контейнерде қарастырылған сүзгі мен үзгісіз пайдалануға тыйым салынады. Пайдаланар алдында шаң жинағыш және сүзгілер дұрыс орнатылғанына көз жеткізіңіз.
- Шаңсорғышты тазалау үшін химиялық еріткіштерді пайдаланбаңыз.
- Шаңсорғышпен келесі заттар мен материалдарды жинамаңыз:
	- o ыстық заттар: күл, шоқтар, тұқылдар және басқ.;
	- o өткір заттар: сынған шыны, инелер, кеңселік жапсырма шегелер, қыстырғыштар және басқ.;
	- o принтерлерде немесе көшіру машиналарында қолданылатын бояғыш, өйткені ол электр өткізгіш қоспа болып табылады және сүзгіден толығымен шығарылмайды;
	- o улы, жарылыс қауіпті және күйдіргіш заттарды;
	- o асбест немесе асбест шаңды;
	- o құрылыстық гипс-цементті-әк тозаңды;

**2**

- o ылғалды шаңды және ласты;
- o ірі табақты фрагменттерді;
- o су және құрамында суы бар сұйықтықтарды.

Аспапқа отырмаңыз және оған заттар мен жануарларды қоймаңыз

![](_page_70_Picture_16.jpeg)

Жұмыс кезінде еденнен  $C<sub>hlAM</sub>$ арды, кәбілдерді, жұмыс істеп тқрған қыздырғыштард ы жинап қойыңыз

![](_page_70_Picture_18.jpeg)

![](_page_70_Picture_20.jpeg)

Шаңсорғыштың сатылар баспалдақтары ның шетіндегі тұрақтылығын қадағалаңыз

Аспаптың үстінде ешқандай заттарды сақтамаңыз!

- Тек қана өндіруші ұсынған аксессуарлар мен қосалқы бөлшектерді пайдаланыңыз.
- Шаңсорғыштың ауа шығаратын тесіктерін жаппаңыз.
- Жұмыс істеп тұрған шаңсорғышты корпустың шетіне және бүйір бөліктеріне орнатуға тыйым салынады. Жұмыс істеп тұрған кезде шаңсорғыш ылғи көлденең жайғасымда, «Auto» қосу/сөндіру батырмасы жоғары қаратылған болуы керек. Шаңсорғыштың баспалдақ басқышы шетіндегі және еден биіктігінің айырмасындағы тұрақтылығын қадағалаңыз.

Баспалдақ басқыштарының ені, айналмалы бүйірлік щеткаларды қоса алғанда, аспаптың габариттерінен аспауы тиіс, әйтпесе аспапты баспалдақта пайдалануға болмайды.

 Бұл аспап қатты еден жабындарына және түгі аласа кілемдерге жарамды Аспап тегіс емес еденде және жоғары түкті түгі биік кілемдерде, сондай-ақ еденде жатқан сымдар түріндегі кедергілер болған кезде пайдалануға болмайды.

- Аспап тек түпнұсқа АКБ және жиынтықта жеткізілетін зарядтау құрылғысымен жұмыс істеуге арналған. Қуат беру және зарядтауға арналған бөгде құрылғыларды пайдалану аспаптың зақымдануын тудыруы мүмкін.
- Аспапты қолданар алдында еденнен барлық сынғыш және қирағыш заттарды, сондай-ақ сымдар мен ойыншықтарды жинап алыңыз. Балаларға роботқа отыруға және оны ойыншық ретінде пайдалануға рұқсат бермеңіз.
- Аспаптарға отырмаңыз және оған заттар мен жануарларды қоймаңыз.
- Әрбір қолданғаннан кейін аспап пен шаң жинағыш контейнерді тазалап отырыңыз.
- Шаңсорғышты су ағынының астына жумаңыз, оны дымқыл шүберекпен сүртпеңіз және дымқыл еденде пайдаланбаңыз. Шаңсорғышпен ылғалды шаң мен ласты жинауға тыйым салынады.
- Бұйымды кәдеге жаратар алдында аккумуляторды алып шығыңыз.
- Батареялардың кәдеге жаратылуын жергілікті заңдар мен ережелерге сәйкес жүргізу қажет.
- Өнім қатты зақымдалған болса да, оны өртеуге тыйым салынады, ал аккумулытор жарылысқа әкелуі мүмкін.

# **ПАЙДАЛАНУ САЛАСЫ**

- Аспап осы Нұсқаулыққа сәйкес тек қана тұрмыстық пайдалануға арналған.
- Шаңсорғыш қатты тегіс беттері бар тұрмыстық үй-жайлардың еденін шаң мен ұсақ қоқысты сору жолымен соңынан ылғалды тазалауға арналған. Аспап өнеркәсіптік және коммерциялық пайдалануға арналмаған.
- Аспап сондай-ақ үй-жайдан тыс және ауа температурасы +15°С төмен және ылғалдылығы жоғары жылытылмайтын үй-жайларда пайдалануға арналмаған.
- Өндіруші қате пайдалану немесе осы Пайдалану нұсқаулығында көзделмеген пайдалану нәтижесінде туындаған залал үшін жауапты болмайды.

![](_page_71_Figure_6.jpeg)

### **ЖЕТКІЗІЛІМ ЖИЫНТЫҒЫ**

![](_page_71_Picture_604.jpeg)

![](_page_71_Picture_9.jpeg)

**Ескертпе**. Суреттер мен иллюстрациялар таныстыру мақсаттарында келтірілген және бұймның нақты сыртқы көрінісінен ерекшеленуі мүмкін. Бұйымның құрастырылым және техникалық сипаттамалары алдын ала ескертусіз өзгертілуі мүмкін.
## **АСПАПТЫҢ СИПАТТАМАСЫ**

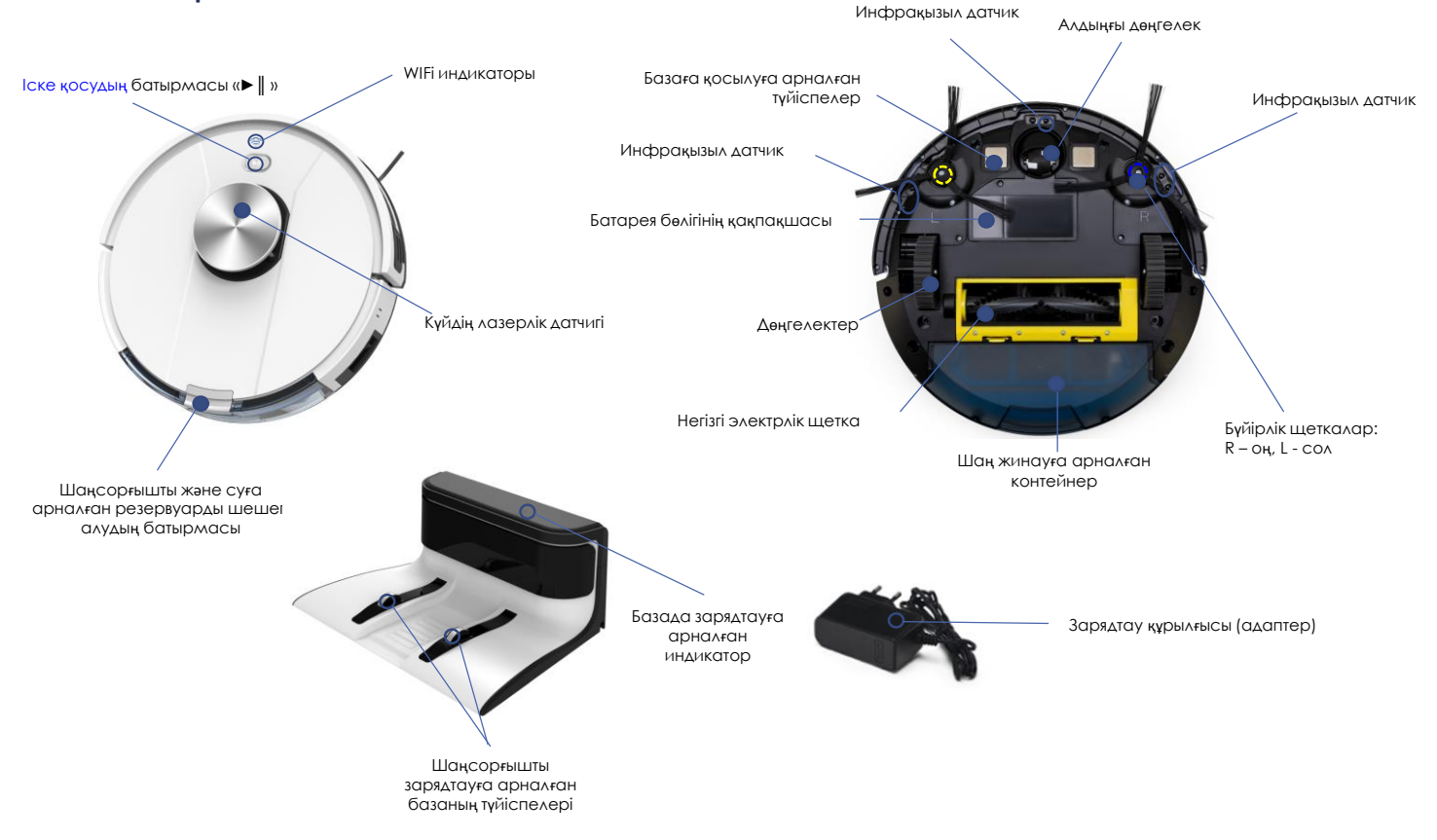

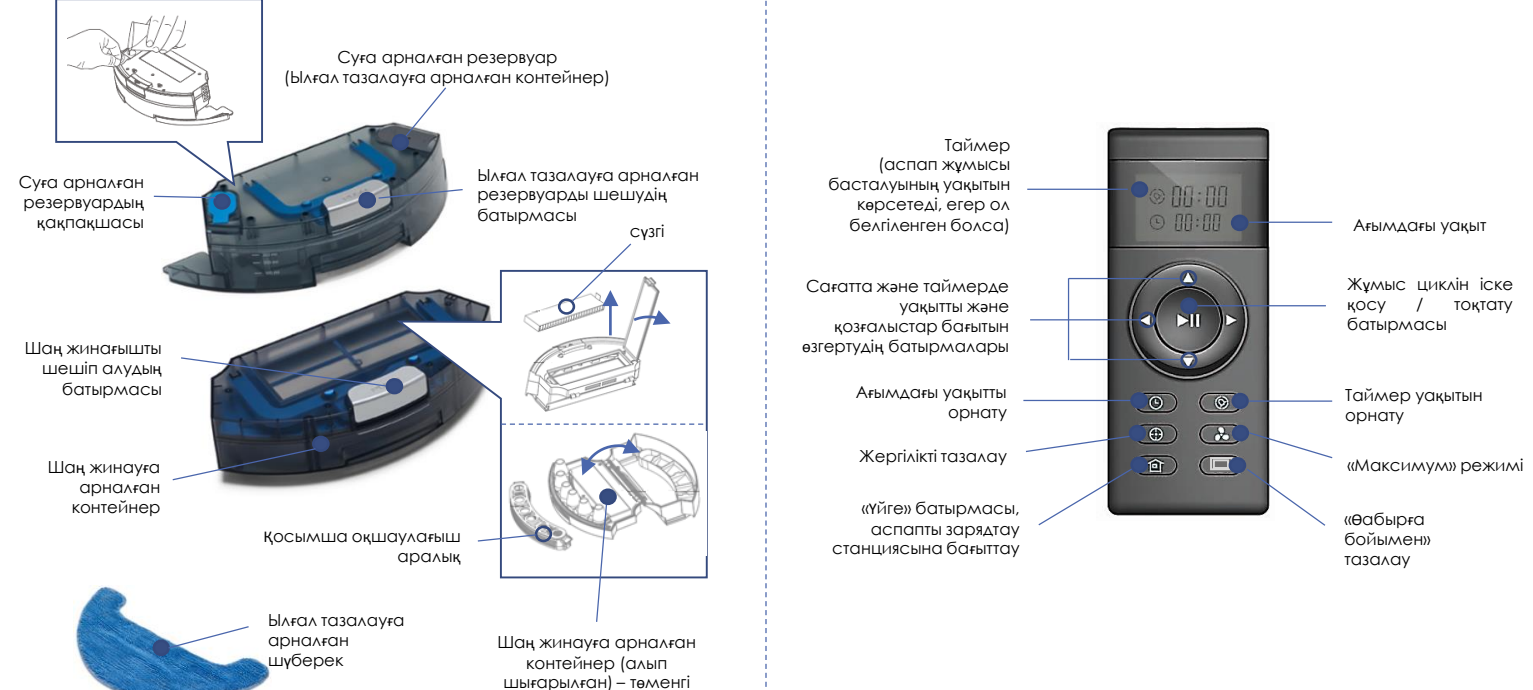

қақпақ

# **ҚБ ПУЛЬТІ**

# **АСПАПТЫ АШУ ЖӘНЕ ПАЙДАЛАНУҒА ДАЙЫНДАУ**

- Қорапты ашып, құралды абайлап шығарып алыңыз, оны бүкіл орауыш материалдардан босатыңыз.
- Аспап корпусынан барлық жарнамалық жапсырмаларды шешіп алыңыз.
- Жеткізілім жиынтығын тексеріңіз («Жеткізілім жиынтықтылауы» бөлімін қар.).
- Барлық аксессуарлар мен зарядтау құрылғысын алып шығарыңыз.
- Барлық құрамдас бөліктер зақымдалмағанына көз жеткізіңіз.
- Бүйірлік щеткаларды орнатыңыз. Бұл үшін шаңсорғышты, төменгі панелін жоғары қаратып, бүйірлік щеткаларды (2 дана) алтықырлы тесігімен төмен қаратып, жайғастырыңыз. Әр щетканы өзінің өсіне кіргізіңіз (төмендегі суретке сәйкес, L литерасы бар щетканы сол өске, R литерасы барды оң жақ өске) және бекіту үшін азғантай күш салып басыңыз.
- Алғашқы қолданар алдында аккумуляторды толығымен зарядтау керек. «АКБ ЗАРЯДТАУ» бөлімін қараңыз.

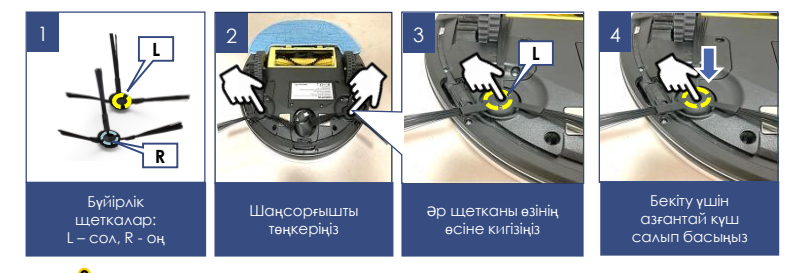

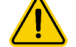

**Назар аударыңыз**! Зарядтау базасының түсйсулерін өзара металл заттармен тұйықтауға қатаң тыйым салынады! Ұзақ уақыт сақтар алдында АКБ-ны толығымен зарядтаңыз.

## **АКБ ЗАРЯДТАУ ЗАРЯДТАУ БАЗАСЫН ПАЙДАЛАНУ**

**Зарядтау базасын пайдалану кезінде АКБ зарядтау қажеттілігі және зарядтау базасының орналасқан жері аспаппен автоматты түрде анықталады. Шаңсорғыш корпусындағы I/O ажыратып-қосқышы «I» қалпында болуы тиіс.**

- Зарядтау базасын жиналатын бөлменің қабырғасына розеткаға жақындастыра орналастырыңыз, ал содан кейін – адаптер айырын розеткаға тығыңыз.
- Базадағы сигнал индикаторы жарқырайды.
- Екі бүйір жақтан 1 метр қашықтықта және зарядтау базасынан алдыңғы жағынан 2 метр қашықтықтағы кедергілерді алып тастаңыз.
- Зарядтау базасын пайдалану кезінде АКБ зарядтау қажеттілігі және зарядтау базасының орналасқан жері аспаппен автоматты түрде анықталады. Шаңсорғыш корпусындағы I/O ажыратып-қосқышы «I» қалпында болуы тиіс.
- Батарея разрядталғанда шаңсорғыш базаға оралмауы мүмкін, егер ол басқа бөлмеде болса немесе шаңсорғыш пен база арасында кедергі бар болса. Бұл ақаулық болып табылмайды.
- Кесте бойынша күнделікті тазалағанда АКБ зарядтау үшін базаны пайдаланыңыз. Егер аспап сирек пайдаланылатын болса, базаны пайдалану тиімсіз болады, қар. «АКБ-ны зарядтау базасыз пайдаланусыз зарядтау».
- Аккумулятор зарядталғаннан кейін адаптерді желіге қосылған күйде қалдырмаңыз.
- Егер аспап күнделікті пайдаланылмайтын болса, зарядтау базасын еденде қалдырмаңыз.

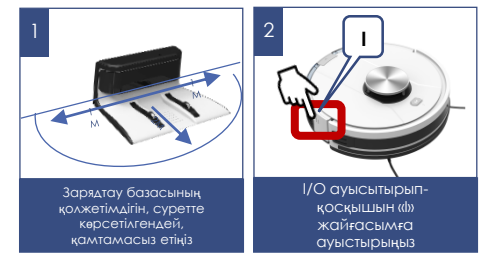

## **АКБ ЗАРЯДТАУ**

## **ЗАРЯДТАУ БАЗАСЫН ПАЙДАЛАНУСЫЗ**

- 1. АКБ-ны зарядтау алдында шаңсорғыш сөндірілген болуы керек. Аспап корпусындағы І/О ауыстырып-қосқышпен аспапты, оны «O» жайғасымға ауыстырып, сөндіріңіз.
- 2. Адаптер істікшесін шаңсорғыш корпусындағы зарядтауға арналған ұяшыққа кіргізіңіз.
- 3. Адаптерді желіге қосыңыз. «►║ »батырмасының индикаторы қызғылт сары түспен жыпылықтайтын болады.
- 4. «Auto» батырмасының индикаторы жасыл түспен жанғанда зарядтау аяқталады. Адаптерді желіден және аспаптан ажыратыңыз. АКБ толығымен зарядталмағанша зарядтау құрылғысын сөндірмеңіз.

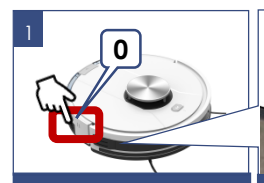

АКБ-ны зарядтау алдында шаңсорғыш сөндірілген болуы керек

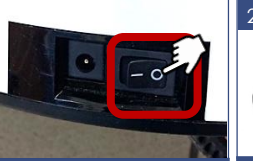

Аспапты I/O ауыстырыпқосқышпен «O» жайғасымға ауыстырып сөндіріңіз

4

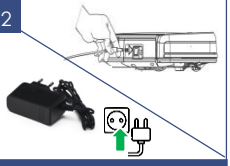

Адаптер істікшесін шаңсорғыш корпусындағы зарядтауға арналған ұяшыққа кіргізіңіз

#### **Ескертпе**:

- Шаңсорғышты разрядталған батареямен ешқашан ұзақ уақытқа қалдырмаңыз, шаңсорғышты (батареяны) жылытылмайтын үй-жайларда +5°С-ден төмен температурада сақтмаңыз. Бұл батареяның істен шығуына әкеледі. Шаңсорғышты зарядталмаған күйде ұзақ сақтағанда сонымен қатар батарея сыни разрядталуы мүмкін.
- Егер Сіз қашықтан басқаруды пайдаланбасаңыз, тазалау кестесі бапталмаса және шаңсорғыш базада болмаса, батарея разрядталуына жол бермеу үшін аспапты І/О ауыстырып-қосқышымен сөндіріңіз.
- Егер аспап ұзақ пайдаланылмаса, АКБ зарядтауды әрбір 3 ай сайын алдын ала толық разрядтап жүргізу ұсынылады, ол үшін аспапты барынша мүмкін болатын уақытқа іске қосу қажет.
- АКБ-ны тек қана аспап оның жақында разрядталуы туралы дабыл бергенде немесе ол толығымен разрядталғанда жарядтау ұсынылады. Аспапты АКБ толығымен зарядталғанда іске қсоқан дұрыс болады. Аспаптың жаңа АКБмен автономды жұмыс істеуінің уақыты 200 минутқа дейін құруы мүмкін. Уақыт өте бұл мән азаюы мүмкін
- Жарамсыздыққа шыққан АКБ-ны ажырату және қадеге жарату керек.

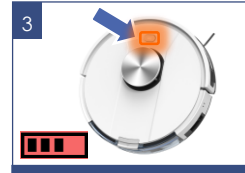

«Auto» батырмасының индикаторы қызғылт сары түспен жыпылықтайтын болады

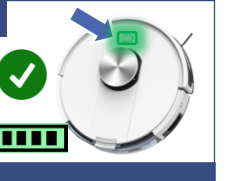

«Auto» батырмасының индикаторы жасыл түспен жанғанда зарядтау аяқталады

## **АКБ АУЫСТЫРУ**

- 1. Аспап корпусындағы І/О ауыстырып-қосқышпен аспапты, оны «O» жайғасымға ауыстырып, сөндіріңіз.
- 2. Оны, баспай, жұмсақ түптөсемге абайлап қойып, панелін жоғары қаратып жайғастырыңыз.
- 3. Айқара тәрізді оймакілтегі бар бұрауыштың (жиынтыққа кірмейді) көмегімен батарея бөлігі қақпақшасының түспейтін бұрамашегелерін бұрап алыңыз және қақпақшаны, оны бұрамашегелер орналасқан жақтан іліп, шешіп алыңыз.
- 4. Ескі АКБ-ны бөліктен шығарыңыз және оның ағытпасын ажыратыңыз, бұл үшін батареялар ағытпасы құлпының шүріппесіне басыңыз және шаңсорғыш қуат көзі ағытпасынан суырып алыңыз. Жаңа АКБ қосу үшін АКБ жалғағышын шаңсорғыш қуат көзінің жалғағышына шыртыл естілгенше орнатыңыз. Біріктіргіш сымдарды қысып тастамай, АКБ-ны бөлікке абайлап орналастырыңыз.
- 5. Батарея бөлігі қақпақшасын орнына орнатыңыз. Бұрамшегелерді тартып бұраңыз.

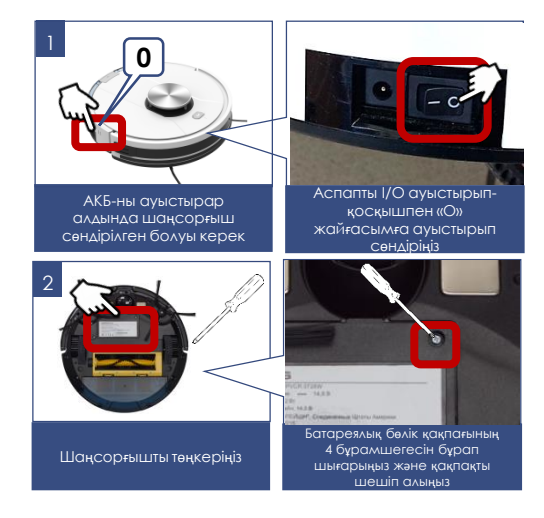

## **ИНДИКАТОРЛАРДЫҢ БЕЛГІЛЕНУІ**

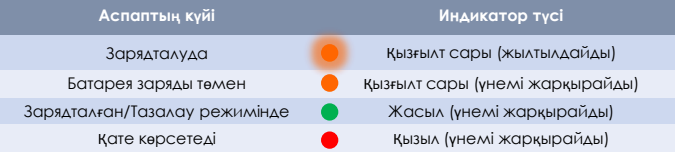

## **ТАЗАЛАУҒА АРНАЛҒАН КЕҢІСТІКТІ ДАЙЫНДАУ**

Үй ортасының күрделілігіне байланысты робот кейбір қолжетімсіз аймақты тастап кетуі мүмкін.

Ең жақсы нәтижеге жету үшін роботты күнделікті пайдалану үсынылады.

Тазалау аймағында бөгет келтіретін кедергілерді жылжытыңыз, еденнен ойыншықтар мен сымдарды жинап алыңыз. Шаңсорғышты тек қана қатты тегіс жабында және түгі қысқа кілемдерде пайдаланыңыз.

Тазалау кезінде жолда немесе есік ойығында тұрманыз, әйтпесе робот бұл аймақтарды жинастырмайды.

Егер робот баспалдақ арасындағы алаңшаны тазалап жатса немесе жиһаз арасында қашықтық азғантай болса, кедергі орнатыңыз.

# **НАЗАР АУДАРЫҢЫЗ!**

Шаңсорғыш робот **қара түсті едендік жабынға кірмеуі** және жиһаздың қара түсті элементтерін анықтамауы мүмкін, өйткені бағдарлану инфрақызыл диапазонның шағылысқан жарығының көмегімен орындалады. Жарық қара түсті беттерден нашар шағылысады.

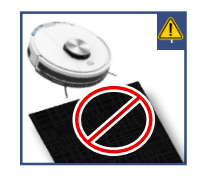

# **ПАЙДАЛАНУ**

 Аспаптың артқы бөлігіне сүзгілермен жиналған тазартылған шаң жинағышты («Аспап сипаттамасы» бөлімін қар.), немесе шүберегі бар ылғалды жинастыруға арналған контейнерді, оны **жуғыш құралдарды қоспай алдын ала жоғарғы белгіге дейін таза суға** толтыра отырып, орнатыңыз. Шүберекті, жуғыш құралдарды қоспай алдын ала таза суға сулап, сәл сығу керек.

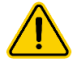

#### **Назар аударыңыз**!

Ылғал тазалау алдында еденді шаңнан тазартып алу керек.

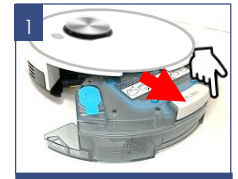

Ылғал тазалауға арналған контейнерді немесе шаң жинағышты алып шығыңыз

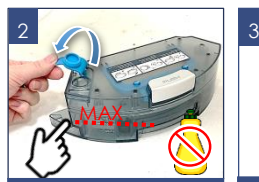

Жуғыш құралдарды пайдаланбай, МАХ белгісіне дейін суға толтырыңыз

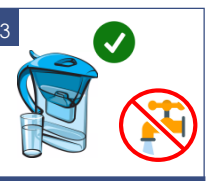

Сүзгіленген немесе тазартылған суды пайдалануды ұсынамыз

- Шаңсорғышты еденге, іске қосудың «►║ » батырмасын жоғары қаратып, орнатыңыз.
- Аспап корпусындағы І/О ауыстырып-қосқышымен (адаптерді қосуға арналған ұяшықтың жанында орналасқан), оны «I» жайғасымға ауыстырып, аспапты іске қосыңыз.

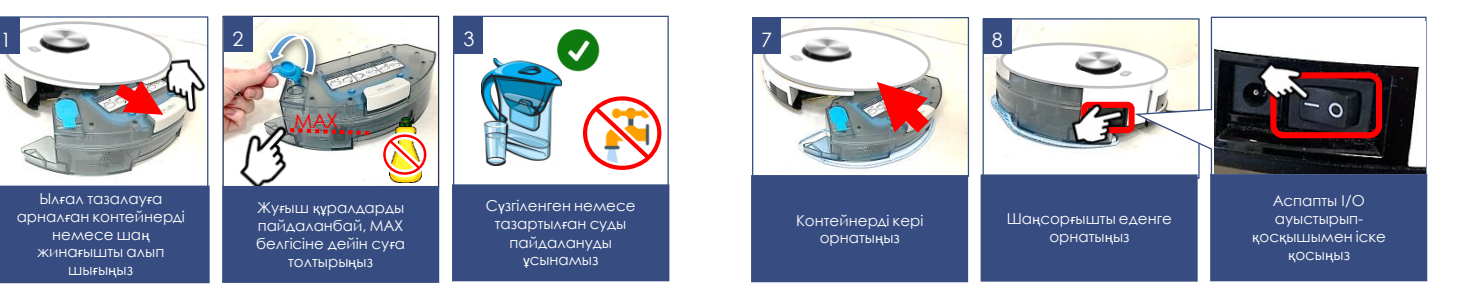

- Әр тазалауды бастар алдында шаңға немесе ылғал тазалауға арналған контейнер аспап корпусына орнатылғанына көз жеткізіңіз.
- Кілемде ылғалды тазалауды қолданбаңыз.
- Тазалаудан кейін контейнерде су қалдығын қалдырмаңыз. Батареяны зарядтағанда осы контейнерді шешіп қойыңыз.

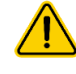

**Назар аударыңыз**!! Аспапты шаңға арналған контейнерсіз немесе алғал тазалауға арналған контейнерсіз немесе түпнұсқа сүзгілерсіз, сонымен қатар түпнұсқа емес, ластанған немесе зақымдалған сүзгілермен пайдалануға қатаң түрде тыйым салынады!

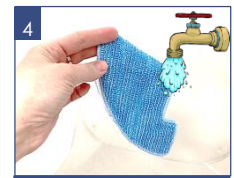

Шүберекті сулаңыз Сәл сығыңыз

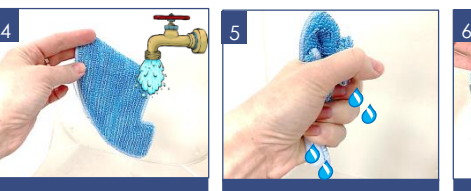

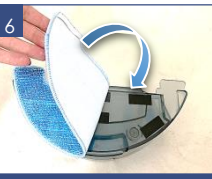

Контейнердің сыртқы жағындағы жабысқақтарға бекітіңіз

## **ҚАШЫҚТЫҚТАН БАҚЫЛАУ ФУНКЦИЯСЫН БАПТАУ ЖӘНЕ ПАЙДАЛАНУ**

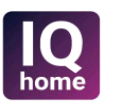

Бұл аспапта әмбебап қосымшасы арқылы мобильді құрылғы көмегімен кері байланысы бар қашықтықтан басқару функциясы бар **Polaris IQ Home**

#### **Өзіңіздің телефоныңызға Polaris IQ Home қосымшасын орнатыңыз**

Сонымен қатар Сіз қосымшаны [www.polar.ru](http://www.polar.ru/) сайтынан осы модельге арналған бөлімнен сілтеме бойынша жүктей аласыз

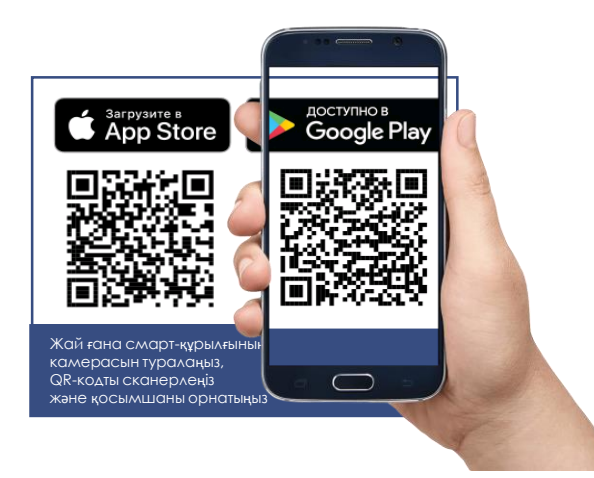

## **Қосымшаны пайдалана отырып, Сіздің қолыңыздан келеді:**

- Роботты тіркеу
- Жинастыру кестесін орнату, жинау циклдарын іске қосу, тоқтату немесе болдырмау
- Жинастыру баптауларын орнату
- Тазалау аймақтарын орнату
- Жинау үшін тыйым салынған аймақтарды тазалау типіне байланысты орнату: құрғақ немесе ылғал
- Бүйірлік щеткалар айналуын реттеу
- Жинастыру процесін қадағалау
- Өзіңіздің роботыңызға ат қою
- Роботты дауыстық ассиситентке қосу
- Құрылғыны күйге келтіру бойынша нұсқаулыққа кіру
- Жиі қойылатын сұрақтарға жауап табу
- БҚ автоматты жаңартуларын алу
- Қолдау қызметіне хабарласу

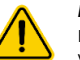

#### **Маңызды!**

Егер бағдарлама Сізге ұсынатын болса, аспаптың жаңа нұсқасын үнемі жүктеп алыңыз.

# **ШАҢСОРҒЫШТЫ WiFi ЖЕЛІСІНЕ ҚОСЫЛУЫН БАПТАУ**

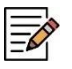

**Кеңес!** Қосуды баптар алында Сіздің телефоныңыз үйдегі бар WIFI желісіне қосылғанына көз жеткузіді сұраймыз.

Үйдегі WIFI желісі болмаған жағдайда үй желісін құру (роутерді орнату және интернетті қосу) үшін мамандырылған компанияға жүгініңіз.

Үйдегі желінің роутері 2,4 ГГц жиілікте жұмыс істеу керек, **желі режимі 802.11 b/g/n орнатылған болуы керек**.

**Назар аударыңыз**: Реттеу кезінде батареяның ажыратылуына байланысты істен шығуды болдырмау үшін, WiFi-ға қосар алдында шаңсорғышты зарядтаңыз (зарядтау базасына орнатыңыз).

Бұны, №2 суретте көрсетілгендей, қолмен, сондай-ақ ҚБ пультін пайдаланып орындауға болады.

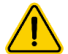

**Шаңсорғышты алғашқы рет қосымшаға қосу процедурасын шаңсорғыш базада ТҰРМАҒАНДА орындау керек.**

# **220B**

Штаттағы адаптерді пайдалана отырып, шаңсорғыш базасын желіге қосыңыз

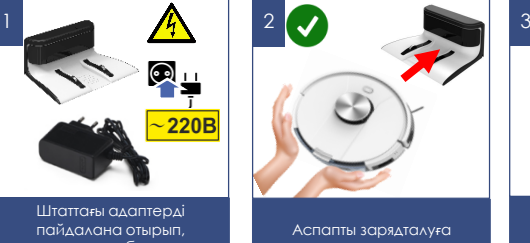

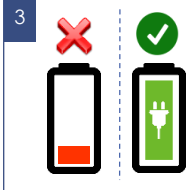

орнатыңыз

Батареяның толық зарядталуын күтіңіз

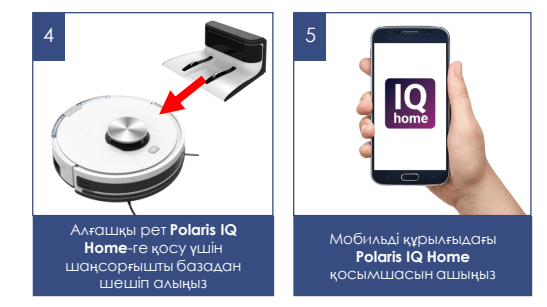

#### **Әрекеттер тәртібі:**

- 1. Штаттағы адаптерді пайдалана отырып, шаңсорғыш базасын желіге қосыңыз.
- 2. Аспапты зарядталуға орнатыңыз.
- 3. Батареяның толық зарядталуын күтіңіз.
- 4. Шаңсорғышты базадан шешіп алыңыз, өйткені шаңсорғышты алғашқы рет қосымшаға қосу процедурасын шаңсорғыш **базада ТҰРМАҒАНДА** орындау керек
- 5. Мобильді құрылғыдағы **Polaris IQ Home** қосымшасын ашыңыз.

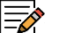

#### **Ескертпе!**

Өзгерістер мен жақсартуларды енгізудің үздіксіз процесінің салдарынан нұсқаулық, бұйым мен өнім арасында кейбір айырмашылықтар байқалуы мүмкін. Өндіруші пайдаланушы осыған назар аударады деп үміттенеді. **Осыған байланысты** Сіз экранда көріп тұрғаныңыз осы Нұсқаулықта жазылғанынан ерекшеленуі мүмкін.

## **Android ОПЕРАЦИЯЛЫҚ ЖҮЙЕСІ БАР (10 нұсқаға дейін) ТЕЛЕФОНДАР ҮШІН: Жаңа құрылғыны конфигурациялау**

- «Үй» экраны: «Құрылғыны <sup>қ</sup>осу» батырмасын басыңыз.
- <sup>Қ</sup>осымша экранын <sup>т</sup>өмен <sup>қ</sup>арай айналдырыңыз. «Барлы<sup>қ</sup> құрылғылар» атауын басыңыз, ашылған тізімнен шаңсорғышты (PVCR-3900) таңдаңыз
- <sup>Қ</sup>осымшада ашылған келесі экранда «Жалғастыру» батырманы басыңыз.
- Телефондағ<sup>ы</sup> WIFi баптауларын ашу <sup>ү</sup>шін құрылғыны іздеу терезесінде «WIFi баптауларын ашу» батырмасын басыңыз
- Телефонды шаңсорғыш атауымен (PVCR-3900) <sup>с</sup>әйкес келетін WiFi желісіне қосыңыз.
- <sup>Қ</sup>осымшағ<sup>а</sup> <sup>қ</sup>айта оралыңыз.
- Келесі экранда Құрылғымен <sup>т</sup>үйіндесуді <sup>ж</sup>үргізіңіз.

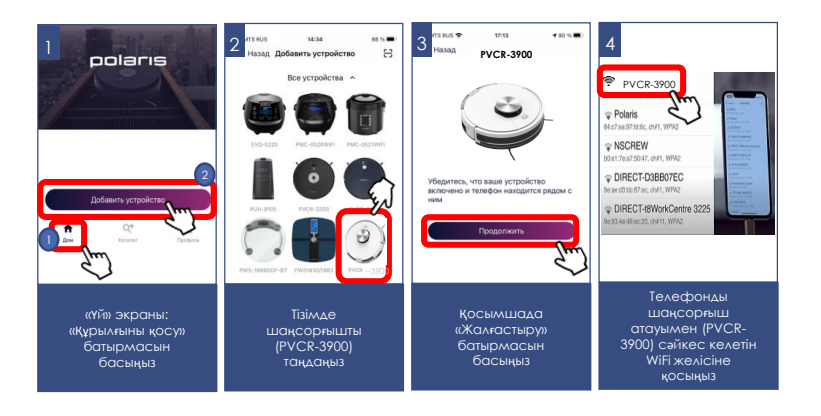

## **Құрылғымен түйіндесу**

- 1. «Wi-Fi желісіне қосылу» дауыстық пәрмені шыққанша «►║» түймесін басып тұрыңыз.
- 2. Содан кейін қосымшада «Жалғастыру» батырмасын басыңыз:
	- Тізімнен құрылғыны <sup>ө</sup>зіңіз баптағыңыз келген WiFi <sup>ү</sup><sup>й</sup> желісіні<sup>ң</sup> атауын таңдаңыз немесе теріңіз және құпиясөзін көрсетіңіз, содан кейін «Қосылу» басыңыз
	- Конфигурациялау <sup>р</sup>әсімі аяқталғанша <sup>к</sup>үте <sup>т</sup>ұрыңыз.
	- Егер <sup>т</sup>үйіндесу орын алмаған болса, шаңсорғышты зауытты<sup>қ</sup> баптауларға қайтаруды жүргізіңіз (төмендегі сипаттаманы қар.). Қосу баптауын қайталап жүргізіңіз.

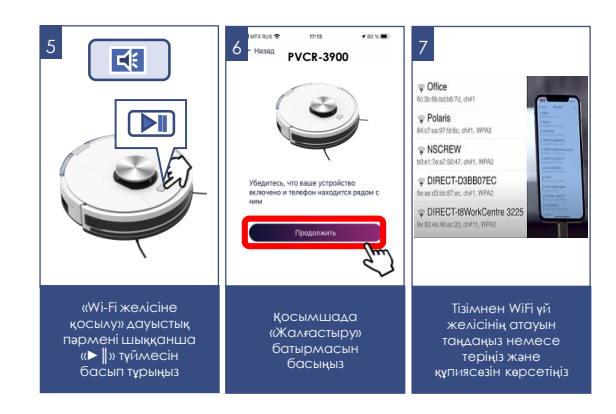

## **Бұрын конфигурацияланған құрылғыны түйістіру:**

- «Үй» экраны: «Құрылғыны <sup>қ</sup>осу» батырмасын басыңыз.
- «Желідегі» тізімінен шаңсорғышты (PVCR-3900) таңдаңыз (Егер құрылғ<sup>ы</sup> желіде жоқ болса - Сізде құрылғы конфигурацияланған WiFi желісі қосылғанына көз жеткізіңіз)
- Келесі экранда Сізден Құрылғымен <sup>т</sup>үйістіруді <sup>ж</sup>үргізуді <sup>с</sup>ұрайтын болады:
	- а) «Wi-Fi желісіне қосылу» дауыстық пәрмені шыққанша «► ||» түймесін басып тұрыңыз.
	- b) Содан кейін қосымшада «Жалғастыру» басыңыз

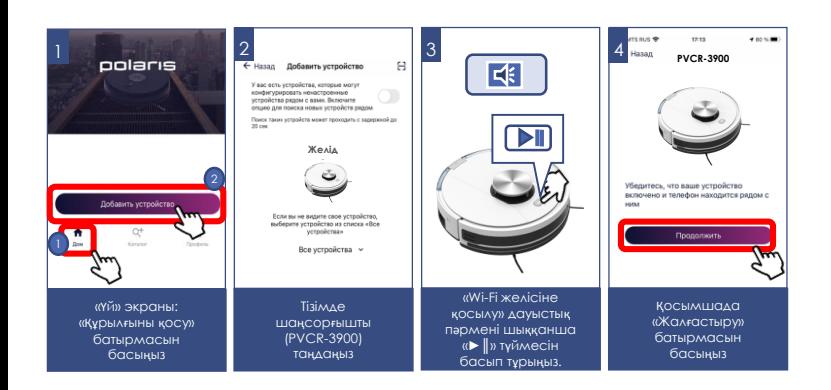

## **Құрылғыны басқа WiFi желісіне қайта конфигурациялау (диагностикалау режимі):**

- «Wi-Fi желісіне <sup>қ</sup>осылу» дауысты<sup>қ</sup> <sup>п</sup>әрмені шыққанша «►║» <sup>т</sup>үймесін басып тұрыңыз, содан кейін «Wi-Fi желісіне қосылу» дауыстық пәрмені шыққанша сол «►║» түймесін қайтадан басып тұрыңыз.
- «Үй» экраны: «Құрылғыны <sup>қ</sup>осу» батырмасын басыңыз.
- «Барлы<sup>қ</sup> құрылғылар» тізімінен шаңсорғышты (PVCR-3900) таңдаңыз.
- Телефондағ<sup>ы</sup> WiFi баптауларды ашу <sup>ү</sup>шін «Баптауларды ашу» батырмасын басыңыз
- Телефонды шаңсорғыш атауымен (PVCR-3900) <sup>с</sup>әйкес келетін WiFi желісіне қосыңыз
- <sup>Қ</sup>осымшағ<sup>а</sup> <sup>қ</sup>айта оралыңыз
- Келесі экранда сізден Құрылғымен <sup>т</sup>үйістіруді <sup>ж</sup>үргізуді <sup>с</sup>ұрайтын болады
- 1. «Wi-Fi желісіне қосылу» дауыстық пәрмені шыққанша «►║» түймесін басып тұрыңыз
- 2. Содан кейін қосымшада «Жалғастыру» батырмасын басыңыз:
	- Ашылған экранда <sup>қ</sup>алаған <sup>ә</sup>рекетті таңдаңыз: «Конфигурацияны қалдыру және жалғастыру» - бұндай жағдайда телефон ағымдағы WiFi желісіне конфигурацияланған күйі қалады, бірақ сіздің телефоныңыз оны ғаламтор желісі арқылы басқара алады, немесе «Құрылғыны қайта конфигурациялау» - мұндай жағдайда Сізге құрылғыны жаңа WiFi желісіне конфигурациялау ұсынылатын болады.
	- Егер сіз «құрылғыны <sup>қ</sup>айта конфигурациялауды» таңдаған болсаңыз: құрылғыны күйге келтіргіңіз келетін WiFi желісінің атауы мен құпия сөзін енгізіп, «Қосу» түймесін басыңыз.
	- Конфигурациялау <sup>р</sup>әсімі аяқталғанша <sup>к</sup>үте <sup>т</sup>ұрыңыз.

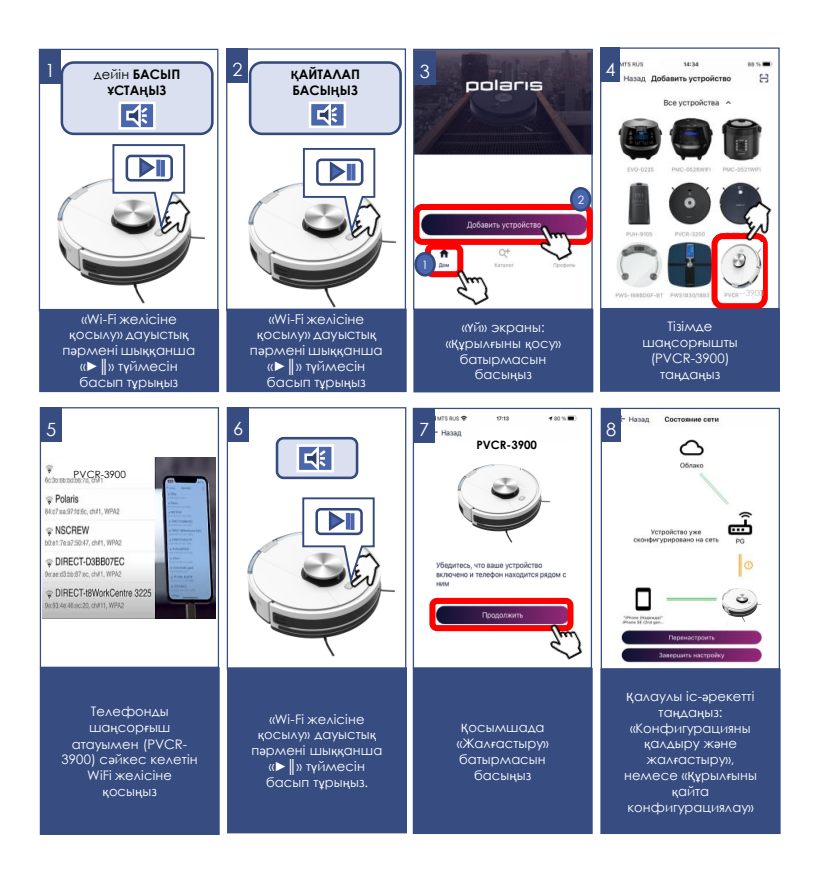

# **iOS және Android ОПЕРАЦИЯЛЫҚ ЖҮЙЕСІ БАР ТЕЛЕФОНДАР ҮШІН (10 және одан жоғары нұсқалар)**

## **Жаңа құрылғыны конфигурациялау**

- «Үй» экраны: «Жаңа құрылғы қосу» батырмасын басыңыз.
- «Барлық құрылғылар» тізімінен шаңсорғышты (PVCR-3900) таңдаңыз.
- «Жалғастыру» басыңыз.
- Қосымшада "PVCR-3900" WiFi желісіне қосылуға сұрату шығады, «Қосу» батырмасын басыңыз.
- Келесі экранда сізден Құрылғымен түйістіруді жүргізуді сұрайтын болады

#### **Құрылғымен түйіндесу**

- 1. «Wi-Fi желісіне қосылу» дауыстық пәрмені шыққанша «►║» түймесін басып тұрыңыз.
- 2. Содан кейін қосымшада «Жалғастыру» батырмасын басыңыз:
	- <sup>Қ</sup>олжетімді WIFi желілері бар экран <sup>к</sup>өрсетіледі. <sup>Қ</sup>ажетті желіні таңдаңыз және құрылғыны баптағыңыз келген WiFi желісінің құпиясөзін енгізіңіз және «одан әрі» басыңыз
	- Конфигурациялау <sup>р</sup>әсімі аяқталғанша <sup>к</sup>үте <sup>т</sup>ұрыңыз.
	- «Жалғастыру» басыңыз
	- Егер <sup>т</sup>үйіндесу орын алмаған болса, шаңсорғышты зауытты<sup>қ</sup> баптауларға қайтаруды жүргізіңіз (төмендегі сипаттаманы қар.). Қосу баптауын қайталап жүргізіңіз.

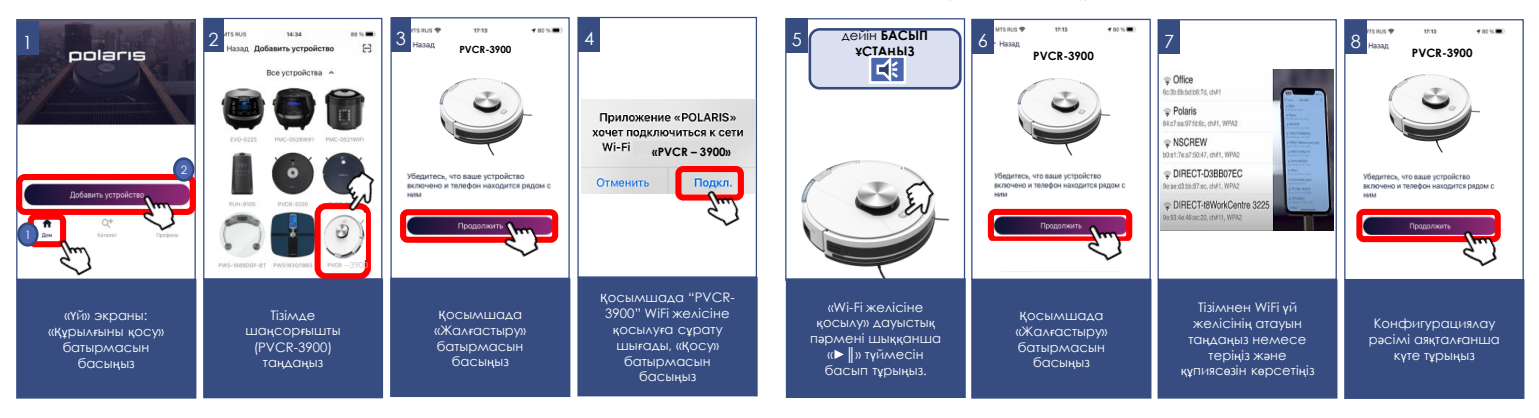

## **Бұрын конфигурацияланған құрылғыны түйістіру:**

- «Үй» экраны: «Жаңа құрылғы қосу» батырмасын басыңыз.
- «Сіздің жаныңызда» деген тізімде шаңсорғышты (PVCR-3900) таңдаңыз (Егер құрылғы желіде жоқ болса - мобильді құрылғы конфигурацияланған WiFi желісіне қосылғанына көз жеткізіңіз).
- Келесі экранда Сізден Құрылғымен түйістіруді жүргізуді сұрайтын болады:
- 1. «Wi-Fi желісіне қосылу» дауыстық пәрмені шыққанша «►║» түймесін басып тұрыңыз.
- 2. Содан кейін қосымшада «Жалғастыру» батырмасын басыңыз.

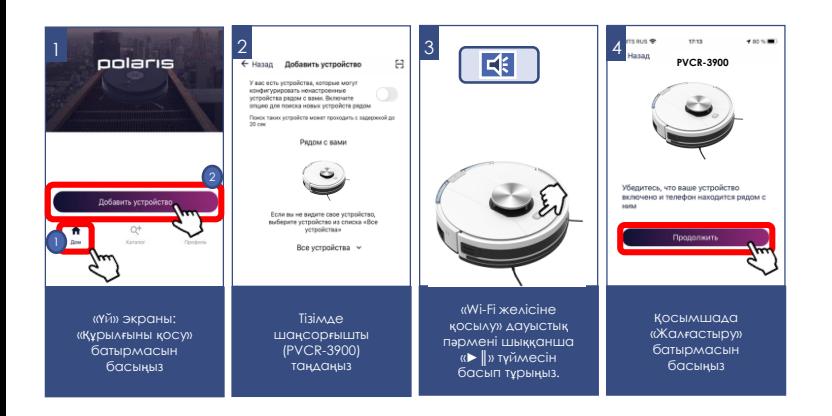

## **Құрылғыны басқа WiFi желісіне қайта конфигурациялау (диагностикалау режимі):**

- «Wi-Fi желісіне <sup>қ</sup>осылу» дауысты<sup>қ</sup> <sup>п</sup>әрмені келгенше «►║ » <sup>т</sup>үймесін басып тұрыңыз, содан кейін «Wi-Fi желісіне қосылу» дауыстық пәрмені шыққанша сол «►║ » түймесін қайтадан басып тұрыңыз.
- «Үй» экраны: «Жаң<sup>а</sup> құрылғы» батырмасын басыңыз.
- «Барлы<sup>қ</sup> құрылғылар» тізімінен шаңсорғышты (PVCR-3900) таңдаңыз.
- «Жалғастыру» басыңыз
- <sup>Қ</sup>осымшада "PVCR-3900" WiFi желісіне <sup>қ</sup>осылуғ<sup>а</sup> <sup>с</sup>ұрату шығады, «Қосу» батырмасын басыңыз
- Келесі экранда Сізден Құрылғымен <sup>т</sup>үйістіруді <sup>ж</sup>үргізуді <sup>с</sup>ұрайтын болады:
	- 1. «Wi-Fi желісіне қосылу» дауыстық пәрмені шыққанша «►║» түймесін басып тұрыңыз.
	- 2. Содан кейін қосымшада «Жалғастыру» батырмасын басыңыз:
		- Ашылған экранда <sup>қ</sup>алаған <sup>ә</sup>рекетті таңдаңыз: «Конфигурацияны қалдыру және жалғастыру» - бұндай жағдайда телефон ағымдағы WiFi желісіне конфигурацияланған күйі қалады, бірақ сіздің телефоныңыз оны ғаламтор желісі арқылы басқара алады, немесе «Құрылғыны қайта конфигурациялау» - мұндай жағдайда Сізге құрылғыны жаңа WiFi желісіне конфигурациялау ұсынылатын болады.
		- Егер сіз «құрылғыны <sup>қ</sup>айта конфигурациялауды» таңдаған болсаңыз: құрылғыны күйге келтіргіңіз келетін WiFi желісінің атауы мен құпия сөзін енгізіп, «Қосу» түймесін басыңыз.
		- Конфигурациялау <sup>р</sup>әсімі аяқталғанша <sup>к</sup>үте <sup>т</sup>ұрыңыз.
		- «Жалғастыру» басыңыз

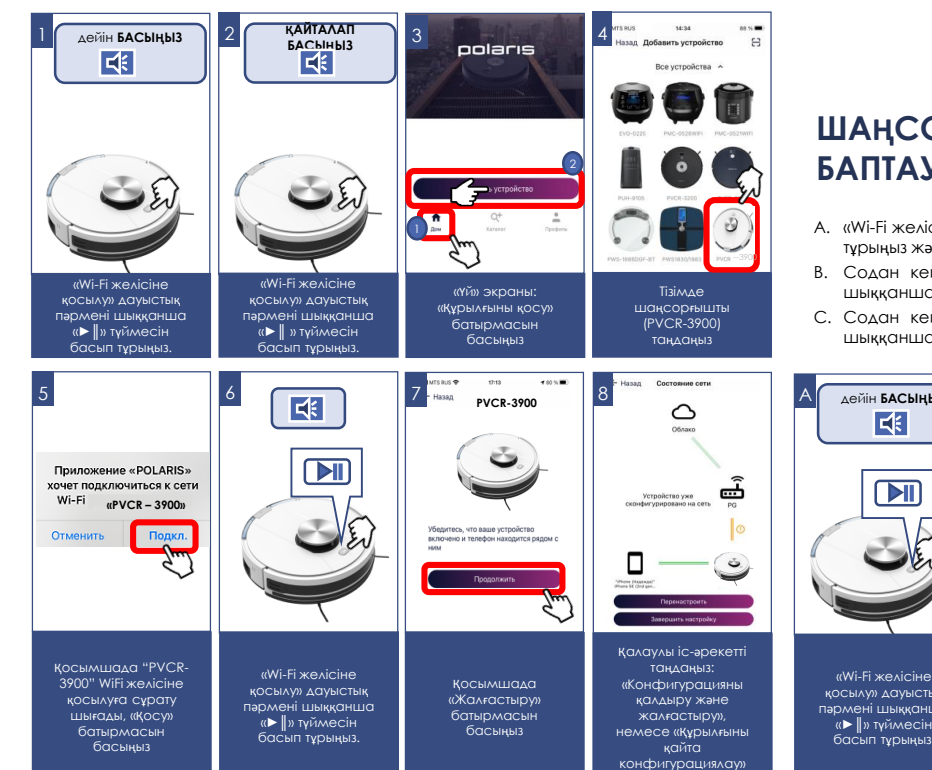

## **ШАҢСОРҒЫШТЫ WIFi ЗАУЫТТЫҚ БАПТАУЛАРҒА ҚАЙТАРУ**

- A. «Wi-Fi желісіне қосылу» дауыстық пәрмені шыққанша «►║» түймесін басып тұрыңыз және жіберіңіз.
- B. Содан кейін «►║» түймесін «Wi-Fi желісіне қосылу» дауыстық пәрмені шыққанша қайтадан басып тұрыңыз және жіберіңіз.
- C. Содан кейін «►║» түймесін «Wi-Fi желісіне қосылу» дауыстық пәрмені шыққанша үшінші рет басып тұрыңыз және жіберіңіз.

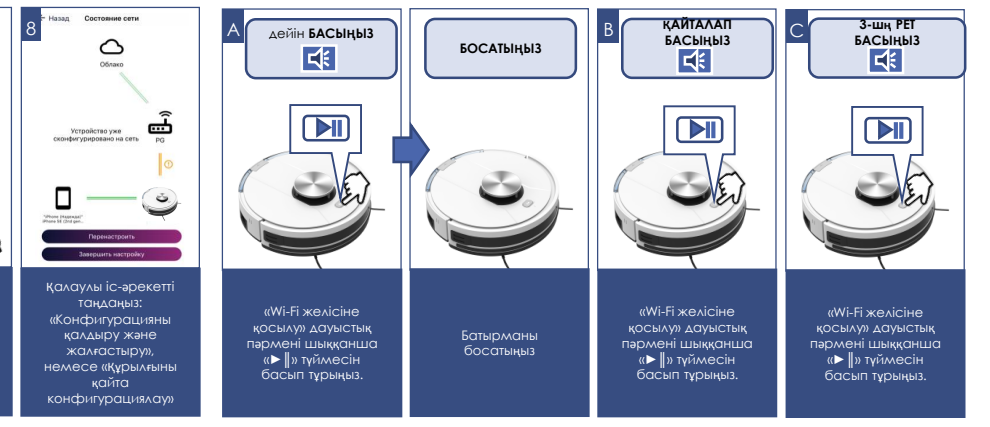

멻

# **ШАҢСОРҒЫШТЫҢ ҚОСЫМШАДА ҚОЛЖЕТІМДІ ФУНКЦИОНАЛЫ**

- 1. Бастау/тоқта
- 2. Қозғалыс бағытын қашықтан басқару (джойстик)
- 3. Жұмыс режимін таңдау:
	- a) Авто
	- b) Периметр бойымен тазалау
	- c) Нүктелі тазалау (жергілікті учаскені тазалау)
	- d) Базаға қайта оралу
	- e) Картаны құру картаны тазалаусыз жылдам құру
	- f) Картаны құру және тазалау картаны жылдам құру және оны құрғаннан кейін тазалауды автоматты түрде іске қосу.
	- g) Мені тап функциясы батырмаға басқанда шаңсорғыш дыбыстық сигнал береді, бұл шаңсорғыш бір жерде тұрып қалғанда Сізге оны табуға мүмкіндік береді.
- 4. Тазалаудың апта күндері бойынша кестесін орнату
- 5. Батарея заряды деңгейінің индикациясы
- 6. Тазалаудың ауданы мен ағымдағы уақытының индикациясы
- 7. Сору қуаты қарқындылығын орнату
- 8. Ылғал тазалау кезінде су берілуінің қарқындылығын орнату
- 9. Бүйірлік щеткалар жұмысының қарқындылығын орнату
- 10. Зарядтаудан кейін тазалауды жалғастыру функциясын қосу/сөндіру, егер батареяның ағымдағы заряды бүкіл ауданды тазалауға жетпеген болса
- 11. Аспап жұмысының басрысында пайда болған мәселелер туралы хабарламалар
- 12. Шығыс материалдардың қызмет ету мерзімін бақылау: бүйірлік және негізгі щетканың, ауа сүзгісінің және шаңға арналған контейнердің. Шаң жинағышты тазалау қажеттілігі бойынша бағдарламалық ескерту.

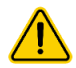

**Маңызды**: шығыс материалдардың, соның ішінде шаңға арналған контейнердің, қызмет ету мерзімі шаңсорғыш жұмыс істеуінің жиынтық уақытына қатысты есептеледі. Шығыс материалдарды ауыстырғанда немесе шаңға арналған контейнерді босатқанда «Шығыс материалдар» мәзіріне кіру және жұмыс істеу уақытының есептегішін арылту үшін тиісті шығыс материалдың астындағы «Ауыстыру» батырмасын басу қажет!

## **КАРТА ФУНКЦИОНАЛЫ РОБОТ ҚҰРАСТЫРАТЫН ҮЙ-ЖАЙЛАР**

## **I) Тазалаудың 10 аймағына («бөлме») дейін орнату.**

Сақталған «бөлме» аспапты басқарудың басты беітндегі жеке батырманың астында сақталады. Батырмаға басу осы «бөлмеде» тазалауды іске қосады. Сонымен қатар осы «бөлмені» жылдам қолжетімдік панеліне жылжытуға болады.

#### **Тазалау аймағын («бөлмені») құру:**

- 1) «Карта» мәзіріне кіріңіз;
- 2) Картаның оң жақ төменгі бұрышындағы батырмаға басыңыз  $\equiv$ к
- 3) Түсетін тізімнен «Аймақтар» батырмасын таңдаңыз
- 4) Жаңа тізімде «бөлме» батырмасын таңдаңыз
- 5) Шыққан «+» батырмасын басыңыз.
- 6) Экранда шыққан шаршыны картаның қажетті бөлігіне жылжытыңыз және, қажет болса, оның өлшемдерін өзгертіңіз.
- 7) Аймақты сақтап қалу үшін оң жақ төменгі бұрыштағы «\/» батырманы басыңыз.

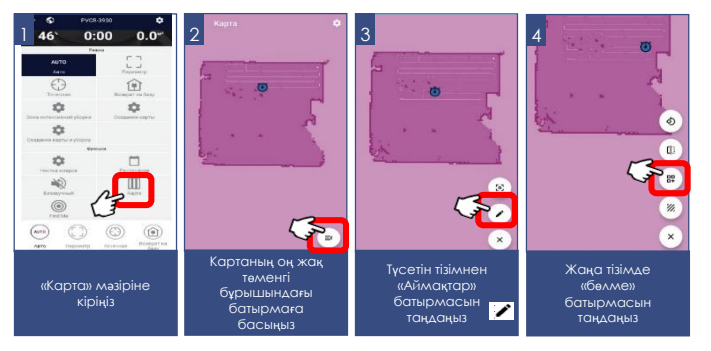

Осыдан кейін ол картада көрсетілетін болады, сондай-ақ басқарудың басты бетінде жеке батырма түрінде сақталады.

Осы аймақтың атауын немесе шектерін һзгерту үшін жоғарыда сипатталған 1-4 тармақтарды қайталаңыз, ал 5-т. орнына бұрын құрылған аймақтың периметрін басыпңыз және басып ұстаңыз. Содан кейін ашылған терезеде бөлме атауын

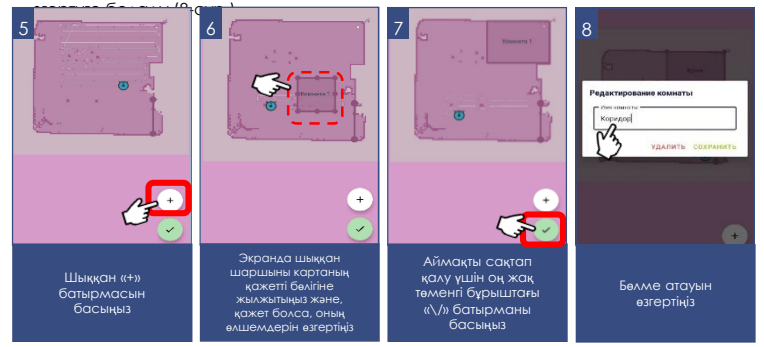

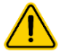

**Назар аударыңыз!** «Картаны құру» немесе «Картаны және тазалауды құру» батырмаларын басқанда бұрын құрылған карта жойылатын болады.

## **II). Тазалауға тыйым салынған 10 аймаққа дейін орнату**.

Тыйым салынған аймақты орнатқанда бұл тыйым тазалаудың қандай типі үшін әрекет ететінін таңдауға болады: ылғал тазалауға, құрғақ тазалауға немесе бірінші және екінші тип үшін.

#### **Тазалауға тыйым салынған аймақты құру:**

- 1) «Карта» мәзіріне кіріңіз;
- 2) Картаның оң жақ төменгі бұрышындағы батырмаға басыңыз
- 3) Түсетін тізімнен «Аймақтар» батырмасын таңдаңыз
- 4) Жаңа тізімде «тыйым салынған аймақтар» батырмасын таңдаңыз  $^{\prime\prime}$

 $\equiv$ 

5) Шыққан «+» батырмасын басыңыз.

- 6) Шыққан мәзірде тазалауға тыйым салудың типін таңдаңыз: ылғал, құрғақ, екеуі
- 7) Экранда шыққан шаршыны картаның қажетті бөлігіне жылжытыңыз және, қажет болса, оның өлшемдерін өзгертіңіз.
- 8) Аймақты сақтап қалу үшін оң жақ төменгі бұрыштағы « » батырманы басыңыз.

Осы аймақтың типін немесе шектерін һзгерту үшін жоғарыда сипатталған 1-4 тармақтарды қайталаңыз, ал 5-т. орнына бұрын құрылған аймақтың периметрін басыпңыз және басып ұстаңыз. Содан кейін ашылған терезеде аймақ типін өзгертуге немесе оны жоюға болады.

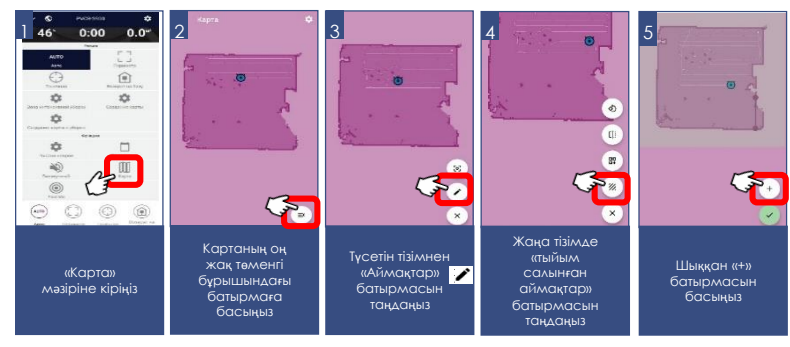

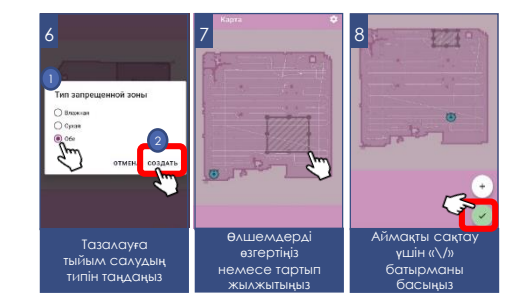

## **III) 10 «виртуалды қабырғаға» дейін орнату**

Тазалау кезінде шаңсорғыш картадағы осы сызықтарды кесіп өтпейтін болады.

Тазалауға тыйым салынған аймақты құру:

- 1) «Карта» мәзіріне кіріңіз;
- 2) Картаның оң жақ төменгі бұрышындағы батырмаға басыңыз
- 3) Түсетін тізімнен «Аймақтар» батырмасын таңдаңыз
- 4) Жаңа тізімде «Виртуалды қабырғалар» батырмасын таңдаңыз
- 5) Шыққан «+» батырмасын басыңыз.
- 6) Құрастырылатын қабырғаны қартаның қажетті облысына жылжытыңыз.
- 7) Виртуалды қабырғаның жайғасымын сақтау үшін оң жақ төменгі бұрыштағы «\/» батырмасын басыңыз

Құрылған виртуалды қабырғаны өзгерту үшін жоғарыда сипатталған 1-4 тармақтарды қайталаңыз, ал 5-т. орнына бұрын құрылған виртуалды қабырғаны басыңыз және басып ұстаңыз. Содан кейін ашылған терезеде оны жоюға болады.

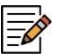

**Ескертпе**: Карта роботпен тазалау барысында құрылады және содан кейін серверде сақталады. Үй-жайдың ауданына байланысты тазалау ұзақ уақытқа созылуы мүмкін болғандықтан, картаны тазалаусыз құруды, басты беттегі тиісті батырмаға басып, іске қосуға болады – бұл жағдайда карта неғұрлым жылдам құрылатын және сақталатын болады.

Қосымшада қолжетімді функциялардың жиынтығы мен атаулары қосымшаның нұсқасын және құрылғының бағдарламалық жасақтамасын өзгерткен кезде қолданушыны ескертусіз өзгеруі мүмкін.

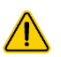

**Назар аударыңыз!** Ылғал тазалауға арналған су құйылған контейнерді, шаңсорғышты қосымша зарядталу базасынан шешіп алып, орнатыңыз. Бұл электр қауіпсіздік мақсаттарында және қосымша ылғал тазалауға арналған контейнер орнатылғанын ажыратуы үшін қажет.

**Батареяның жылдам разрядталуына жол бермеу үшін, қашықтықтан басқаруды пайдаланғанда шаңсорғыш тазалаулар арасында зарядтау базасында болуы керек.**

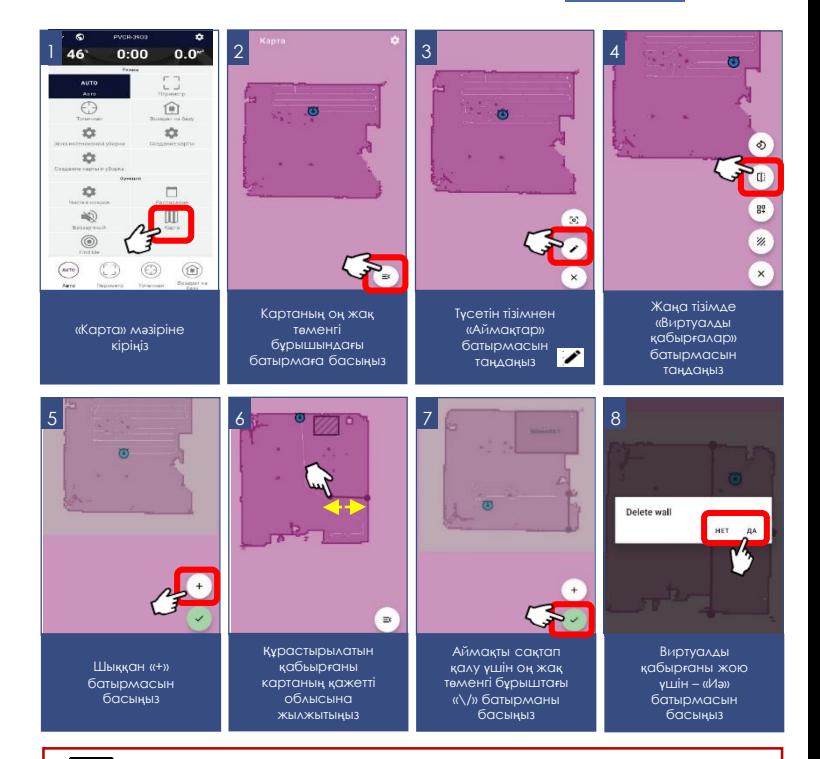

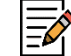

rl i

**Ескертуде**! Жаңа бөлмеде тазалауды бастау кезінде робот шаңсорғыш қосылған кезде кеңістікте өз орнын жасайды.

Сонымен қатар, біраз уақыттан кейін робот шаңсорғыш «Орналасқан жерді анықтау қатесі» дауыстық ескертуін береді, бұл жаңа бөлмеде іске қосылған кезде қалыпты алгоритм болып табылады, содан кейін ол жаңа картаны құру кезінде автоматты режимде тазалауды бастайды.

# 90

# **АҒЫМДАҒЫ ЖҰМЫС РЕЖИМІНЕ БАЙЛАНЫСТЫ БІР НЕМЕСЕ БІР РЕЖИМДІ БАСТАУ МҮМКІНДІГІ**

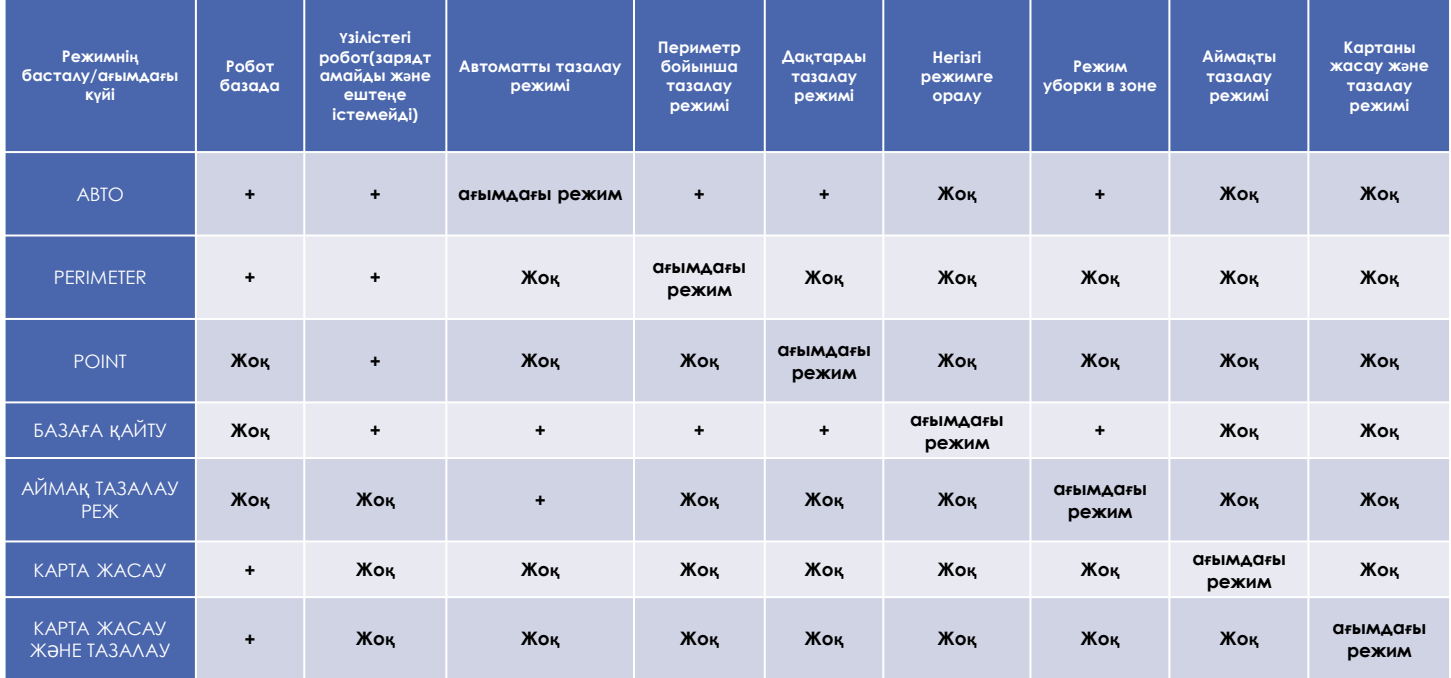

## **ҚОСЫМШАНЫҢ ҚОСЫМША ФУНКЦИЯЛАРЫ**

**1. Жылдам іске қосудың панелі:** аспап бетінде қосымшаның төменгі жағында таңдалған бағдарламалар мен режимдерді жылдам іске қосуға арналған төрт ұяшығы бар панель бар. Осы панельге Сізге ұнаған кез келген режимді орналастыру үшін жай ғана оның батырмасын басыңыз және, саусақтарыңызды босатпай, панельге тасымалдаңыз.

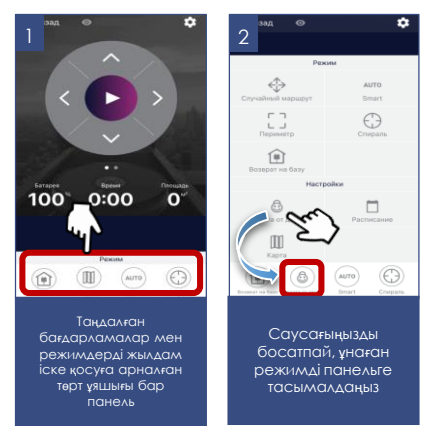

**2. Аспапқа қолжетімділік құқықтарын бақылау:** құқықтарды бақылауды іске қосу үшін Сіз қосымшадағы құрылғы бетіне өтіп, жоғарғы оң жақ бұрыштағы параметр таңбасын («жұлдызша») басып, «Құқықтарды бақылау» тармағын таңдап, «Құқықтарды бақылауды қосу» қосқышын «Қосылған» күйіне ауыстыру керек. Осыдан кейін Сіз автоматты түрде оған толық қолжетімділік құқығы бар құрылғы әкімшісі боласыз, барлық басқа пайдаланушылар «Қарап шығу» кіру деңгейіне ие болады. Сіз әр пайдаланушы үшін жеке кіру деңгейін анықтай аласыз. Құрылғыны басқару функциясын іске қосқаннан кейін құрылғыға қосылатын барлық жаңа пайдаланушылар «Қарап шығу» кіру деңгейіне ие болады және құрылғыны Сіз немесе аспаптың басқа әкімшісі осы пайдаланушыға тиісті басқару құқығын бергенге дейін басқара алмайды.

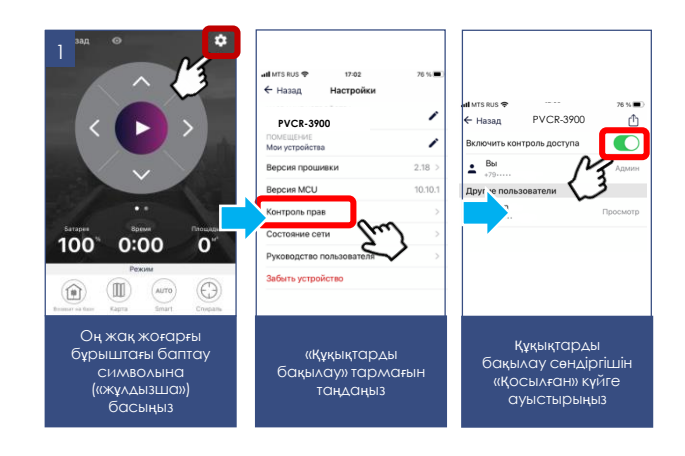

#### **3. Құрылғымен бөлісу мүмкіндігі**

Сіз өзіңіздің құрылғыңызды басқаруды Polaris IQ Home қосымшасы орнатылған кез келген адаммен жай ғана бөлісе аласыз. Бұл үшін Сізге қосымшадағы құрылғы бетіне кіріп, оң жақ жоғарғы бұрыштағы баптау символына («жұлдызша») басу, «Құқытарды бақылау» тармағын таңдау және оң жақ жоғарғы бұрыштағы «Бөлісу» символына басу қажет. Осындан кейін Сіз экранда осы құрылғының QR кодын көресіз.

Қабылдайтын тарап осы QR кодты сканерлеуі үшін, ол қосымшаның басты экранында «Жаңа құрылғы» батырмасын басу керек және шыққан терезеде оң жақ жоғарғы бұрыштағы сканер пиктограммасына басу қажет. Содан кейін телефон камерасын жіберетін тарап ұсынған QR кодқа бағыттау қажет және жүйе берген сыбырларды орындау керек.

QR кодты кез келген ыңғайлы әдіспен жіберуге болады: пошта, мессенджерлер, әлеуметтік желілер. Аспаптың QR коды аспапта Reset режимі іске қосылғанша өзгеріссіз қалады. Reset-тен кейін ескі QR коды енді әрекет етпейді.

#### **4. Қолдау қызметімен байланыс**

«Бейін/Қолдау» мәзіріне кіріңіз және жаңа хабарламаның оң жақ жоғарғы бұрыштағы белгішесін басыңыз – қолдау чаты ашылады. Өзіңіздің мәселелеріңізді сиапттаңыз, скриншоттар мен бейнелерді қоса тіркеңіз. Қолдау қызметінің мамандары Сізге барлығының басын ашуға көмектеседі.

#### **5. Қосылу күйін мониторингтеу**

Аспап баптауларында тиісті батырмаға басып, желінің барлық учаскелеріндегі қосылу сапасын бағалауға және ұсыныстар алу мен қосымша баптаулар жүргізуге арналған әмбебап көмекшіні іске қосуға болады.

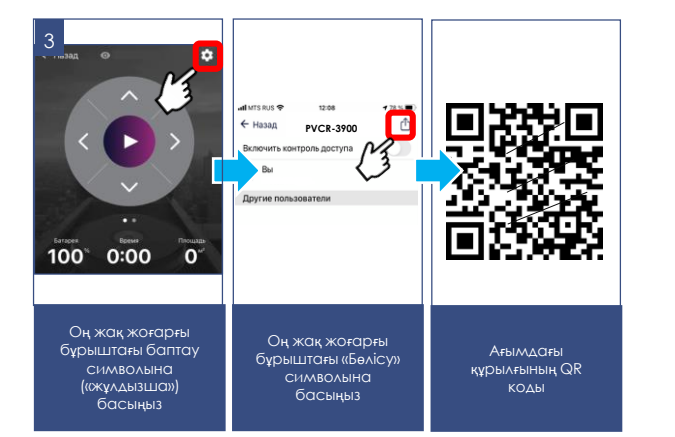

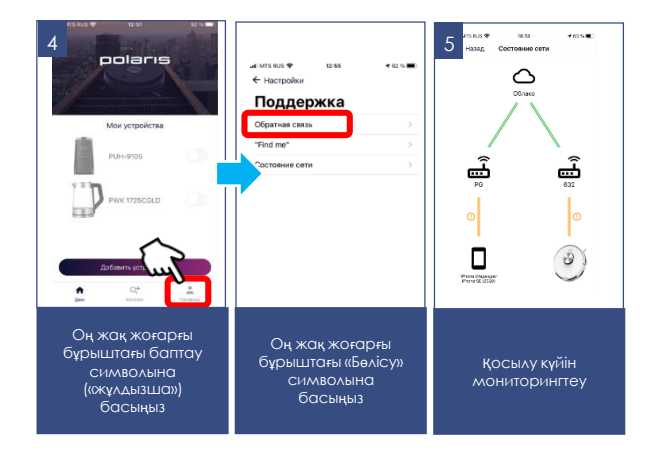

## **ШАҢСОРҒЫШТЫ ҚАШЫҚТЫҚТАН БАҚЫЛАУДЫ ПАЙДАЛАНБАЙ БАСҚАРУ**

- 1. Егер қуат ауыстырып-қосқышы іске қосылған болса, бірақ шаңсорғыш «ұйқы» режимінде болса, аспапты белсендіру үшін аспап корпусындағы немесе қашықтан басқару пультіндегі ►║«Auto» батырмасын бір рет басыңыз.
	- Сәлемдесудің бір реттік сигналы беріледі, аспап күту режиміне көшеді. Бұл ретте аспап корпусындағы ►║ батырманың индикаторы жасыл түспен жыпылықтайды.

**10 мин** 

- 2. Күту режимінен тазалауды бастау үшін аспап корпусындағы немесе қашықтан басқару пультіндегі ►║«Auto» батырманы басыңыз, шаңсорғыш үй-жайды тазалауды бастайды. Қайталап ►║ батырмаға басу аспапты тқтатуға мүмкіндік береді.
- 3. Аспап пайдаланылмағанда робот 10 минуттан кейін ұйқы режиміне автоматты түрде көшеді.
- 4. Тазалаудың **автоматты режимі** роботқа үй-жайдың жоспарын құрастырып, тазаланбаған жерлерді қалдырмай, үй-жайға тазалау жүргізуге мүмкіндік береді. Бұл үшін аспап корпусындағы немесе басқару пультіндегі ►║«Auto» батырманы басыңыз, шаңсорғыш, ирекпен қозғалып, үй-жайды тазалай бастайды.
- 5. «**Жергілікті тазалау**» режимінде робот кішкентай учаскені тазалайды, содан кейін тоқтайды. Басқару пультіндегі батырманы басыңыз.
- 6. «**Қабырға бойымен**» режимде тазалау үшін басқару пультіндегі батырманы басыңыз. Робот тазалауды бастайды.
- 7. Тазалаудың «**Максимум**» режимі шаңсорғышқа сорудың арттырылған қуатымен жұмыс істеуіне мүмкіндік береді. Режимді іске қосу үшін басқару пультіндегі батырманы пайдаланыңыз Қуаттың үш режимінің біреуін таңдауға болады: минималды, орташа және максималды.
- 8. Заряд төмен болғанда робот «**Үйге**» режимін автоматты түрде қосады және зарядтау станциясы жағына қозғалысты бастайды. Станцияға мәжбүрлеп қайтару үшін басқару пультіндегі «Үй» батырмасын басыңыз.

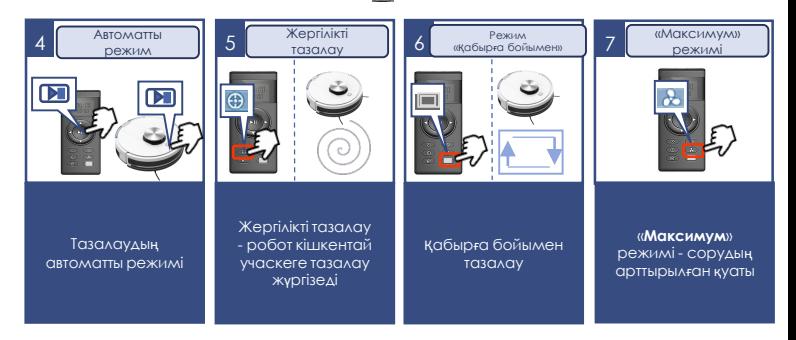

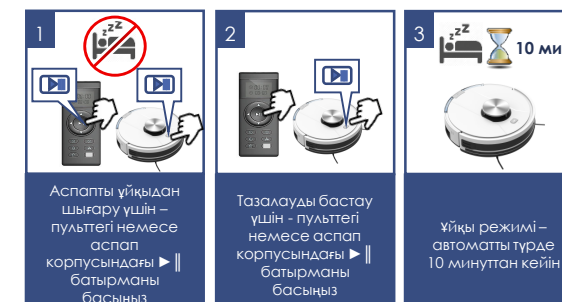

- 9. Сіз, батырмасына басып, ағымдағы уақытты орнату режиміне кіре аласыз, орнату пульттің 1 және 6 батырмаларымен жүзеге асырылады. Баптауды сақтау үшін тағы бір рет басыңыз.
- 10. Басқару пультіндегі батырманы пайдаланып, Сіз тазалаудың басталу уақытын таймерде орната аласыз. Бұл ретте ағымдағы уақыт та орнатылуы тиіс.

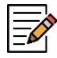

*Уақыт орнатымдарын баптағанда шаңсорғыш іске қосылған, пульт шаңсорғышқа бағытталған болуы керек. Сағатта немесе таймерде орнатылатын уақытты растау аспап жағынан дыбыстық сигналмен сүйемелденуі керек. Егер дыбыстық сигнал берілмесе, сіздің баптауларыңыз сақталмады.*

- Орнатылған таймерде шаңсорғыш автоматты түрде іске қосылатын және күн сайын берілген уақытта жинастыруды бастайтын болады. Аспап корпусындағы I/O ажыратып-қосқышы іске қосылған, зарядтау базасы орнатылған және қосылған болуы тиіс.
- Егер 10 минут ішінде батырмаларды баспаса, аспап күту режимінен ұйқы режиміне автоматты түрде көшеді. «Auto» батырмасын басып (1-тармақ), аспапты ұйқы режимінен шығаруға болады.
- Орнату пульттің 1 және 6 батырмаларымен жүзеге асырылады. Баптауды сақтау үшін тағы бір рет басыңыз. Баптауды жою үшін 00:00 уақытты орнатыңыз.

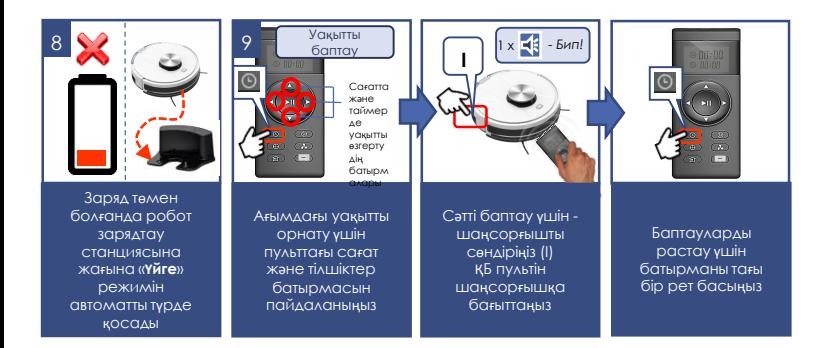

12. Пульттің 1 және 6 батырмаларының функциялары (тілшіктер жоғары, төмен, солға, оңға қарай), таңдалған режимге байланысты:

**«А» функциялары** аспап жұмыс істеу уақытын немесе ағымдағы уақытты баптағанда қолжетімді (9-11 тармақтарды қар.),

**«В» функциялары** аспап тазалау режимінде жұмыс істегенде қолжетімді.

- А. Сағатта да, сонымен қатар таймерде уақытты көбейту ▲
- B. Аспап қозғалуының «тура» бағытын таңдау ▲
- А. Сағатта да, сонымен қатар таймерде уақытты азайту ▼
- А. Минут регистрінен сағат регистріне ауысу ◄
- B. Сол жаққа бекітілген бұрышқа бұрылыс ◄
- А. Сағат регистрінен минут регистріне ауысу ►
- B. Сол жаққа бекітілген бұрышқа бұрылыс►

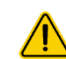

**Қуат көзі элементтерін ауыстырған кезде баптаулар жойылады. Батареяларды ауыстырғаннан кейін уақытты қайта баптауды ұмытпаңыз**.

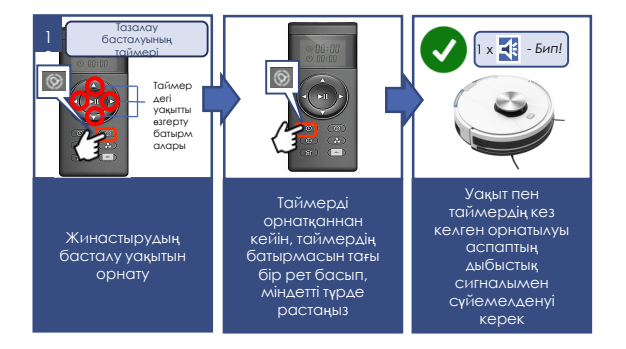

# **ШАҢ ЖИНАҒЫШТЫ ТАЗАЛАУ**

## (әр тазалаудан кейін жүргізіледі).

- Шаңсорғыштағы батырманы басыңыз
- Контейнерді өзіңізге қарай тартып, алып шығыңыз
- Арналарда кептеліп қалған бөтен заттардың жоқ екенін тексеріңіз. Қажеттілігіне қарай оларды алып тастаңыз
- Конитейнерді ашыңыз,
- Контейнерден қосқысты төгіңіз, тазалау немесе сүзгіні (шаң жинағыштың жоғарғы жағындағы қақпақтың астында орналасқан) ауыстыру үшін алдын ала алып шығыңыз. Сүзгінің қақпағын ашу үшін ысырманы басыңыз және қақпақты ысырма жағынан тартыңыз.
- сүзгіден, шаңдалған жағын тегіс жалпақ бетке жеңіл тақылдатып, шаңды қағыңыз.
- Жұғыш құралдарды пайдаланбай, пайдалану қарқындылығына байланысты 15-30 күн пайдаланғаннан кейін, сүзгіні бөлме температурасындағы судың әлсіз ағынының астына ластанған жағын төмен қаратып, жуып-шайыңыз. Күнділікті пайдаланғанда сүзгіні 6 айдан артық пайдаланбаңыз, содан кейін ауыстырыңыз.
- Қыздыруды пайдаланбай, орнатар алдында сүзгіні кептіріп алыңыз.
- Сүзгіш элементтерді орнатыңыз. **Аспапқа ылғал сүзгілерді орнатпаңыз.**
- **Моторға шаң түсуіне жол бермеу үшін деформацияланған немесе зақымдалған сүзгілерді пайдаланбаңыз. Оларды жаңа түпнсқаларға ауыстырыңыз.**
- Контейнерді жабыңыз және оны орнына орнатыңыз.

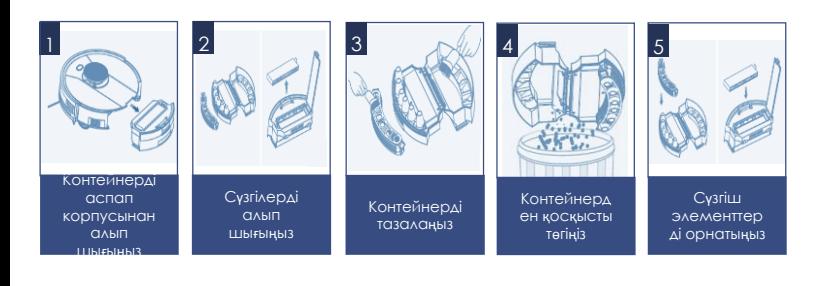

# **АСПАПТЫ ТАЗАЛАУ ЖӘНЕ СЫРТҚЫ КҮТІМ ЖАСАУ** (ә<sup>р</sup>

### тазалаудан кейін)**.**

- Тазалар алдында аспап зарядтау құрылғысынан, ал зарядтау құрылғысы желіден ажыратылғанына көз жеткізіңіз. Аспап корпусындағы І/О ауыстырыпқосқышпен аспапты, оны «O» жайғасымға ауыстырып, сөндіріңіз.
- Аспапты және зарядтау құрылғысын суға немесе басқа сұйықтықтарға батырмаңыз.
- Аспапты тазалау үшін бензин, спирт және химиялық еріткіштерді пайдаланбаңыз.
- Аспаптың металл бөліктерін таза құрғақ мата майлықпен сүртіп алып отырыңыз.
- Аспаптың пластикалық бөліктерін дымқыл сығылған мата майлықпен сүртіп алып отырыңыз. Су тамшылары болмауы тиіс.
- Аспаты құрғақ салқын жерде сақтаңыз.

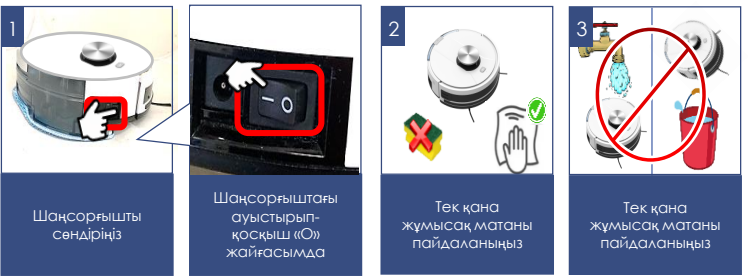

#### **Инфрақызыл датчиктерді тазалау**

Датчиктерді жұмсақ матаның көмегімен, механикалық әсер етпей абайлап сүртіңіз.

#### **Бүйірлік щеткаларды тазалау**

- 1. Щеткаларда қандай да бір зақымданулар және/немесе бөгде денелердің жоқ екендігін тексеріңіз.
- 2. Щеткаларды жылы суға суланған және жақсы сығылған шүберекпен сүртіп алыңыз.
- 3. Бүйірлік щеткалар зақымданған жағдайда оларды уақытылы ауыстырыңыз.

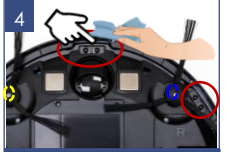

ИҚ датчиктерді абайлап сүртіңіз

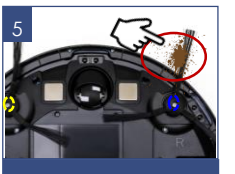

Щеткаларда қоқыс жоғын тексеріңіз, оны шешіп алыңыз

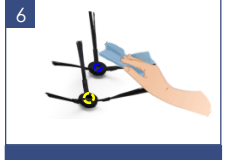

Щеткаларды ылғал матамен сүртіп алыңыз

## **НЕГІЗГІ ЭЛЕКТРЛІК ЩЕТКАНЫ ТАЗАЛАУ**

Электрлік щетка айналмалы қылшықты білікше көмегімен еденнен және кілемды жабындардан тұрмыстық шаңды жинауға арналған. Оның конструкциясы ұзын шашпен, жүнмен, жіптермен және т. б. ластануға аса сезімді. Бітелу пайда болғанда шаңсорғышты пайдалануды дереу тоқтатыңыз және қылшықты білікшені тазалауға шаралар қолданыңыз.

Білікшеде шаңсорғыш моторымен бір мезгілде іске қосылатын жеке электр жетегі бар.

#### **Білікшені тазалау үшін:**

- Аспапты I/O ажыратып-қосқышпен сөндіріңіз (оны «O» қалпына ауыстырыңыз).
- Шаңсорғышты, түбін жоғары қаратып, аударыңыз және оны артқы бөлігімен «өзіне қарай» орналастырыңыз.
- Қылшықты білікшеге оралған шаштар мен жіптердің мөлшері аз болғанда, оларды, қылшықты білікшені алмай, пышақпен кесіп алуға болады. Бұл үшін өткір пышақты қылшық қатарлары арасына кесетін жиегін білікшеден сыртқа қарай орналастырыңыз және, білікше бойымен қозғалып, оралған шаш пен жіптерді кесіңіз. Осыдан кейін шаш кесінділері щетка корпусынан сыртқа оңай шығарылады, ыңғайлылық үшін қылшықты білікше айналу өсінің айналасында қолмен бұруға жол беріледі.
- Қылшықты білікше қатты ластаған кезде электр щетка білікшесін бекіту жиектемесін шешіп алыңыз, ол үшін бекіткіш ілікшесі тілдеріне «өзіңізден қарай» сәл басыңыз және жиектеменің жақын шетін көтеріңіз, содан кейін жиектемені алып шығыңыз.
- Оңға қарай тартып, қылшықты білікшенің оң жағын сәл көтеріңіз, оны жетекпен ілінісуден шығарыңыз және ұядан алып шығыңыз. Қылшықты білікше корпустан алынған кезде, оны үшкір пышақ немесе қайшы көмегімен оралып қалған шаш пен жіптерден оңай тазартуға болады. Білікшенің оң жақ ұшындағы мойынтірек торабының еркін айналуына назар аударыңыз. Қиын айналғанда мойынтіректі шешіп алыңыз және қоқыстан тазалаңыз.

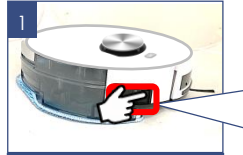

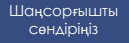

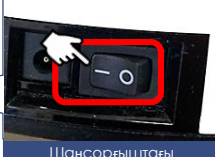

ауыстырып-қосқыш «О» жайғасымда

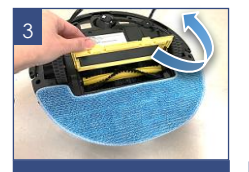

Щетка ұстағышын ашыңыз

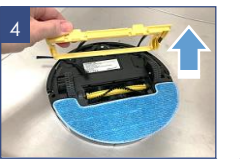

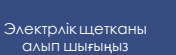

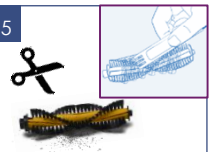

Шаңсорғышты түбін жоғар қаратып төңкеріңіз

2

Шаш пен жіптерді кетіру үшін қайшыны немесе щетканы пайдаланыңыз

 Қылшықты білікшенің щетка корпусындағы орнына орнатылуын кері реттілікпен жүргізіңіз.

Щетка мен электр жетектің бөлшектері қатты ластанған жағдайда бөлшектеу және тазалау үшін авторизацияланған сервис орталығына хабарласыңыз.

#### **Шаңсорғыш тораптарын тазалаумен байланысты жұмыстар кепілдікті қызмет көрсетуге кірмейді.**

# **АҚАУЛЫҚТАР ЖӘНЕ ОЛАРДЫ ЖОЮ ӘДІСТЕРІ**

Бұл кестеде аспапты пайдалану кезінде туындауы мүмкін болатын ең көп таралған мәселелер атап шығылған. Ақаулықтың себебіне байланысты сіз 1-ден 4 дейін дыбыстық сигнал еститін боласыз. Егер туындаған мәселелерді өз бетінше шешу мүмкін болмаса, тұтынушыларды қолдау орталығына немесе авторизацияланған сервис орталығына жүгініңіз.

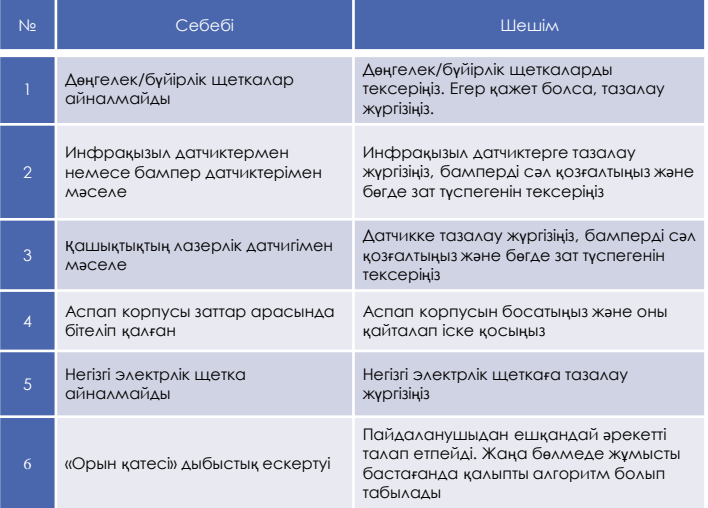

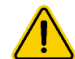

**Назар аударыңыз**! Егер Сіз жоғарыда сипатталған қадамдар көмегімен мәселені өз күшіңізбен шеше алмасаңыз, POLARIS өкілетті қызмет көрсету орталығына хабарласыңыз.

## **Wi-Fi ҚОСЫЛУЫНА ҚАТЫСТЫ МӘСЕЛЕЛЕР МЕН ОЛАРДЫ ЖОЮ ТӘСІЛДЕРДІҢ СИПАТТАМАСЫ**

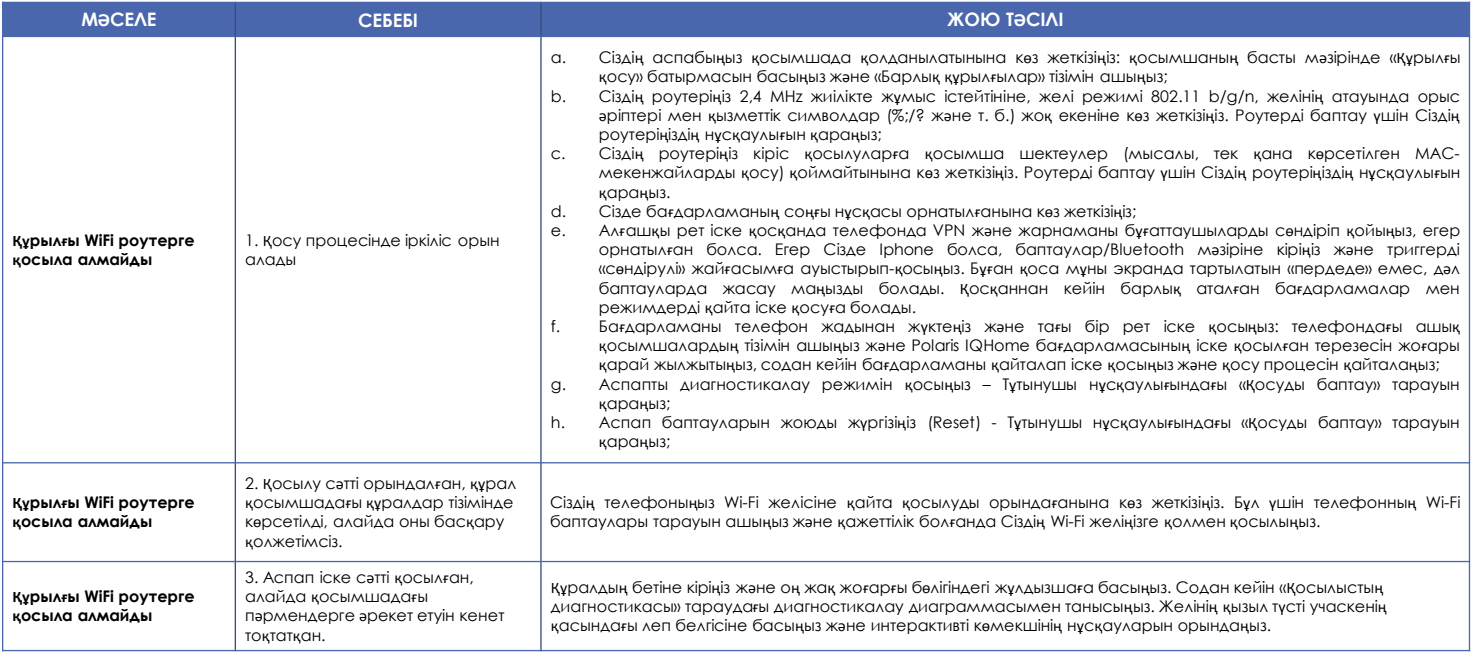

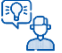

#### **Өзіңіздің мәселеңіздің шешімін таппадыңыз ба?**

Қосымша ақпаратпен танысыңыз немесе қолдау қызметіне қосымшадағы пайдаланушы бейінінде немесе жедел желі телефоны бойынша хабарласыңыз

# **КӘДЕГЕ ЖАРАТУ БОЙЫНША ТАЛАПТАР**

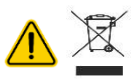

**Назар аударыңыз!** Электр құралының пайдалану мерзімі аяқталғаннан кейін оны әдеттегі тұрмыстық қалдықтармен бірге тастамай, ресми жинау пунктіне кәдеге жаратуға жіберіңіз. Осылайша, Сіз қоршаған ортаны сақтауға көмектесесіз.

Бұйымдарды кәдеге жарату кезінде пайда болатын қалдықтар белгіленген тәртіппен және салалық нормативтік құжаттаманың қолданыстағы талаптары мен нормаларына сәйкес, оның ішінде СанЕжН 2.1.7.1322-03 «Өндіріс және тұтыну қалдықтарын орналастыруға және залалсыздандыруға қойылатын гигиеналық талаптарға» сәйкес кейінгіде кәдеге жаратумен міндетті түрде жинауға жатады.

## **ТЕХНИКАЛЫҚ СИПАТТАМАЛАРЫ**

#### **PVCR 3900 IQ Home Panorama Aqua** – POLARIS сауда маркасының

тұрмыстық электр робот-шаңсорғышы Аспап диаметрі: 330 мм Аспап биіктігі: 95 мм Шаң жинағыш контейнердің көлемі: 450 л Аспап қуаты: 25 Вт Қуат көзі: Аккумуляторлық батарея Li-on 3200 мАсағ 14,8 В АКБ зарядтау уақыты: 6 сағатқа дейін АКБ-дан жұмыс істеу уақыты: 120 минутқа дейін

#### **Зарядтай құрылғысы PAD 3900**

Кіріс кернеуі: 100-240 В, 0,4А Жиілігі: 50-60 Гц Шығыс кернеуі: 19 В Жүктеменің максималды тогы: 600 мА Қорғау класы – 2 ҚБП үшін пайдаланылатын қуат элементтері – типі ААА, 2 дана. (жиынтыққа кірмейді)

*Ескерту:* өзгерістер мен жақсартуларды енгізудің үздіксіз процесінің салдарынан нұсқаулық пен өнім арасында кейбір айырмашылықтар байқалуы мүмкін. Өндіруші пайдаланушы осыған назар аударады деп үміттенеді.

## **САҚТАУ**

- 1. Аспап желіден ажыратылғанына көз жеткізіңіз.
- 2. Аспапқа тазалау жүргізіңіз.
- 3. Құралды құрғатып сүртіңіз және құралдың құрғақ, салқын жерде сақталуын қадағалаңыз.
- 4. Ұзақ уақыт бойы пайдаланбай сақтағанда, аккумулятор батареясының жағдайын тұрақты тексеріп, қажет болған жағдайда оның зарядталуын жүргізіңіз. Егер аспап ұзақ пайдаланылмаса, АКБ зарядтауды әрбір 3 ай сайын алдын ала толық разрядтап жүргізу ұсынылады, ол үшін аспапты барынша мүмкін болатын уақытқа іске қосу қажет.
- 5. Электр аспаптары жабық құрғақ және таза үй-жайда қоршаған ауаның температурасы плюс 5°С төмен емес және плюс 40°С жоғары емес салыстырмалы ылғалдылығы 70% жоғары емес және қоршаған ортада электр аспаптарының материалдарына теріс әсер ететін шаң, қышқыл және басқа да булар болмаған кезде сақталады.

## **ТАСЫМАЛДАУ**

Электр аспаптарды нақты түрдегі көлікте қолданылатын жүктерді тасымалдау ережелеріне сәйкес көліктің барлық түрлерімен тасымалдайды. Аспапты тасымалдағанда зауыттық түпнұсқа ораманы пайдаланыңыз.

Аспаптардың тасымалдануы оларға атмосфералық жауын-шашын мен жегі орталардың тікелей әсер ету мүмкіндігін болдырмауы тиіс.

Назар аударыңыз! Қызмет мерзімі аяқталғаннан кейін құралды тұрмыстық қалдықтармен бірге шығарып тастамаңыз. Оны одан әрі кәдеге жаратуға арналған мамандырылған пунктке тапсырыңыз. Сіз осымен қоршаған ортаны қорғауға көмектесе аласыз

## **ӨТКІЗУ**

Өткізу ережелері белгіленбеген.

## **СЕРТИФИКАТТАУ ТУРАЛЫ АҚПАРАТ**

Өнім КО ТР 004/2011 «Төмен вольтті жабдықтардың қауіпсіздігі туралы», сондай-ақ КО ТР 020/2011 «Техникалық құралдардың электрмагниттік үйлесімділігі» талаптарына сәйкестігін растау рәсімінен өтті және Кеден Одағының мүше мемлекеттерінің нарығында өнім айналымының бірыңғай белгісімен таңбаланады.

Сәйкестік сертификатының/декларациясының нөмірі және оның қолданылу мерзімі туралы ақпаратты Сіз POLARIS бұйымын сатып алған жерде немесе өндірушінің Уәкілетті өкілінен ала аласыз

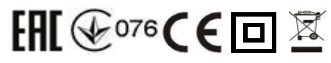

Бұйымның қызмет көрсету мерзімі: 3 жыл Кепілдікті мерзімі: сатып алған күннен бастап 24 ай АКБ-ға кепілдікті мерзім: сатып алған күннен бастап 6 ай

Шығарылған күні: құралдың нәлінде көрсетілген.

Өндіруші: POLARIS CORPORATION LIMITED Unit 1801, 18/F, Jubilee Centre, 46 Gloucester Road, Wanchai, Hong Kong

## **КЕПІЛДІКТІ МІНДЕТТЕМЕЛЕР**

**Бұйым**: Тұрмыстық электр робот шаңсорғыш **Моделі:** PVCR 3900 IQ Home Panorama Aqua

#### Осы кепілдік буйымды сатып алудың расталған күнінен бастап 24 ай бойы әрекет етеді және «Тутынушылардын кукыктарын корғау туралы» РФ Занына сәйкес бүйымға кепілдік кызмет көрсетілуін **білдіреді.**

- 1. Өндірушінің кепілдікті міндеттемелері «POLARIS» сауда маркасымен шығарылатын және өндіруші уәкілеттік берген сатушылардан, кепілдік қызмет көрсетілетін елдерде (сатып алу орнына қарамастан) сатып алынған барлық үлгілерге қолданылады.
- 2. Бұйым пайдалану жөніндегі нұсқаулыққа және қауіпсіздік жөніндегі ережелер мен талаптарды сақтауға қатаң сәйкестікте пайдаланылуы тиіс.
- 3. Осы кепілдік тауарды тұтынушыға бергеннен кейін пайда болған келесі кемшіліктерге қатысты болмайды:
- Химиялық, механикалық немесе өзге де әсер ету, бөгде заттардың, сұйықтықтардың, жәндіктердің және олардың тіршілік ету өнімдерінің бұйымның ішіне түсуі;
- Бұйымды оның тікелей міндетінен тыс пайдалануында болатын қате пайдалаылуы, сондайақ Пайдалану жөніндегі нұсқаулықтың және қауіпсіздік техникасы ережелерінің талаптарын бұза отырып, бұйымды орнату және пайдалану;
- Бұйымды ол арналмаған мақсаттарда пайдалану;
- Қалыпты пайдалану, сонымен қатар функционалдық қасиеттеріне әсер етпейтін: сыртқы немесе ішкі беттнің механикалық зақымдануы (майысулар, сызаттар, ескірулер), металл түсінің табиғи өзгеруі, оның ішінде құбылмалы және қара дақтардың пайда болуы, сондайақ жабынды зақымдалған жерлерде және металдың жабылмаған учаскелерінде металл жемірілуінен;
- Өңдеу бөлшектерінің, қондырмалар мен аксессуарлардың, шамдардың, батареялардың, қорғаныс экрандардың, қоқыс жинағыштардың, тығыздағыш элементтердің, белдіктердің, щеткалардың пайдалану мерзімі шектеулі басқа бөлшектердің және пайдалану барысында табиғи тозуға бейім бөлшектердің тозуы;
- Авторизацияланған сервис орталықтары\* болып табылмайтын тұлғалар немесе ұйымдар өндірген бұйымды жөндеуінен;
- Бұйымның тасымалдау кезіндегі, дұрыс пайдаланбау, сондай-ақ бұйымның конструкциясында көзделмеген модификациялармен немесе өз бетінше жөндеумен байланысты зақымдануларынан.
- 4. Егер бұйымда паспорттық сәйкестендіру тақтайшасы болмаса немесе ондағы деректер өшірілген немесе түзетілген болса, өндіруішге кепілдікті міндеттеме жүктелмейді.
- 5. Бұл кепілдік тек жеке тұрмыстық қажеттіліктерге арналған бұйымдарға жарамды және коммерциялық, өнеркәсіптік немесе кәсіби мақсаттарға пайдаланылатын бұйымдарға қолданылмайды.

**Назар аударыңыз!!** Өндіруші POLARIS бұйымымен адамдарға, үй жануарларына, қоршаған ортаға тікелей немесе жанама келтірілген зиян немесе егер бұл бұйымды пайдалану және орнату ережелерін немесе шарттарын сақтамау, тұтынушының немесе үшінші тұлғалардың қасақана немесе абайсыз әрекеттері нәтижесінде болған жағдайда мүлікке келтірілген зиян үшін жауапты болмайды.

POLARIS бұйымдарына техникалық қызмет көрсету, сапаны тексеру, кепілдік және кепілдік жөндеу бойынша барлық сұрақтар бойынша жақын жердегі POLARIS қызмет көрсету орталығына немесе сатушыға – POLARIS өкілетті дилеріне хабарласыңыз

POLARIS бұйымдарына кепілді жөндеуді тек POLARIS Авторизацияланған сервистік орталықтары жүзеге асырады.

 $*$  Авторизацияланған сервистік орталықтардың мекенжайлары Компания сайтында: [www.polar.ru](http://www.polar.ru/)

Кепілдік жөндеу кезінде бұйымды сатып алу күнін растау немесе заңда көзделген өзге де талаптарды ұсыну үшін сізден сатып алу туралы құжаттарды сақтауды сұраймыз.

Мұндай құжаттар POLARIS толтырылған кепілдік талоны, кассалық чек немесе сатушының түбіртегі, сатып алу күні мен орнын растайтын өзге де құжаттар болып табылуы мүмкін.

Бұйымды сатып алу күнін растайтын құжат ұсынылмаған кезде кепілдік мерзімі бұйым дайындалған күннен бастап есептеледі.

Дайындалған күні бүйымның артқы қабырғасындағы паспорттық сәйкестендіру тактайшасында **көрсетілген**